Power Systems

# *Maintenance du système 7063-CR1*

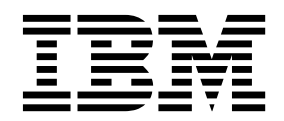

Power Systems

# *Maintenance du système 7063-CR1*

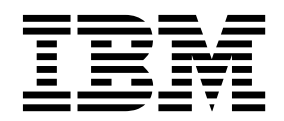

#### **Important**

Avant d'utiliser le présent document et le produit associé, prenez connaissance des informations générales figurant aux sections [«Consignes de sécurité», à la page ix](#page-10-0) et [«Remarques», à la page 81,](#page-100-0) du manuel *Consignes de sécurité IBM*, GF11-0951, et du manuel *IBM Environmental Notices and User Guide*, Z125–5823.

Cette édition s'applique aux serveurs IBM Power Systems dotés du processeur POWER8 et à tous les modèles associés.

LE PRESENT DOCUMENT EST LIVRE EN L'ETAT SANS AUCUNE GARANTIE EXPLICITE OU IMPLICITE. IBM DECLINE NOTAMMENT TOUTE RESPONSABILITE RELATIVE A CES INFORMATIONS EN CAS DE CONTREFACON AINSI QU'EN CAS DE DEFAUT D'APTITUDE A L'EXECUTION D'UN TRAVAIL DONNE. Ce document est mis à jour périodiquement. Chaque nouvelle édition inclut les mises à jour. Les informations qui y sont fournies sont susceptibles d'être modifiées avant que les produits décrits ne deviennent eux-mêmes disponibles. En outre, il peut contenir des informations ou des références concernant certains produits, logiciels ou services non annoncés dans ce pays. Cela ne signifie cependant pas qu'ils y seront annoncés. Pour plus de détails, pour toute demande d'ordre technique, ou pour obtenir des exemplaires de documents IBM, référez-vous aux documents d'annonce disponibles dans votre pays, ou adressez-vous à votre partenaire commercial.

Vous pouvez également consulter les serveurs Internet suivants :

- v [http://www.fr.ibm.com \(serveur IBM en France\)](http://www.fr.ibm.com)
- v [http://www.ibm.com/ca/fr \(serveur IBM au Canada\)](http://www.ibm.com/ca/fr)
- [http://www.ibm.com \(serveur IBM aux Etats-Unis\)](http://www.ibm.com)

*Compagnie IBM France Direction Qualité 17, avenue de l'Europe 92275 Bois-Colombes Cedex*

© Copyright IBM France 2017. Tous droits réservés.

**© Copyright IBM Corporation 2017.**

# **Table des matières**

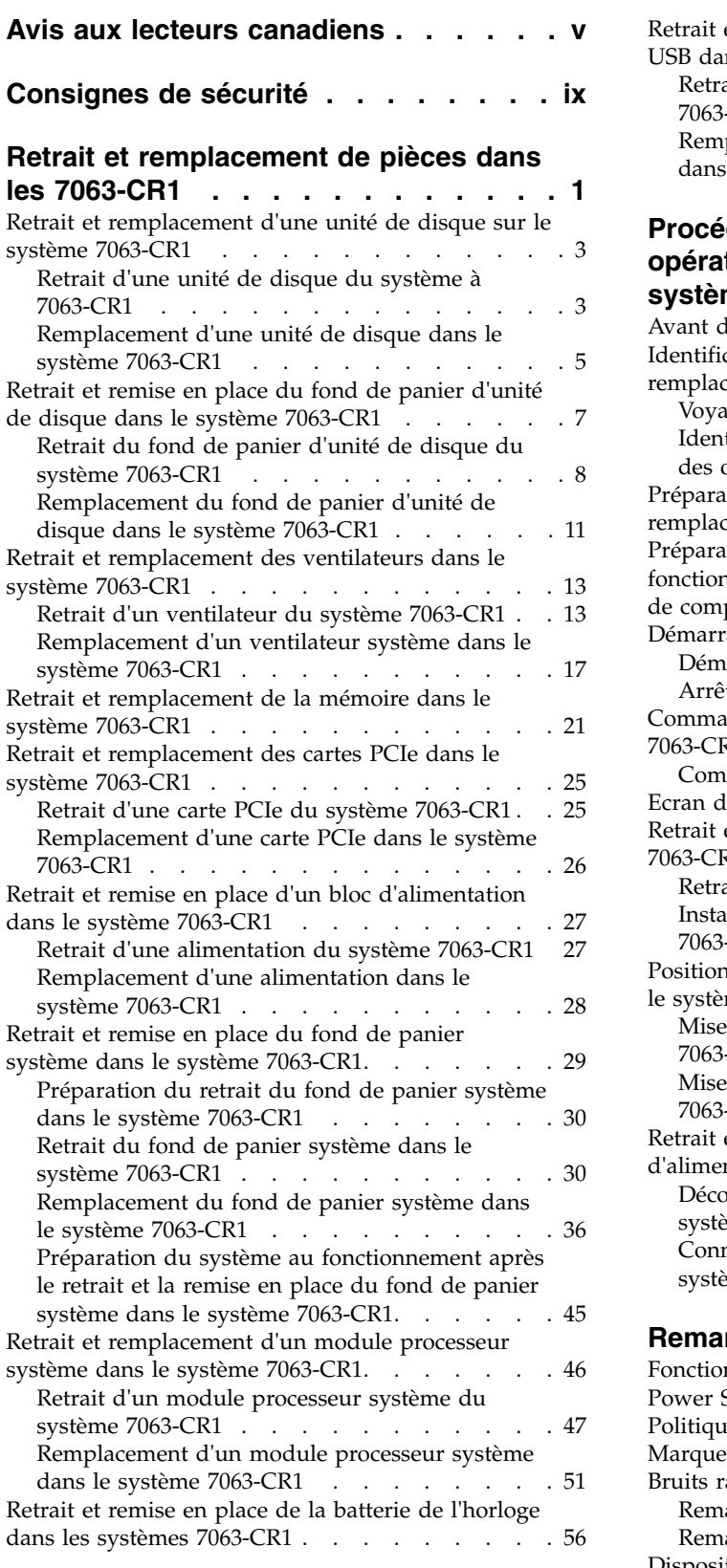

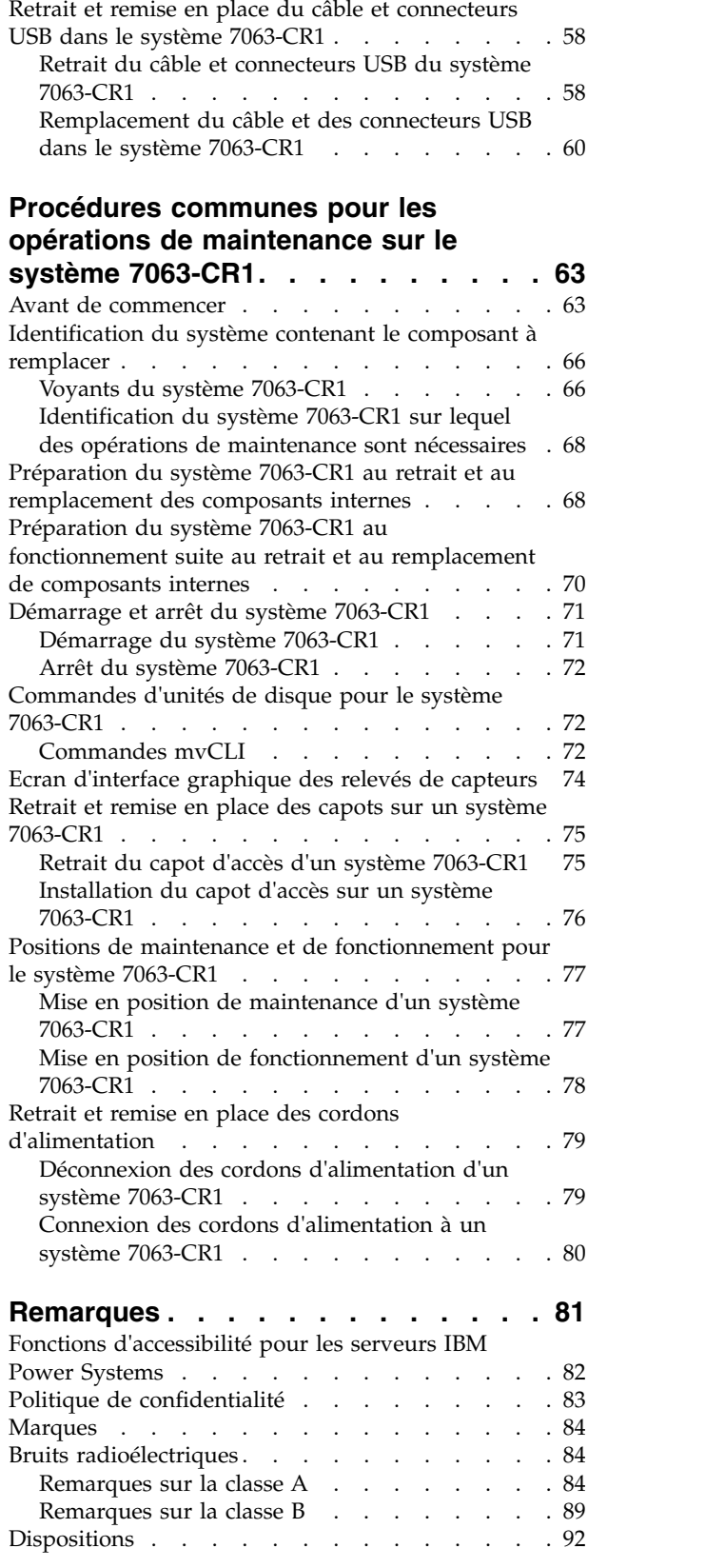

# <span id="page-6-0"></span>**Avis aux lecteurs canadiens**

Le présent document a été traduit en France. Voici les principales différences et particularités dont vous devez tenir compte.

## **Illustrations**

Les illustrations sont fournies à titre d'exemple. Certaines peuvent contenir des données propres à la France.

# **Terminologie**

La terminologie des titres IBM peut différer d'un pays à l'autre. Reportez-vous au tableau ci-dessous, au besoin.

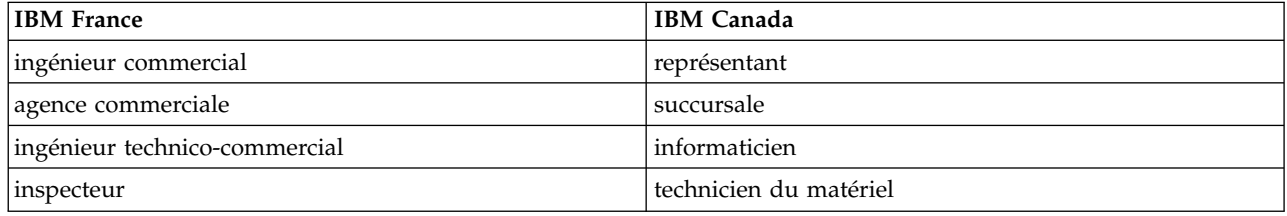

# **Claviers**

Les lettres sont disposées différemment : le clavier français est de type AZERTY, et le clavier français-canadien de type QWERTY.

# **OS/2 et Windows - Paramètres canadiens**

Au Canada, on utilise :

- v les pages de codes 850 (multilingue) et 863 (français-canadien),
- le code pays 002,
- le code clavier CF.

## **Nomenclature**

Les touches présentées dans le tableau d'équivalence suivant sont libellées différemment selon qu'il s'agit du clavier de la France, du clavier du Canada ou du clavier des États-Unis. Reportez-vous à ce tableau pour faire correspondre les touches françaises figurant dans le présent document aux touches de votre clavier.

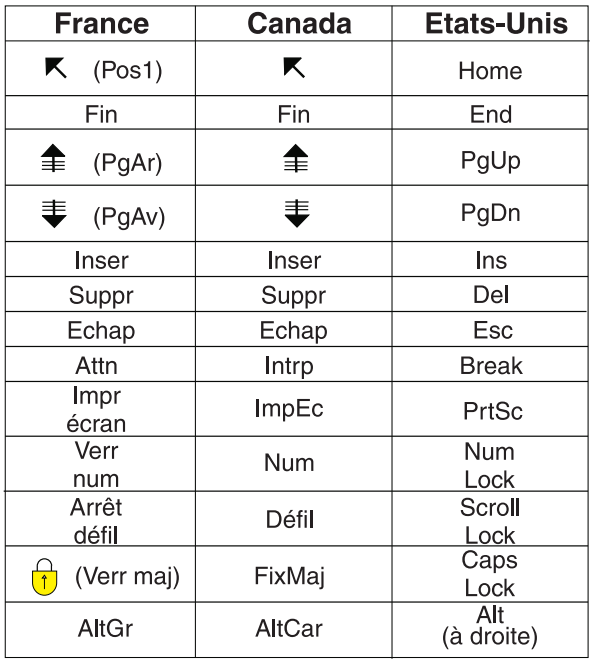

# **Recommandations à l'utilisateur**

Ce matériel utilise et peut émettre de l'énergie radiofréquence. Il risque de parasiter les communications radio et télévision s'il n'est pas installé et utilisé conformément aux instructions du constructeur (instructions d'utilisation, manuels de référence et manuels d'entretien).

Si cet équipement provoque des interférences dans les communications radio ou télévision, mettez-le hors tension puis sous tension pour vous en assurer. Il est possible de corriger cet état de fait par une ou plusieurs des mesures suivantes :

- Réorienter l'antenne réceptrice ;
- Déplacer l'équipement par rapport au récepteur ;
- v Eloigner l'équipement du récepteur ;
- v Brancher l'équipement sur une prise différente de celle du récepteur pour que ces unités fonctionnent sur des circuits distincts ;
- v S'assurer que les vis de fixation des cartes et des connecteurs ainsi que les fils de masse sont bien serrés ;
- v Vérifier la mise en place des obturateurs sur les connecteurs libres.

Si vous utilisez des périphériques non IBM avec cet équipement, nous vous recommandons d'utiliser des câbles blindés mis à la terre, à travers des filtres si nécessaire.

En cas de besoin, adressez-vous à votre détaillant.

Le fabricant n'est pas responsable des interférences radio ou télévision qui pourraient se produire si des modifications non autorisées ont été effectuées sur l'équipement.

L'obligation de corriger de telles interférences incombe à l'utilisateur.

Au besoin, l'utilisateur devrait consulter le détaillant ou un technicien qualifié pour obtenir de plus amples renseignements.

# **Brevets**

Il est possible qu'IBM détienne des brevets ou qu'elle ait déposé des demandes de brevets portant sur certains sujets abordés dans ce document. Le fait qu'IBM vous fournisse le présent document ne signifie pas qu'elle vous accorde un permis d'utilisation de ces brevets. Vous pouvez envoyer, par écrit, vos demandes de renseignements relatives aux permis d'utilisation au directeur général des relations commerciales d'IBM, 3600 Steeles Avenue East, Markham, Ontario, L3R 9Z7.

# **Assistance téléphonique**

Si vous avez besoin d'assistance ou si vous voulez commander du matériel, des logiciels et des publications IBM, contactez IBM direct au 1 800 465-1234.

# <span id="page-10-0"></span>**Consignes de sécurité**

Différents types de consignes de sécurité apparaissent tout au long de ce guide :

- v **DANGER** Consignes attirant votre attention sur un risque de blessures graves, voire mortelles.
- v **ATTENTION** Consignes attirant votre attention sur un risque de blessures graves, en raison de certaines circonstances réunies.
- v **Avertissement** Consignes attirant votre attention sur un risque de dommages sur un programme, une unité, un système ou des données.

# **Consignes de sécurité relatives au commerce international**

Plusieurs pays nécessitent la présentation des consignes de sécurité indiquées dans les publications du produit dans leur langue nationale. Si votre pays en fait partie, une documentation contenant des consignes de sécurité est incluse dans l'ensemble des publications (par exemple, dans la documentation au format papier, sur DVD ou intégré au produit) livré avec le produit. La documentation contient les consignes de sécurité dans votre langue en faisant référence à la source en anglais (Etats-Unis). Avant d'utiliser une publication en version originale anglaise pour installer, faire fonctionner ou dépanner ce produit, vous devez vous familiariser avec les consignes de sécurité figurant dans cette documentation. Vous devez également consulter cette documentation chaque fois que les consignes de sécurité des publications en anglais (Etats-Unis) ne sont pas assez claires pour vous.

Pour obtenir des exemplaires supplémentaires ou de remplacement de la documentation contenant les consignes de sécurité, appelez le numéro d'urgence IBM 1-800-300-8751.

## **Consignes de sécurité en allemand**

Das Produkt ist nicht für den Einsatz an Bildschirmarbeitsplätzen im Sinne § 2 der Bildschirmarbeitsverordnung geeignet.

## **Informations sur les appareils à laser**

Les serveurs IBM® peuvent comprendre des cartes d'E-S ou des composants à fibres optiques, utilisant des lasers ou des diodes électroluminescentes (LED).

#### **Conformité aux normes relatives aux appareils à laser**

Les serveurs IBM peuvent être installés à l'intérieur ou à l'extérieur d'une armoire d'équipement informatique.

**DANGER :** Lorsque vous utilisez le système ou travaillez à proximité de ce dernier, observez les consignes suivantes :

Le courant électrique provenant de l'alimentation, du téléphone et des câbles de transmission peut présenter un danger. Pour éviter tout risque de choc électrique :

- v Si IBM a fourni le ou les cordons d'alimentation, branchez cette unité uniquement avec le cordon d'alimentation fourni par IBM. N'utilisez pas ce dernier avec un autre produit.
- v N'ouvrez pas et n'entretenez pas le bloc d'alimentation électrique.
- v Ne manipulez aucun câble et n'effectuez aucune opération d'installation, d'entretien ou de reconfiguration de ce produit au cours d'un orage.
- v Le produit peut être équipé de plusieurs cordons d'alimentation. Pour supprimer tout risque de danger électrique, débranchez tous les cordons d'alimentation.
- Pour l'alimentation en courant alternatif (CA), déconnectez tous les cordons d'alimentation de leurs source d'alimentation.
- Pour les armoires équipées d'un panneau d'alimentation en courant continu, déconnectez du panneau la source d'alimentation du client.
- v Lorsque vous connectez l'alimentation au produit, assurez-vous que tous les câbles d'alimentation sont correctement branchés.
	- Pour les armoires avec une alimentation en courant alternatif, branchez tous les cordons d'alimentation sur une prise électrique mise à la terre et correctement connectée. Vérifiez que la tension et l'ordre des phases des prises de courant correspondent aux informations de la plaque d'alimentation électrique du système.
	- Pour les armoires équipées d'un panneau d'alimentation en courant continu, connectez le panneau à la source d'alimentation du client. Assurez-vous que la polarité appropriée est utilisée lors du branchement de l'alimentation CC et de la connexion de retour.
- v Branchez tout équipement connecté à ce produit sur un socle de prise de courant correctement câblé.
- v Lorsque cela est possible, n'utilisez qu'une seule main pour connecter ou déconnecter les cordons d'interface.
- v Ne mettez jamais un équipement sous tension en cas d'incendie ou d'inondation, ou en présence de dommages matériels.
- v Ne tentez pas de mettre la machine sous tension tant que vous n'avez pas résolu toutes les risques potentiels pour la sécurité.
- v Considérez la présence d'un risque en matière de sécurité électrique. Effectuez tous les contrôles de continuité, mise à la terre et alimentation préconisés lors des procédures d'installation du sous-système pour vous assurer que la machine respecte les règles de sécurité.
- v Ne poursuivez pas l'inspection en cas de conditions d'insécurité.
- v Avant d'ouvrir le carter d'une unité, et sauf mention contraire dans les procédure d'installation et de configuration : Débranchez les cordons d'alimentation CA, mettez hors tension es disjoncteurs correspondants, situés sur le panneau d'alimentation de l'armoire, puis déconnectez tout système télécommunication, réseau et modem.

#### **DANGER :**

v Lorsque vous installez, déplacez ou manipulez le présent produit ou des périphériques qui lui sont raccordés, reportez-vous aux instructions ci-dessous pour connecter et déconnecter les différents cordons.

Pour déconnecter les cordons :

- 1. Mettez toutes les unités hors tension (sauf mention contraire).
- 2. Pour l'alimentation en courant alternatif, débranchez les cordons d'alimentation des prises.
- 3. Pour les armoires équipées d'un panneau d'alimentation en courant continu, mettez hors tension les disjoncteurs du panneau et coupez la source d'alimentation en courant continu.
- 4. Débranchez les cordons d'interface des connecteurs.
- 5. Débranchez tous les câbles des unités.

Pour connecter les cordons :

- 1. Mettez toutes les unités hors tension (sauf mention contraire).
- 2. Branchez tous les cordons sur les unités.
- 3. Branchez les cordons d'interface sur des connecteurs.
- 4. Pour l'alimentation en courant alternatif, branchez les cordons d'alimentation sur les prises.
- 5. Pour les armoires équipées d'un panneau d'alimentation en courant continu, remettez le courant à la source d'alimentation en courant continu du client puis mettez sous tension les disjoncteurs du panneau.
- 6. Mettez l'unité sous tension.

Des bords, des coins et des joints tranchants peuvent se trouver à l'intérieur et à proximité du système. Manipulez le matériel avec soin pour éviter tout risque de coupure, d'égratignure et de pincement. (D005)

#### **(R001 partie 1/2)** :

**DANGER :** Observez les consignes suivantes lors de l'utilisation du système en armoire ou lorsque vous travaillez à proximité de ce dernier :

- v Un mauvais maniement de l'équipement lourd peut engendrer blessures et dommages matériels.
- v Abaissez toujours les vérins de mise à niveau de l'armoire.
- v Installez toujours des équerres de stabilisation sur l'armoire.
- v Pour prévenir tout danger lié à une mauvaise répartition de la charge, installez toujours les unités les plus lourdes dans la partie inférieure de l'armoire. Installez toujours les serveurs et les unités en option en commençant par le bas de l'armoire.
- v Un serveur monté en armoire n'est pas une étagère ou un espace de travail. Ne posez pas d'objets sur les unités montées en armoire. En outre, ne vous appuyez pas sur des unités montées en armoire et ne les utilisez pas pour vous stabiliser, par exemple lorsque vous êtes en haut d'une échelle.

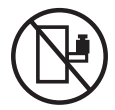

- v Chaque armoire peut être équipée de plusieurs cordons d'alimentation.
	- Pour des armoires alimentées en courant alternatif, avant de manipuler l'armoire, vous devez débrancher l'ensemble des cordons d'alimentation.
	- Pour les armoires équipées d'un panneau d'alimentation en courant continu, mettez hors tension le disjoncteur qui contrôle l'alimentation des unités système, ou déconnectez la source d'alimentation CC du client lorsque vous devez déconnecter l'alimentation lors d'une opération de maintenance.
- v Reliez toutes les unités installées dans l'armoire aux dispositifs d'alimentation installés dans la même armoire. Vous ne devez pas brancher le cordon d'alimentation d'une unité installée dans une armoire au dispositif d'alimentation installé dans une autre armoire.
- Un mauvais câblage du socle de prise de courant peut provoquer une mise sous tension dangereuse des parties métalliques du système ou des unités qui lui sont raccordées. Il appartient au client de s'assurer que le socle de prise de courant est correctement câblé et mis à la terre afin d'éviter tout risque de choc électrique.

#### **(R001 partie 2/2)** :

#### **ATTENTION :**

- v N'installez pas d'unité dans une armoire dont la température ambiante interne dépasse la température ambiante que le fabricant recommande pour toutes les unités montées en armoire.
- v N'installez pas d'unité dans une armoire où la ventilation n'est pas assurée. Vérifiez que les côtés, l'avant et l'arrière de l'unité sont correctement ventilés.
- v Le matériel doit être correctement raccordé au circuit d'alimentation pour éviter qu'une surcharge des circuits n'entrave le câblage des dispositifs d'alimentation ou de protection contre les surintensités. Pour choisir des connexions d'alimentation à l'armoire adaptées, consultez les étiquettes de puissance nominale situées sur le matériel dans l'armoire afin de déterminer l'alimentation totale requise par le circuit d'alimentation.
- v *Armoires dotées de tiroirs coulissants* : Si l'armoire n'est pas équipée d'équerres de stabilisation, ne sortez et n'installez pas de tiroir ou de dispositif. Ne retirez pas plusieurs tiroirs à la fois. Si vous retirez plusieurs tiroirs simultanément, l'armoire risque de devenir instable.

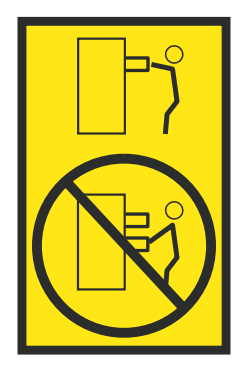

v *Armoires dotées de tiroirs fixes* : Sauf indication du fabricant, les tiroirs fixes ne doivent pas être retirés à des fins de maintenance. Si vous tentez de retirer une partie ou l'ensemble du tiroir, l'armoire risque de devenir instable et le tiroir risque de tomber.

#### **ATTENTION :**

**Le retrait des composants des parties supérieures de l'armoire améliore sa stabilité au cours du déplacement. Pour déplacer une armoire remplie de composants dans une pièce ou dans un bâtiment, procédez comme suit.**

- v **Pour réduire le poids de l'armoire, retirez les équipements, à commencer par celui situé en haut. Si possible, restaurez la configuration d'origine de l'armoire. Si vous ne connaissez pas cette configuration, procédez comme suit :**
	- **– Retirez toutes les unités de la position 32U (ID conformité RACK-001) ou 22U (ID conformité RR001) et plus.**
	- **– Assurez-vous que les unités les plus lourdes sont installées dans la partie inférieure de l'armoire.**
	- **– Assurez-vous qu'il ne reste quasiment aucun niveau U vide entre les unités installées dans l'armoire sous le niveau 32U (ID conformité ID RACK-001) ou 22U (ID conformité RR001), à moins que la configuration fournie le l'autorise explicitement.**
- v **Si l'armoire déplacée fait partie d'un groupe d'armoires, séparez-la de ce dernier.**
- v **Si l'armoire déplacée a été fournie avec des sous-dimensions amovibles, ces dernières doivent être réinstallées avant que l'armoire ne soit déplacée.**
- v **Vérifiez l'itinéraire envisagé pour éliminer tout risque.**
- v **Vérifiez que l'armoire une fois chargée n'est pas trop lourde pour l'itinéraire choisi. Pour plus d'informations sur le poids d'une armoire chargée, consultez la documentation fournie avec votre armoire.**
- v **Vérifiez que toutes les ouvertures mesurent au moins 760 x 230 mm.**
- v **Vérifiez que toutes les unités, toutes les étagères, tous les tiroirs, toutes les portes et tous les câbles sont bien fixés.**
- v **Vérifiez que les vérins de mise à niveau sont à leur position la plus haute.**
- v **Vérifiez qu'aucune équerre de stabilisation n'est installée sur l'armoire pendant le déplacement.**
- v **N'utilisez pas de rampe inclinée à plus de dix degrés.**
- v **Dès que l'armoire est à son nouvel emplacement, procédez comme suit :**
	- **– Abaissez les quatre vérins de mise à niveau.**
	- **– Installez des équerres de stabilisation sur l'armoire.**
	- **– Si vous avez retiré des unités de l'armoire, remettez-les à leur place, en remontant de la partie inférieure à la partie supérieure de l'armoire.**
- v **Si un déplacement important est nécessaire, restaurez la configuration d'origine de l'armoire. Mettez l'armoire dans son emballage d'origine ou dans un autre emballage équivalent. De plus, abaissez les vérins de mise à niveau pour que les roulettes ne soient plus au contact de la palette et fixez l'armoire à celle-ci.**

**(R002)**

**(L001)**

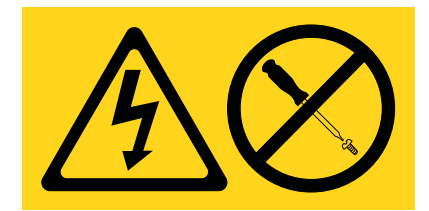

**DANGER :** Présence de tensions ou de niveaux d'énergie dangereux dans tout composant sur lequel cette étiquette est apposée. N'ouvrez aucun capot ou panneau sur lequel figure cette étiquette. (L001)

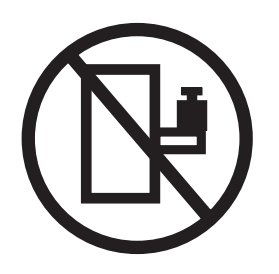

**DANGER :** Un serveur monté en armoire n'est pas une étagère ou un espace de travail. (L002)

**(L003)**

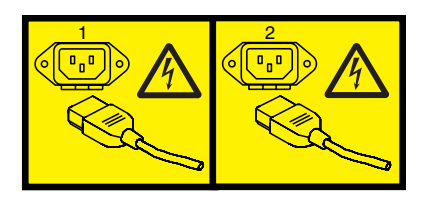

ou

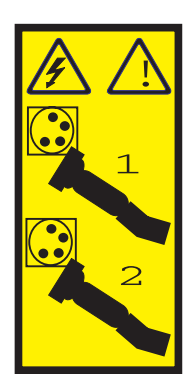

ou

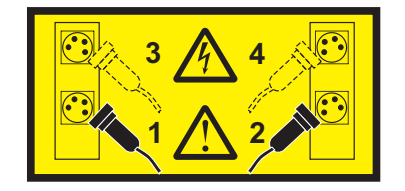

ou

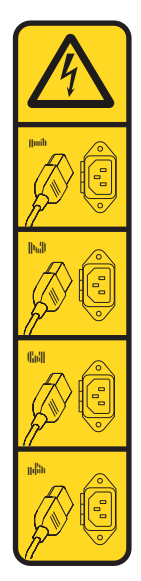

ou

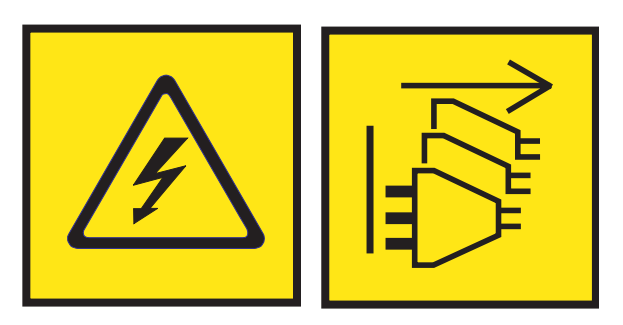

**DANGER :** Cordons d'alimentation multiples. Le produit peut être équipé de plusieurs cordons ou câbles d'alimentation en courant alternatif ou continu. Pour supprimer tout risque de danger électrique, débranchez tous les cordons et câbles d'alimentation. (L003)

**(L007)**

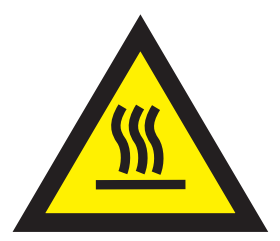

**ATTENTION :** Proximité d'une surface très chaude. (L007)

**(L008)**

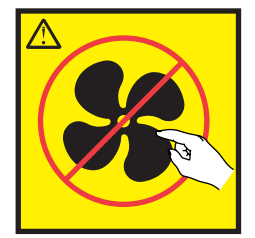

#### **ATTENTION :** Présence de pièces mobiles dangereuses à proximité. (L008)

Aux Etats-Unis, tous les appareils à laser sont certifiés conformes aux normes indiquées dans le sous-chapitre J du DHHS 21 CFR relatif aux produits à laser de classe 1. Dans les autres pays, ils sont certifiés être des produits à laser de classe 1 conformes aux normes CEI 60825. Consultez les étiquettes sur chaque pièce du laser pour les numéros d'accréditation et les informations de conformité.

#### **ATTENTION :**

**Ce produit peut contenir des produits à laser de classe 1 : lecteur de CD-ROM, DVD-ROM, DVD-RAM ou module à laser. Notez les informations suivantes :**

- v **Ne retirez pas les capots. En ouvrant le produit à laser, vous vous exposez au rayonnement dangereux du laser. Vous ne pouvez effectuer aucune opération de maintenance à l'intérieur.**
- v **Pour éviter tout risque d'exposition au rayon laser, respectez les consignes de réglage et d'utilisation des commandes, ainsi que les procédures décrites dans le présent manuel.**

#### **(C026)**

#### **ATTENTION :**

**Les installations informatiques peuvent comprendre des modules à laser fonctionnant à des niveaux de rayonnement excédant les limites de la classe 1. Il est donc recommandé de ne jamais examiner à l'oeil nu la section d'un cordon optique ni une prise de fibres optiques ouverte. Bien que le fait d'allumer à une extrémité d'une fibre optique déconnectée et regarder à l'autre extrémité afin de s'assurer de la continué des fibres n'endommage pas l'oeil, cette procédure est potentiellement dangereuse. C'est pourquoi cette procédure est déconseillée. Pour vérifier la continuité d'un câble à fibre optique, utilisez une source lumineuse optique et un wattmètre. (C027)**

#### **ATTENTION :**

**Ce produit contient un laser de classe 1M. Ne l'observez pas à l'aide d'instruments optiques. (C028)**

#### **ATTENTION :**

**Certains produits à laser contiennent une diode à laser intégrée de classe 3A ou 3B. Prenez connaissance des informations suivantes. Rayonnement laser lorsque le capot est ouvert. Evitez toute exposition directe au rayon laser. Evitez de regarder fixement le faisceau ou de l'observer à l'aide d'instruments optiques. (C030)**

#### **ATTENTION :**

**Cette pile contient du lithium. Pour éviter tout risque d'explosion, n'essayez pas de la recharger et ne la faites pas brûler.**

*Ne pas :*

- v **\_\_\_ la jeter à l'eau**
- v **\_\_\_ l'exposer à une température supérieure à 100 °C**
- v **\_\_\_ chercher à la réparer ou à la démonter**

**Ne la remplacez que par une pile agréée par IBM. Pour le recyclage ou la mise au rebut, reportez-vous à la réglementation en vigueur. Piles et batteries usagées doivent obligatoirement faire l'objet d'un recyclage conformément à la législation européenne, transposée dans le droit des différents états membres de la communauté. Pour plus d'informations, appelez le 1-800-426-4333. A cet effet, contacter le revendeur de votre produit IBM qui est, en principe, responsable de la collecte, sauf disposition contractuelle particulière. (C003)**

#### **ATTENTION :**

**Consignes de sécurité concernant l'OUTIL DE LEVAGE fourni par IBM :**

- v **L'OUTIL DE LEVAGE doit être utilisé par le personnel autorisé uniquement.**
- v **L'OUTIL DE LEVAGE est conçu pour aider le personnel à soulever, installer et retirer des unités (charges) dans/depuis des armoires situées en hauteur. Il ne doit pas être utilisé chargé pour le transport sur les principales rampes ni en tant que remplacement pour les outils tels que transpalettes, walkies, chariots élévateurs et autres pratiques de réinstallation connexes. Si ces mesures ne peuvent êtres respectées, vous devez faire appel à des personnes ou à des services qualifiés (tels que des monteurs ou des déménageurs).**
- v **Lisez le manuel de l'opérateur de l'OUTIL DE LEVAGE dans sa totalité et assurez-vous de l'avoir bien compris avant toute utilisation. Le fait de ne pas lire, comprendre, respecter les règles de sécurité et suivre les instructions peut entraîner des dommages aux biens ou des lésions corporelles. En cas de questions, contactez le service d'assistance et de support du fournisseur. Le manuel au format papier en langue locale doit demeurer auprès de la machine dans l'étui de stockage indiqué. La dernière révision du manuel est disponible sur le site Web du fournisseur.**
- v **Testez la fonction de frein du stabilisateur avant chaque utilisation. Ne forcez pas le déplacement ou le roulement de l'OUTIL DE LEVAGE lorsque le frein du stabilisateur est engagé.**
- v **Ne déplacez pas l'OUTIL DE LEVAGE pendant le levage de la plateforme, sauf pour un repositionnement mineur.**
- v **Ne dépassez pas la capacité de charge nominale. Voir le GRAPHIQUE DE CAPACITÉ DE CHARGE pour comparer les charges maximales autorisées au centre et au bord de la plateforme étendue.**
- v **Soulevez la charge uniquement si celle-ci est correctement centrée sur la plateforme. Ne placez pas plus de 91 kg sur le bord du tiroir de la plateforme coulissante, en prenant en compte le centre de gravité/la masse(CoG) du chargement.**
- v **Ne chargez pas les coins de l'accessoire d'inclinaison de plateforme en option. Avant toute utilisation, fixez l'accessoire d'inclinaison de plateforme en option à l'étagère principale à chacun des quatre emplacements (4x) grâce au matériel fourni uniquement, avant toute utilisation. Les objets de chargement sont conçus pour glisser sur/hors des plateformes lisses sans force appréciable. C'est pourquoi, faites attention à ne pas les pousser ou vous appuyer dessus. Gardez toujours le levier d'inclinaison en option à plat sauf pour les derniers ajustements mineurs, le cas échéant.**
- v **Ne vous tenez pas au-dessous d'une charge en surplomb.**
- v **Ne l'utilisez pas sur une surface inégale, inclinée vers le haut ou vers le bas (rampes principales).**
- v **N'empilez pas les charges.**
- v **Ne l'utilisez pas sous l'emprise de drogues ou d'alcool.**
- v **Ne placez pas d'échelle contre l'OUTIL DE LEVAGE.**
- v **Risque de basculement. Ne poussez pas ou n'appuyez pas contre la charge lorsque la plateforme est surélevée.**
- v **Ne l'utilisez pas comme plateforme de levage de personnes ou comme marche. Transport de personnes interdit.**
- v **Ne vous appuyez sur aucune partie de l'objet de levage. Ne marchez pas dessus.**
- v **Ne montez pas sur le mât.**
- v **N'utilisez pas une machine d'OUTIL DE LEVAGE endommagée ou qui présente un dysfonctionnement.**
- v **Risque de point de pincement et d'écrasement sous la plateforme. Abaissez les chargements uniquement dans des zones bien dégagées, en absence de personnel et d'obstructions. Tenez les mains et les pieds à distance lors du fonctionnement.**
- v **Fourches interdites. Ne soulevez ni ne déplacez LA MACHINE/L'OUTIL DE LEVAGE nu(e) avec un transpalette ou un chariot élévateur à fourche.**
- v **La hauteur totale du mât dépasse celle de la plateforme. Tenez compte de la hauteur du plafond, des chemins de câbles, des extincteurs, des lumières et des autres objets situés en hauteur.**
- v **Ne laissez pas la machine OUTIL DE LEVAGE sans surveillance avec une charge surélevée.**
- v **Veillez à garder vos mains, vos doigts et vos vêtements à distance lorsque l'installation est en mouvement.**
- v **Tournez le treuil uniquement à la force de vos mains. Si la poignée du treuil ne peut être tournée facilement à l'aide d'une seule main, celui-ci est probablement surchargé. Ne déroulez pas le treuil plus loin que le niveau supérieur ou inférieur de déplacement de la plateforme. Un déroulement**

**excessif détachera la poignée et endommagera le câble. Tenez toujours la poignée lors de l'abaissement (déroulement). Assurez-vous toujours que le treuil maintient la charge avant de relâcher la poignée du treuil.**

v **Un accident de treuil peut causer des blessures graves. Déplacement de personnes interdit. Assurez-vous d'entendre un clic lors du levage de l'équipement. Assurez-vous que le treuil est verrouillé en position avant de libérer la poignée. Lisez la page d'instructions avant de faire fonctionner ce treuil. Ne permettez jamais au treuil de se dérouler librement. Cela pourrait provoquer un enroulage inégal du câble autour du tambour du treuil, endommager le câble, et potentiellement provoquer des blessures sévères. (C048)**

### **Informations sur l'alimentation électrique et sur le câblage relatives au document GR-1089-CORE du NEBS (Network Equipment-Building System)**

Les commentaires suivants s'appliquent aux serveurs IBM qui ont été déclarés conformes au document GR-1089-CORE du NEBS (Network Equipment-Building System) :

Cet équipement peut être installé :

- v dans des infrastructures de télécommunications réseau
- v aux endroits préconisés dans les directives NEC (National Electrical Code).

Les ports de ce matériel qui se trouvent à l'intérieur du bâtiment peuvent être connectés à des câbles internes ou non exposés uniquement. Ils *ne doivent pas* être connectés par leur partie métallique aux interfaces connectées au réseau extérieur ou à son câblage. Ces interfaces sont conçues pour être exclusivement utilisées à l'intérieur d'un bâtiment (ports de type 2 ou 4 décrits dans le document GR-1089-CORE) ; elles doivent être isolées du câblage à découvert du réseau extérieur. L'ajout de dispositifs de protection primaires n'est pas suffisant pour pouvoir connecter ces interfaces par leur partie métallique au câblage du réseau extérieur.

**Remarque :** Tous les câbles Ethernet doivent être blindés et mis à la terre aux deux extrémités.

Dans le cas d'un système alimenté en courant alternatif, il n'est pas nécessaire d'installer un dispositif externe de protection contre les surtensions (SPD).

Un système alimenté en courant continu fait appel à un dispositif de retour du continu (DC-I). La borne de retour de la batterie en courant continu *ne doit pas* être connectée à la masse.

Le système alimenté en courant continu est destiné à être installé sur un réseau CBN (réseau de masse (équipotentiel)) comme décrit dans GR-1089-CORE.

# <span id="page-20-0"></span>**Retrait et remplacement de pièces dans les 7063-CR1**

Utilisez les procédures décrites ci-dessous pour retirer et remplacer les composants défaillants dans le système IBM HMC 7063-CR1. Ces composants sont appelés unités remplaçables sur site (FRU, field replaceable units).

**Remarque :** Voir [International Information Bulletin for Customers - Installation of IBM Machines](http://www.ibm.com/e-business/linkweb/publications/servlet/pbi.wss) (http://www.ibm.com/e-business/linkweb/publications/servlet/pbi.wss). Ce bulletin (numéro de publication SC27-6601-00) fournit une liste des principales activités d'installation des systèmes IBM et des activités pouvant être facturables.

Avant de commencer toute procédure de remplacement, procédez comme suit :

- 1. Si vous exécutez une procédure de remplacement qui risque d'affecter la sécurité des données, vous devez disposer, dans la mesure du possible, d'une copie de sauvegarde récente du système ou de la partition logique (systèmes d'exploitation, logiciels sous licence et données).
- 2. Passez en revue la procédure d'installation ou de remplacement relative au dispositif ou au composant.
- 3. Notez la correspondance des couleurs utilisées sur le système.
	- v La couleur **ocre** d'un composant indique qu'il n'est peut-être pas nécessaire de mettre le système hors tension pour effectuer l'opération de maintenance. Cela dépend de la configuration de votre système. Vous devrez peut-être effectuer des étapes pour préparer le système avant de pouvoir terminer une opération de maintenance sur le système, ce dernier étant sous tension.
	- v La couleur **bleue** d'un composant indique que le système peut devoir être mis hors tension avec d'effectuer l'opération de maintenance. Consultez la procédure de maintenance avant de commencer toute réparation.
- 4. Vous devez vous munir d'un tournevis moyen à lame plate et d'un tournevis cruciforme.
- 5. Si des composants sont incorrects, manquants ou visiblement endommagés, contactez leur fournisseur ou votre support technique.

**DANGER :** Lorsque vous utilisez le système ou travaillez à proximité de ce dernier, observez les consignes suivantes :

Le courant électrique provenant de l'alimentation, du téléphone et des câbles de transmission peut présenter un danger. Pour éviter tout risque de choc électrique :

- v Si IBM a fourni le ou les cordons d'alimentation, branchez cette unité uniquement avec le cordon d'alimentation fourni par IBM. N'utilisez pas ce dernier avec un autre produit.
- v N'ouvrez pas et n'entretenez pas le bloc d'alimentation électrique.
- v Ne manipulez aucun câble et n'effectuez aucune opération d'installation, d'entretien ou de reconfiguration de ce produit au cours d'un orage.
- v Le produit peut être équipé de plusieurs cordons d'alimentation. Pour supprimer tout risque de danger électrique, débranchez tous les cordons d'alimentation.
	- Pour l'alimentation en courant alternatif (CA), déconnectez tous les cordons d'alimentation de leurs source d'alimentation.
	- Pour les armoires équipées d'un panneau d'alimentation en courant continu, déconnectez du panneau la source d'alimentation du client.
- v Lorsque vous connectez l'alimentation au produit, assurez-vous que tous les câbles d'alimentation sont correctement branchés.
	- Pour les armoires avec une alimentation en courant alternatif, branchez tous les cordons d'alimentation sur une prise électrique mise à la terre et correctement connectée. Vérifiez que la tension et l'ordre des phases des prises de courant correspondent aux informations de la plaque d'alimentation électrique du système.
- Pour les armoires équipées d'un panneau d'alimentation en courant continu, connectez le panneau à la source d'alimentation du client. Assurez-vous que la polarité appropriée est utilisée lors du branchement de l'alimentation CC et de la connexion de retour.
- v Branchez tout équipement connecté à ce produit sur un socle de prise de courant correctement câblé.
- v Lorsque cela est possible, n'utilisez qu'une seule main pour connecter ou déconnecter les cordons d'interface.
- v Ne mettez jamais un équipement sous tension en cas d'incendie ou d'inondation, ou en présence de dommages matériels.
- v Ne tentez pas de mettre la machine sous tension tant que vous n'avez pas résolu toutes les risques potentiels pour la sécurité.
- v Considérez la présence d'un risque en matière de sécurité électrique. Effectuez tous les contrôles de continuité, mise à la terre et alimentation préconisés lors des procédures d'installation du sous-système pour vous assurer que la machine respecte les règles de sécurité.
- v Ne poursuivez pas l'inspection en cas de conditions d'insécurité.
- v Avant d'ouvrir le carter d'une unité, et sauf mention contraire dans les procédure d'installation et de configuration : Débranchez les cordons d'alimentation CA, mettez hors tension es disjoncteurs correspondants, situés sur le panneau d'alimentation de l'armoire, puis déconnectez tout système télécommunication, réseau et modem.

#### **DANGER :**

v Lorsque vous installez, déplacez ou manipulez le présent produit ou des périphériques qui lui sont raccordés, reportez-vous aux instructions ci-dessous pour connecter et déconnecter les différents cordons.

Pour déconnecter les cordons :

- 1. Mettez toutes les unités hors tension (sauf mention contraire).
- 2. Pour l'alimentation en courant alternatif, débranchez les cordons d'alimentation des prises.
- 3. Pour les armoires équipées d'un panneau d'alimentation en courant continu, mettez hors tension les disjoncteurs du panneau et coupez la source d'alimentation en courant continu.
- 4. Débranchez les cordons d'interface des connecteurs.
- 5. Débranchez tous les câbles des unités.

Pour connecter les cordons :

- 1. Mettez toutes les unités hors tension (sauf mention contraire).
- 2. Branchez tous les cordons sur les unités.
- 3. Branchez les cordons d'interface sur des connecteurs.
- 4. Pour l'alimentation en courant alternatif, branchez les cordons d'alimentation sur les prises.
- 5. Pour les armoires équipées d'un panneau d'alimentation en courant continu, remettez le courant à la source d'alimentation en courant continu du client puis mettez sous tension les disjoncteurs du panneau.
- 6. Mettez l'unité sous tension.

Des bords, des coins et des joints tranchants peuvent se trouver à l'intérieur et à proximité du système. Manipulez le matériel avec soin pour éviter tout risque de coupure, d'égratignure et de pincement. (D005)

#### <span id="page-22-0"></span>**Avertissement :**

Si vous ne suivez pas l'ordre d'installation ou de retrait de l'unité remplaçable sur site étape par étape, vous risquez d'endommager le système ou l'unité FRU.

Pour des raisons de sécurité, de ventilation et de performance thermique, le capot d'accès doit être installé et fixé correctement avant de mettre le système sous tension.

Pour des raisons de sécurité, de ventilation et de performances thermiques, si vous retirez des composants du système, vous devez veiller à ce que des obturateurs soient installés aux emplacements PCIe laissés vacants.

Prenez les précautions suivantes chaque fois que vous manipulez des composants électroniques ou des câbles.

- v Vous devez utiliser le kit de décharge électrostatique et le bracelet antistatique ESD lorsque vous manipulez des cartes logiques, des modules monopuces (SCM), des modules multipuces (MCM), des cartes électroniques et des unités de disque.
- v Conservez tous les composants électroniques dans leurs boîtes ou enveloppes d'expédition jusqu'à leur réinstallation.
- v Si vous retirez puis réinstallez un composant électronique, posez temporairement le composant sur un tapis ou un support de décharge électrostatique.

# **Retrait et remplacement d'une unité de disque sur le système 7063-CR1**

Procédure de retrait et de remplacement d'une unité de disque sur le système IBM HMC 7063-CR1.

## **Pourquoi et quand exécuter cette tâche**

Le système prend en charge deux unités de disque.

# **Retrait d'une unité de disque du système à 7063-CR1**

Procédure de retrait d'une unité de disque dans les systèmes IBM HMC 7063-CR1.

## **Procédure**

- 1. Attachez le bracelet antistatique.
	- **Avertissement :**
	- v Portez un bracelet antistatique relié à la prise de décharge électrostatique avant ou arrière ou à une surface métallique non peinte pour protéger le matériel contre les risques de décharge électrostatique.
	- v Si vous portez un bracelet antistatique de décharge électrostatique, respectez toutes les consignes de sécurité relatives aux dangers électriques. Un bracelet antistatique de décharge électrostatique permet de réguler l'électricité statique. Il ne réduit et n'augmente en aucun cas les risques d'électrocution liés à l'utilisation ou à la manipulation d'appareils électriques.
	- v Si vous ne disposez pas d'un bracelet antistatique de décharge électrostatique, touchez une surface métallique non peinte du système pendant au moins 5 secondes avant de déballer un produit de son emballage antistatique, d'installer ou de remplacer du matériel.
- 2. Localisez l'unité de disque à remplacer.
	- a. Installez l'utilitaire **mvcli** s'il ne l'est pas déjà. Pour plus d'informations, voir [«Commandes mvCLI»](#page-91-0) [, à la page 72.](#page-91-0)
	- b. Exécutez la commande **mvcli** suivante. info -o pd

Ces informations indiquent les unités et leur numéro de série.

- c. Notez le modèle et le numéro de série de l'unité à remplacer. Il est possible qu'une unité défectueuse ne renvoie pas ces informations et que seule l'unité en fonctionnement le fasse.
- 3. Arrêtez le système pour retirer l'unité. Pour plus d'informations, voir [«Arrêt du système 7063-CR1», à](#page-91-0) [la page 72.](#page-91-0)
- 4. Déverrouillez la poignée de la baie d'unité **(B)** en poussant le loquet de la poignée **(A)** comme indiqué dans la figure 1. Tirez la poignée **(B)** vers vous. Si la poignée n'est pas complètement sortie, l'unité ne peut pas être retirée du système. Retirez l'unité du système en la maintenant par dessous. Si l'unité ne correspond pas au modèle et au numéro de série que vous avez notés à l'étape précédente, réinstallez l'unité dans la baie d'unité dont vous l'avez retirée et vérifiez l'autre baie d'unité.

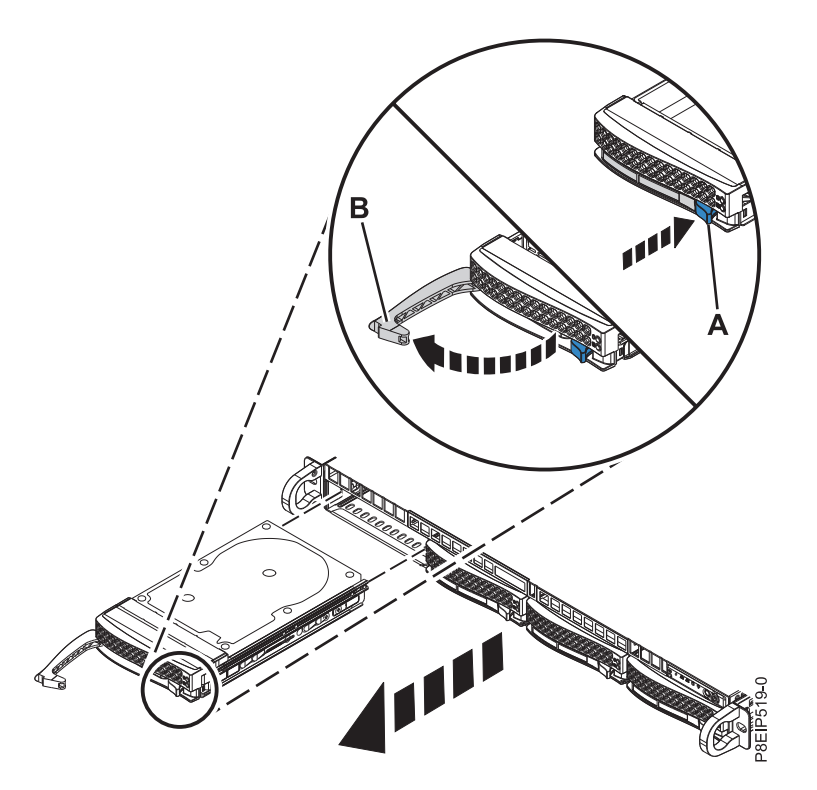

*Figure 1. Retrait d'une unité de disque*

- 5. Maintenez l'unité de disque par le dessous lorsque vous la faites glisser hors du système. Ne la tenez pas par la poignée.
- 6. Pour retirer plusieurs unités de disque, répétez les étapes 4 à 5 de cette procédure jusqu'à ce que toutes les unités soient retirées.
- 7. Retirez une unité de disque du tiroir d'unité. Dévissez l'unité de disque à partir des côtés du tiroir d'unité en retirant quatre vis (deux de chaque côté), comme illustré dans la figure [2, à la page 5.](#page-24-0)

<span id="page-24-0"></span>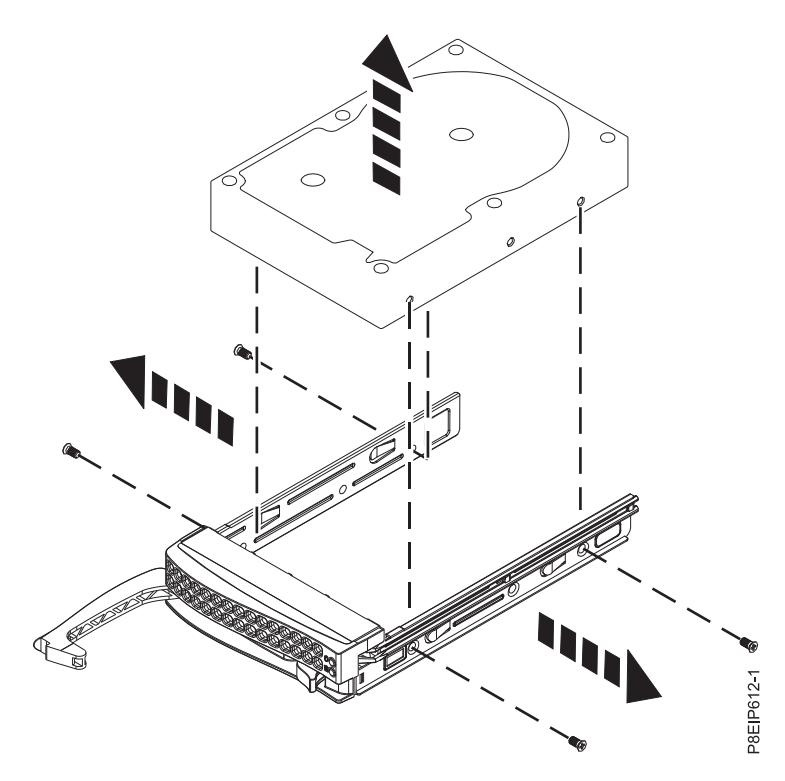

*Figure 2. Retrait de l'unité de disque de 3,5 pouces du tiroir d'unité*

# **Remplacement d'une unité de disque dans le système 7063-CR1**

Procédure de remplacement d'une unité de disque dans les systèmes IBM HMC 7063-CR1.

## **Procédure**

- 1. Assurez-vous que le bracelet antistatique est bien attaché. Si ce n'est pas le cas, attachez-le maintenant.
- 2. Installez une unité de disque dans le tiroir d'unité. Orientez l'unité de disque de telle manière que les connecteurs pointent vers l'arrière de l'unité de disque, comme illustré dans la figure [3, à la page 6.](#page-25-0) Fixez l'unité de disque de chaque côté du tiroir d'unité à l'aide de quatre vis (deux de chaque côté).

<span id="page-25-0"></span>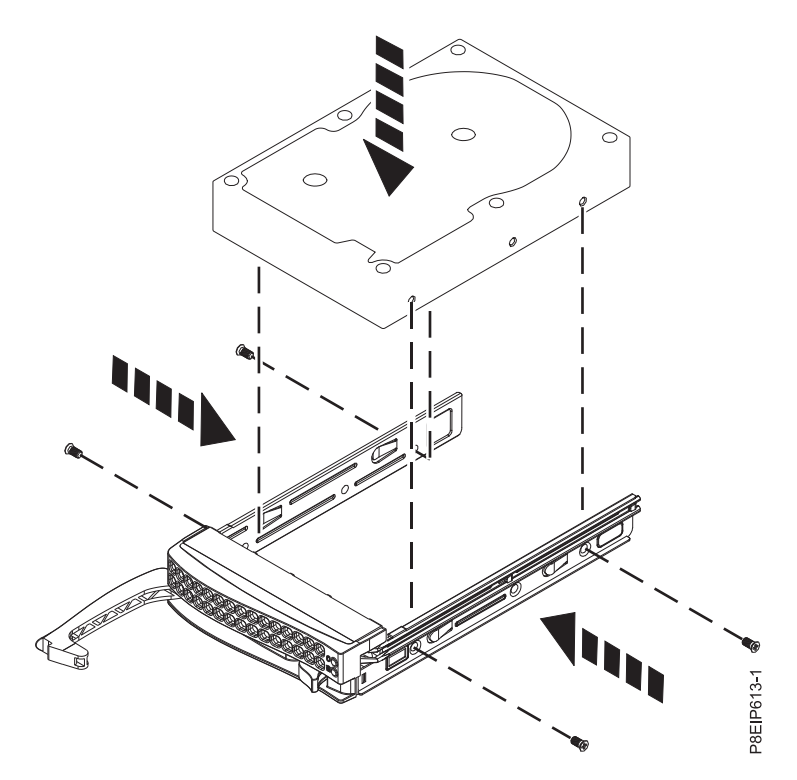

*Figure 3. Montage de l'unité de disque de 3,5 pouces dans le tiroir d'unité*

3. Maintenez l'unité de disque par le bas lorsque vous la mettez en place puis insérez-la dans l'emplacement d'unité de disque.

**Important :** Vérifiez que l'unité de disque est complètement et parfaitement insérée dans le système.

4. Verrouillez la poignée de la baie d'unité **(A)** en poussant le loquet de la poignée jusqu'à ce qu'il soit verrouillé en position **(B)** comme indiqué dans la figure [4, à la page 7.](#page-26-0)

<span id="page-26-0"></span>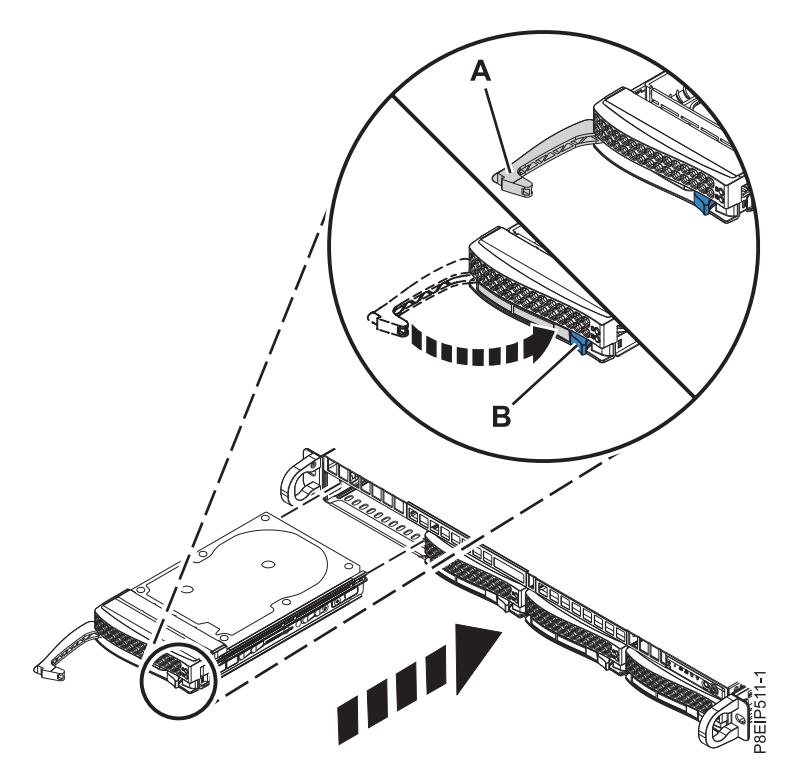

*Figure 4. Détails relatifs à la fixation d'une unité de disque*

- 5. Mettez le système sous tension. Pour plus d'informations, voir [«Démarrage du système 7063-CR1», à](#page-90-0) [la page 71.](#page-90-0)
- 6. Reconstruisez l'unité de disque remplacée.
	- a. Installez l'utilitaire **mvcli** s'il ne l'est pas déjà. Pour plus d'informations, voir [«Commandes mvCLI»](#page-91-0) [, à la page 72.](#page-91-0)
	- b. Exécutez la commande **mvcli** suivante : info -o pd

Les résultats indiquent que l'identifiant de l'unité de disque est 1.

c. Lancez la reconstruction de l'unité de disque en exécutant la commande **mvcli** suivante : rebuild -a start -l 0 -d 1

Où :

- **0** Indique l'identificateur de l'unité de disque virtuelle.
- **1** Indique l'identificateur de l'unité de disque physique sur laquelle vous reconstruisez RAID.

# **Retrait et remise en place du fond de panier d'unité de disque dans le système 7063-CR1**

Procédure de retrait et de remise en place du fond de panier d'unité de disque sur le système IBM HMC 7063-CR1.

#### **Pourquoi et quand exécuter cette tâche**

**Avertissement :** Les procédures décrites ci-après expliquent comment retirer et remplacer le fond de panier d'unité de disque. Seul un technicien de maintenance autorisé est habilité à retirer et remplacer cette pièce.

<span id="page-27-0"></span>Vous pouvez utiliser un tournevis à pointe magnétique disponible dans le commerce pour retirer et remettre en place les vis.

# **Retrait du fond de panier d'unité de disque du système 7063-CR1**

Procédure de retrait du fond de panier d'unité de disque dans le système IBM HMC 7063-CR1.

## **Avant de commencer**

Mettez le système hors tension et placez-le en position de maintenance. Pour plus d'informations, voir [«Préparation du système 7063-CR1 au retrait et au remplacement des composants internes», à la page 68.](#page-87-0)

# **Procédure**

1. Attachez le bracelet antistatique.

#### **Avertissement :**

- v Portez un bracelet antistatique relié à la prise de décharge électrostatique avant ou arrière ou à une surface métallique non peinte pour protéger le matériel contre les risques de décharge électrostatique.
- v Si vous portez un bracelet antistatique de décharge électrostatique, respectez toutes les consignes de sécurité relatives aux dangers électriques. Un bracelet antistatique de décharge électrostatique permet de réguler l'électricité statique. Il ne réduit et n'augmente en aucun cas les risques d'électrocution liés à l'utilisation ou à la manipulation d'appareils électriques.
- v Si vous ne disposez pas d'un bracelet antistatique de décharge électrostatique, touchez une surface métallique non peinte du système pendant au moins 5 secondes avant de déballer un produit de son emballage antistatique, d'installer ou de remplacer du matériel.
- 2. Etiquetez et retirez les cordons d'interface de l'unité **(A)**, le câble de la console opérateur **(B)** et le câble d'alimentation de l'unité **(C)** du fond de panier système, comme indiqué dans la [figure](#page-28-0) 5, à la [page 9.](#page-28-0) Du pouce, appuyez sur le loquet du connecteur pour retirer le câble.

<span id="page-28-0"></span>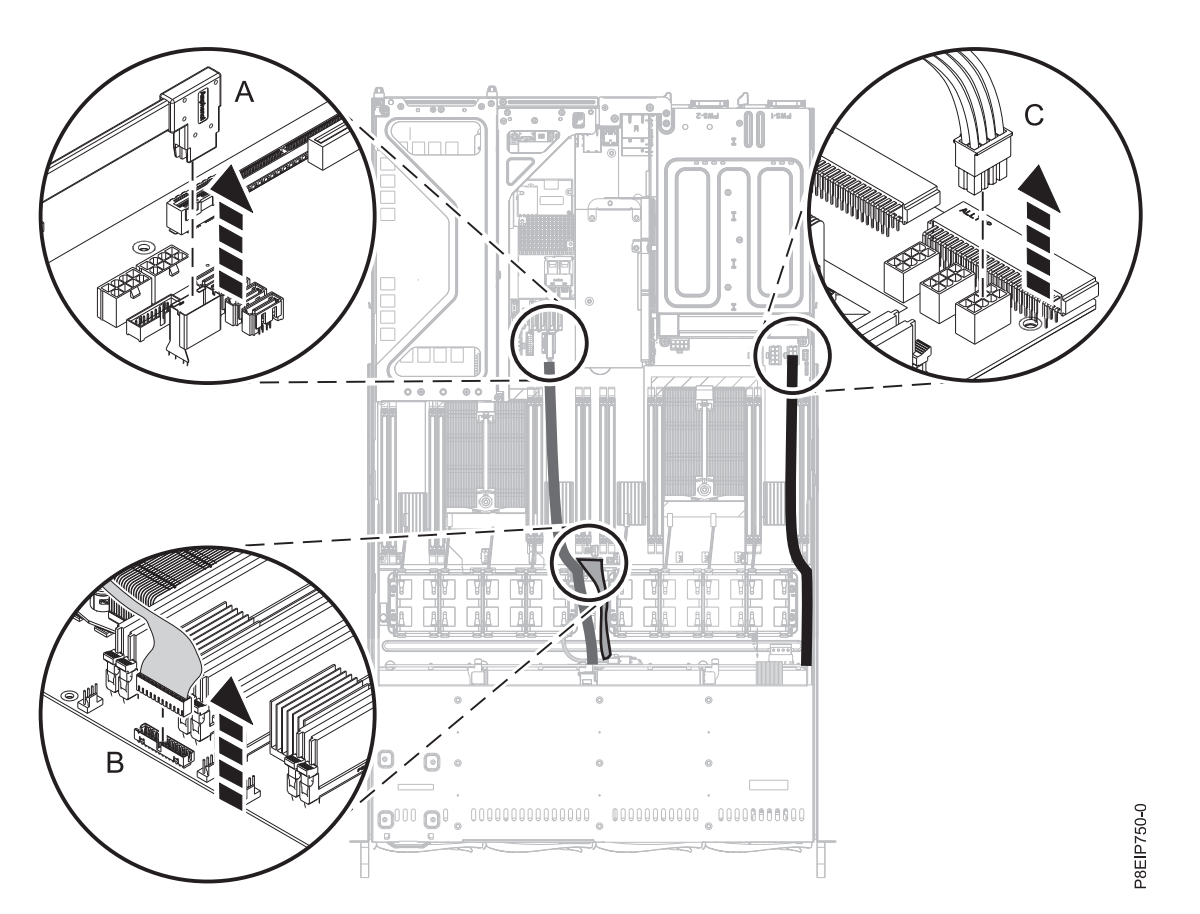

*Figure 5. Déconnexion des cordons d'interface et du câble d'alimentation de l'unité*

3. Mettez les boîtiers du ventilateur de côté, comme indiqué dans la figure [6, à la page 10.](#page-29-0) Il est inutile de les déconnecter.

<span id="page-29-0"></span>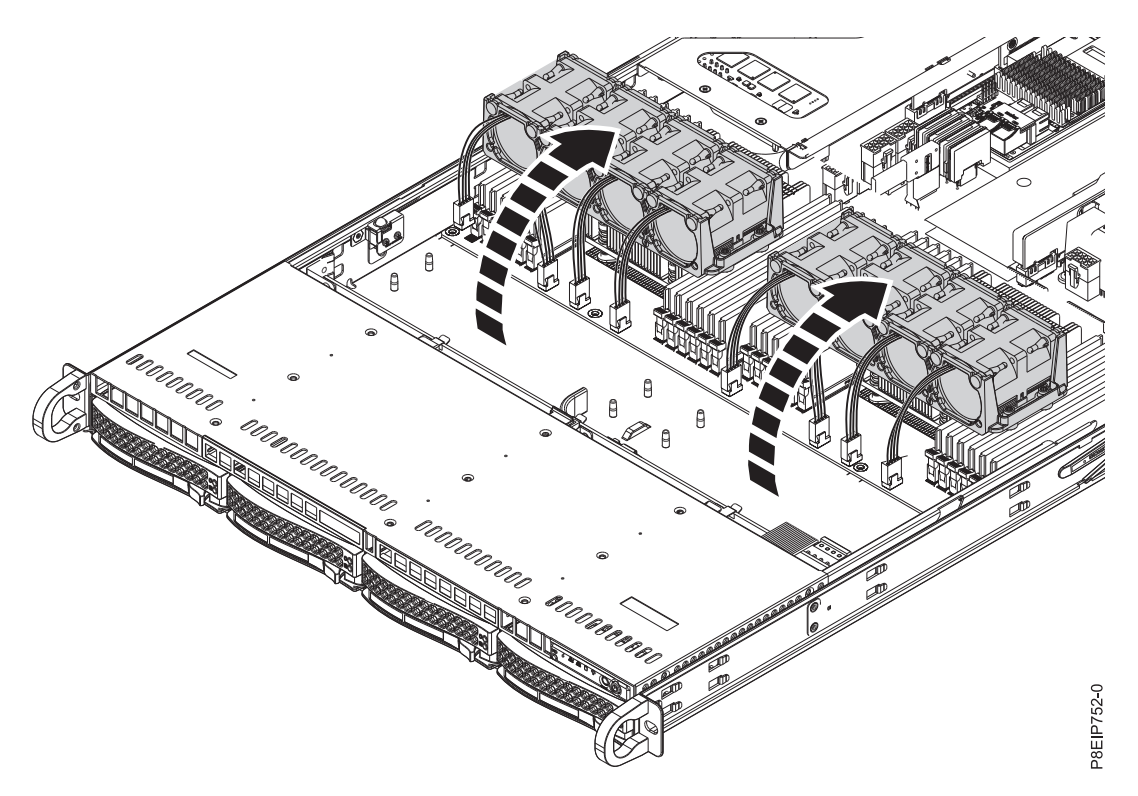

*Figure 6. Déplacement des ventilateurs*

- 4. Retirez partiellement les tiroirs d'unité avant. Vous n'avez pas besoin de retirer complètement les unités de disque. Retirez-les d'environ 2 cm (1 pouce). Pour plus d'informations, voir [«Retrait d'une](#page-22-0) [unité de disque du système à 7063-CR1», à la page 3.](#page-22-0)
- 5. Retirez le fond de panier d'unité de disque comme indiqué dans la figure [7, à la page 11.](#page-30-0)
	- a. Retirez les deux vis **(A)** (une de chaque côté) de la partie supérieure du fond de panier d'unité de disque.
	- b. Faites pivoter la partie supérieure du fond de panier d'unité de disque vers l'arrière du système pour décrocher le fond de panier d'unité de disque des trois pattes de retenue **(B)**.
	- c. Otez le fond de panier d'unité de disque **(C)** du système.

<span id="page-30-0"></span>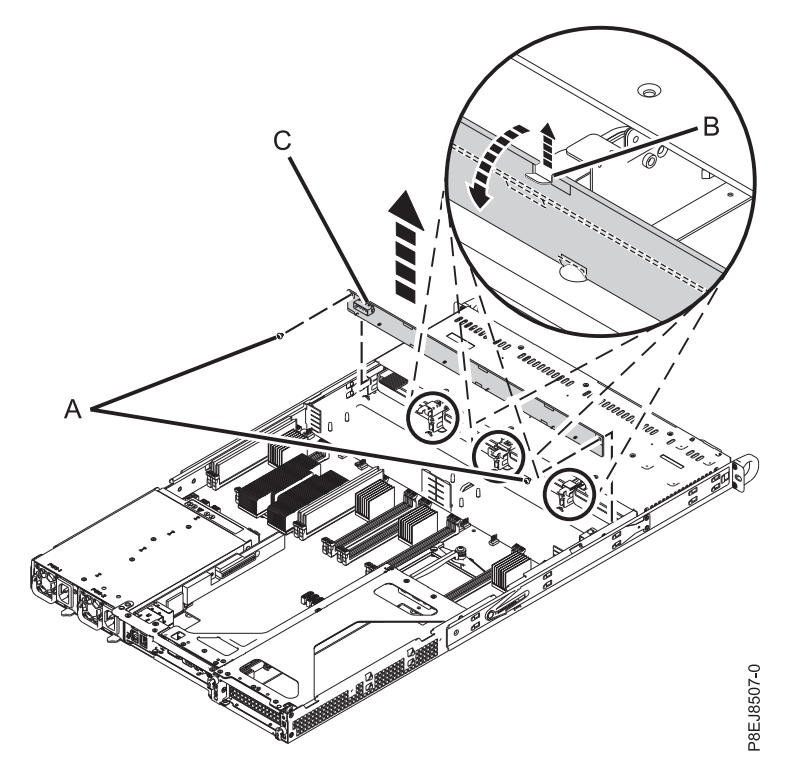

*Figure 7. Retrait du fond de panier d'unité de disque et des vis*

6. Placez le fond de panier d'unité de disque et les câbles sur la table.

# **Remplacement du fond de panier d'unité de disque dans le système 7063-CR1**

Procédure de remplacement du fond de panier d'unité de disque dans le système IBM HMC 7063-CR1.

## **Procédure**

- 1. Assurez-vous que le bracelet antistatique est bien attaché. Si ce n'est pas le cas, attachez-le maintenant.
- 2. Retirez le fond de panier d'unité de disque de rechange et les câbles de la housse de protection en plastique.
- 3. Déplacez les câbles de l'ancien fond de panier d'unité de disque à la nouvelle carte.
- 4. Remplacez le fond de panier d'unité de disque comme indiqué dans la figure [8, à la page 12.](#page-31-0)
	- a. Insérez le fond de panier d'unité de disque **(A)** dans le système en utilisant les encoches d'alignement **(B)** du châssis.
	- b. Mettez la carte en place de manière à être maintenue par les pattes de retenue **(C)**.
	- c. Remettez en place les deux vis **(D)** (une de chaque côté) sur la partie supérieure du fond de panier d'unité de disque.

<span id="page-31-0"></span>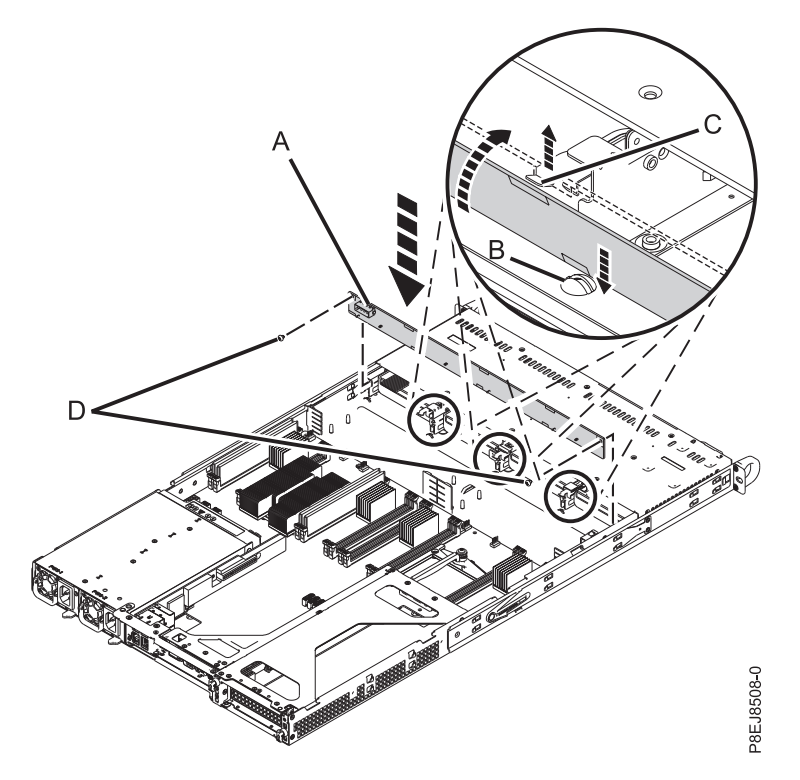

*Figure 8. Installation du fond de panier d'unité de disque*

- 5. Insérez complètement les tiroirs d'unité avant. Pour plus d'informations, voir [«Remplacement d'une](#page-24-0) [unité de disque dans le système 7063-CR1», à la page 5.](#page-24-0)
- 6. A l'aide des étiquettes, remettez en place les cordons d'interface de l'unité **(A)**, **(B)**, et le câble d'alimentation de l'unité **(C)** dans le fond de panier système, comme indiqué dans la [figure](#page-32-0) 9, à la [page 13.](#page-32-0) Assurez-vous que le clip de retenue du câble s'enclenche sur le connecteur.

<span id="page-32-0"></span>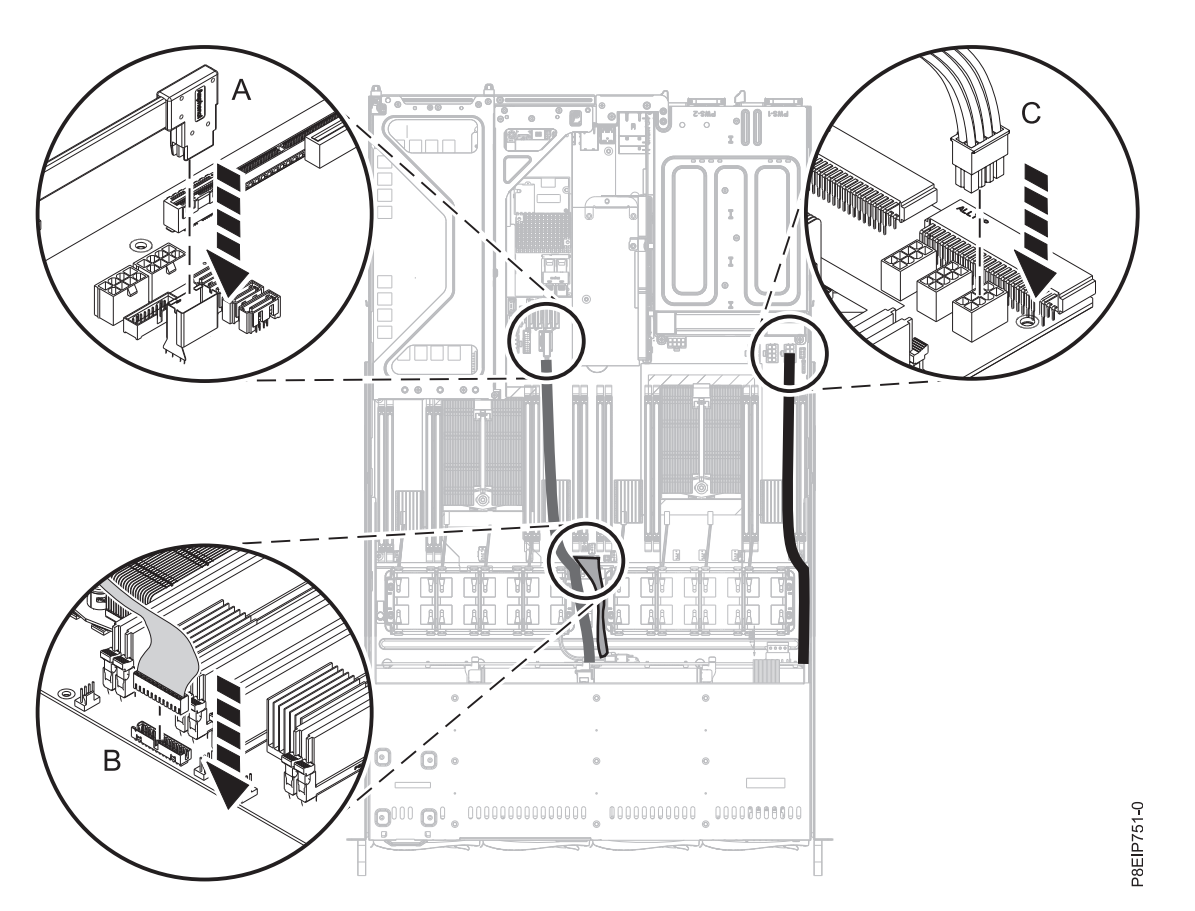

*Figure 9. Connexion des cordons d'interface et du câble d'alimentation de l'unité*

7. Remettez en place les ventilateurs. Pour plus d'informations, voir [«Remplacement d'un ventilateur](#page-36-0) [système dans le système 7063-CR1», à la page 17.](#page-36-0)

# **Que faire ensuite**

Préparez le système au fonctionnement. Pour plus d'informations, voir [«Préparation du système 7063-CR1](#page-89-0) [au fonctionnement suite au retrait et au remplacement de composants internes», à la page 70.](#page-89-0)

# **Retrait et remplacement des ventilateurs dans le système 7063-CR1**

Procédure de retrait et de remplacement des ventilateurs dans le système IBM HMC 7063-CR1.

# **Retrait d'un ventilateur du système 7063-CR1**

Procédure de retrait des ventilateurs du système IBM HMC 7063-CR1.

# **Avant de commencer**

**(L008)**

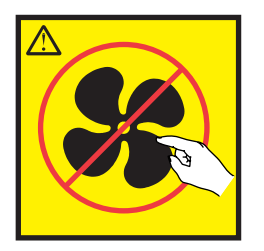

**ATTENTION :** Présence de pièces mobiles dangereuses à proximité. (L008)

**(L007)**

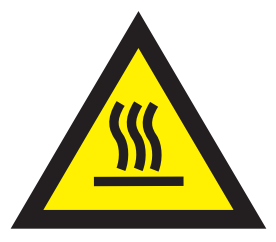

**ATTENTION :** Proximité d'une surface très chaude. (L007)

Mettez le système hors tension et placez-le en position de maintenance. Pour plus d'informations, voir [«Préparation du système 7063-CR1 au retrait et au remplacement des composants internes», à la page 68.](#page-87-0)

## **Procédure**

1. Attachez le bracelet antistatique.

#### **Avertissement :**

- v Portez un bracelet antistatique relié à la prise de décharge électrostatique avant ou arrière ou à une surface métallique non peinte pour protéger le matériel contre les risques de décharge électrostatique.
- v Si vous portez un bracelet antistatique de décharge électrostatique, respectez toutes les consignes de sécurité relatives aux dangers électriques. Un bracelet antistatique de décharge électrostatique permet de réguler l'électricité statique. Il ne réduit et n'augmente en aucun cas les risques d'électrocution liés à l'utilisation ou à la manipulation d'appareils électriques.
- v Si vous ne disposez pas d'un bracelet antistatique de décharge électrostatique, touchez une surface métallique non peinte du système pendant au moins 5 secondes avant de déballer un produit de son emballage antistatique, d'installer ou de remplacer du matériel.
- 2. Retirez le déflecteur d'air du processeur, comme indiqué dans la figure [10, à la page 15.](#page-34-0) Désemboîtez avec soin le déflecteur d'air du processeur et ôtez-le du système.

<span id="page-34-0"></span>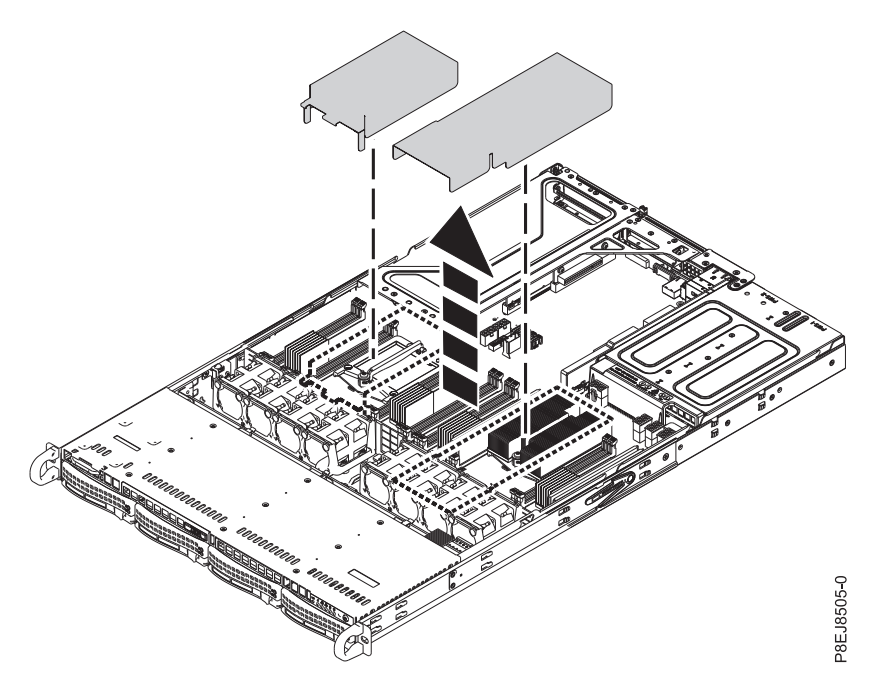

*Figure 10. Retrait du déflecteur d'air du processeur*

3. Levez le support des ventilateurs, comme indiqué dans la figure 11. Les ventilateurs sont plus faciles à retirer si le support est légèrement relevé.

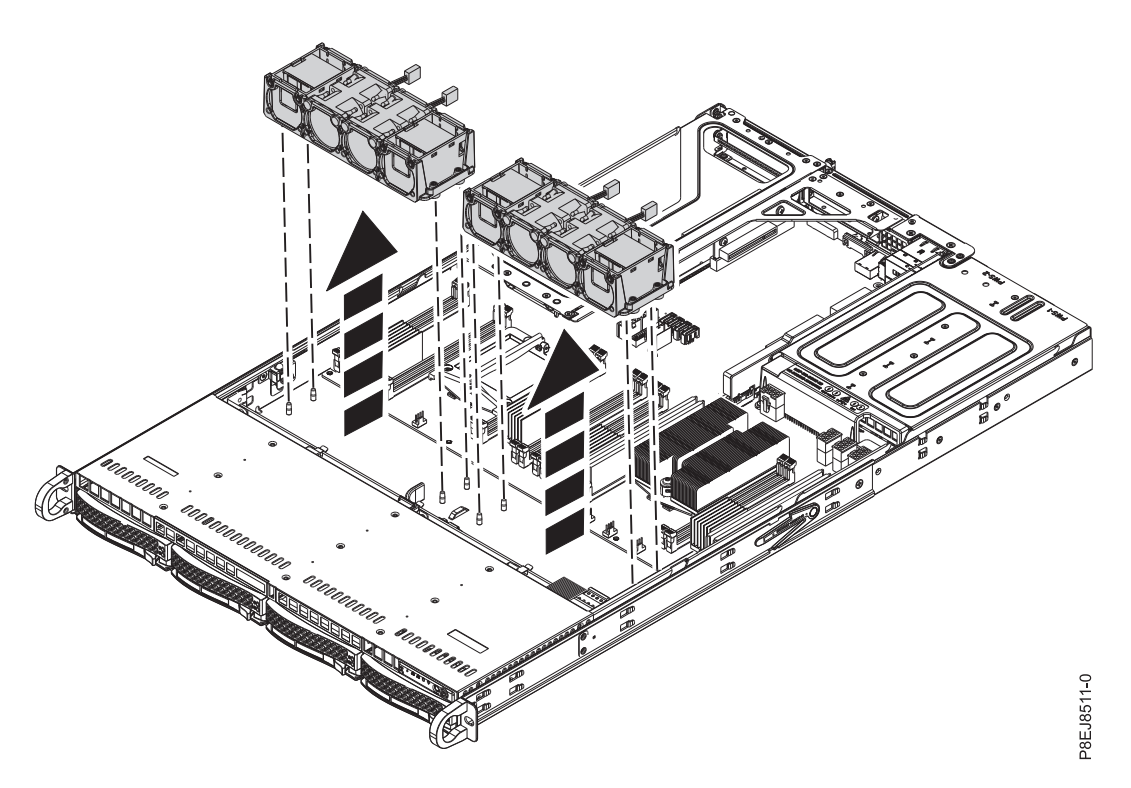

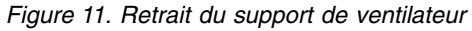

4. Poussez le ventilateur vers le haut hors du support, comme indiqué dans la figure [12, à la page 16.](#page-35-0)

<span id="page-35-0"></span>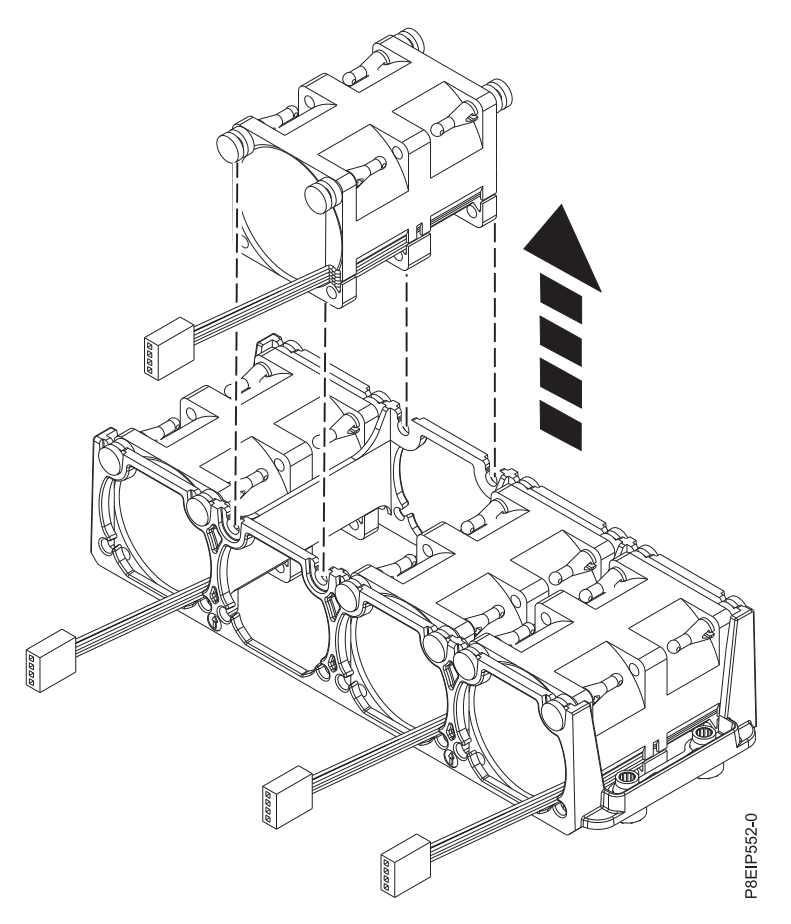

*Figure 12. Retrait d'un ventilateur*

5. Pour déconnecter un câble de ventilateur, enfoncez la patte du connecteur **(B)** et ôtez avec soin le connecteur **(A)** du fond de panier système, comme indiqué dans la figure [13, à la page 17.](#page-36-0) Ne tirez pas sur les fils. Faites passer le câble à travers le support du ventilateur.
<span id="page-36-0"></span>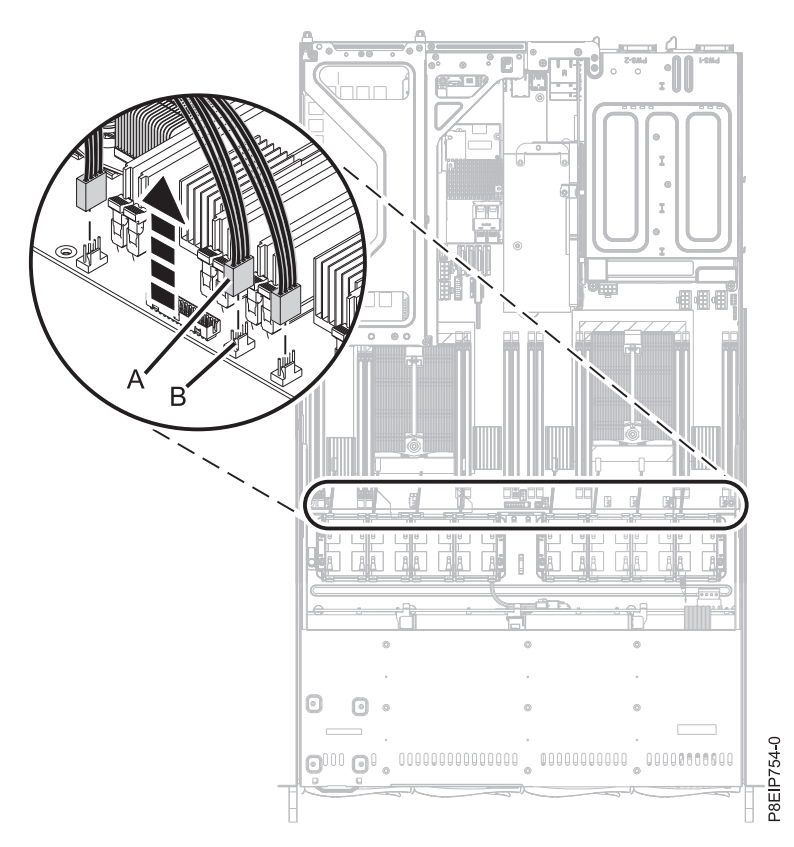

*Figure 13. Déconnexion du câble du ventilateur*

## **Remplacement d'un ventilateur système dans le système 7063-CR1**

Procédure de remplacement des ventilateurs du système IBM HMC 7063-CR1.

#### **Procédure**

- 1. Assurez-vous que le bracelet antistatique est bien attaché. Si ce n'est pas le cas, attachez-le maintenant.
- 2. Avec le support de ventilateur levé, poussez le ventilateur dans le boîtier comme indiqué dans la figure [14, à la page 18.](#page-37-0) Faites passer les câbles du ventilateur à travers le support du ventilateur. Alignez les vis de butée du ventilateur avec les emplacements du support de ventilateur.

<span id="page-37-0"></span>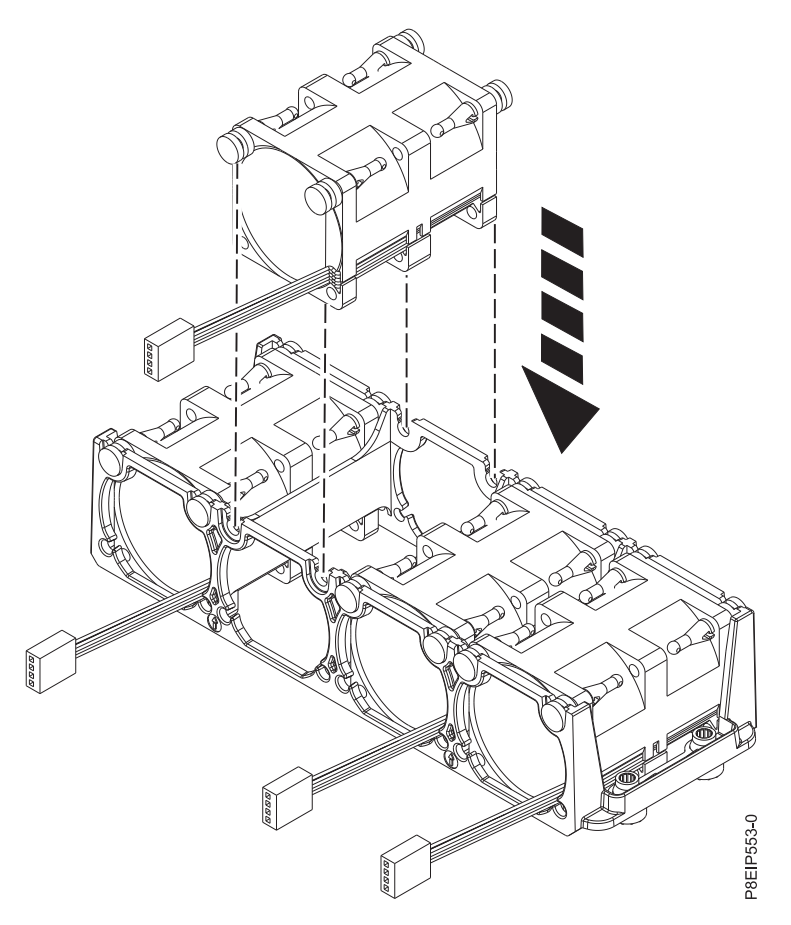

*Figure 14. Remplacement d'un ventilateur*

3. Remettez en place le support de ventilateur dans le châssis. Alignez les trous du support de ventilateur sur les broches au fond du châssis, comme illustré figure [15, à la page 19.](#page-38-0) Pour le support de ventilateur situé à côté du commutateur du couvercle, déplacez temporairement les câbles du commutateur du couvercle. Une fois le support de ventilateur placé dans le système, remettez en place les câbles situés à côté du support de ventilateur.

<span id="page-38-0"></span>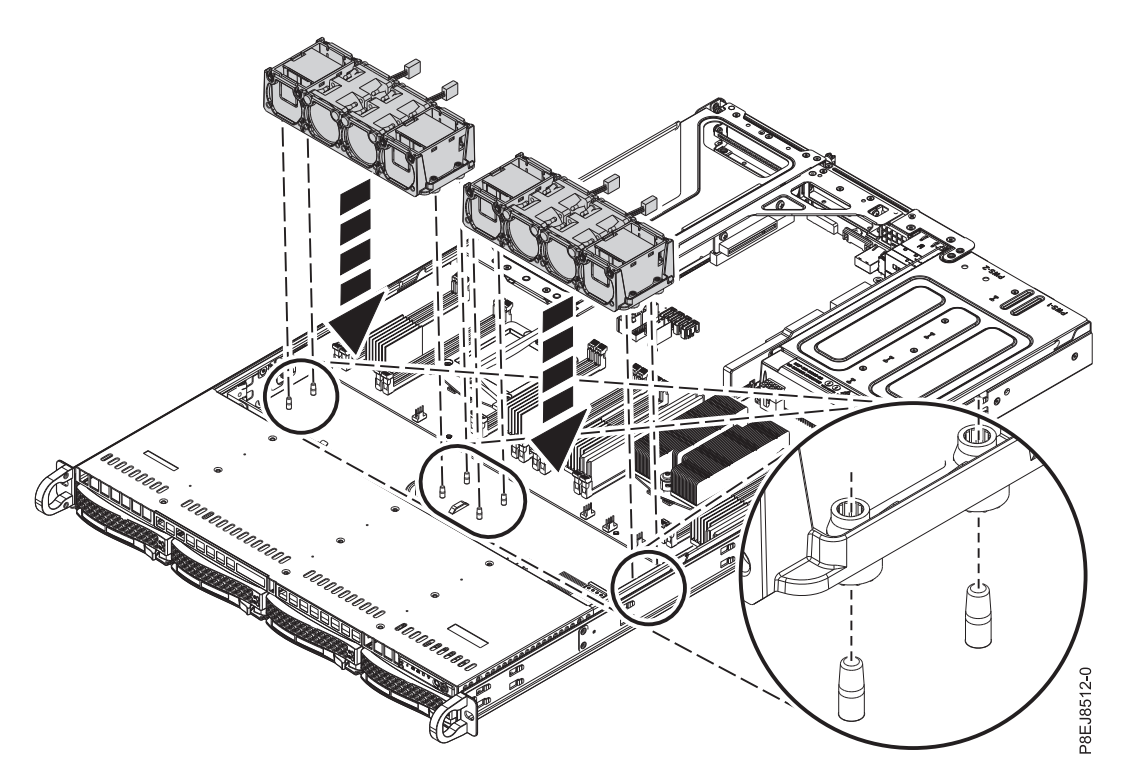

*Figure 15. Alignement du support de ventilateur*

4. Connectez le câble de ventilateur au fond de panier système, comme indiqué dans la figure [16, à la](#page-39-0) [page 20.](#page-39-0)

<span id="page-39-0"></span>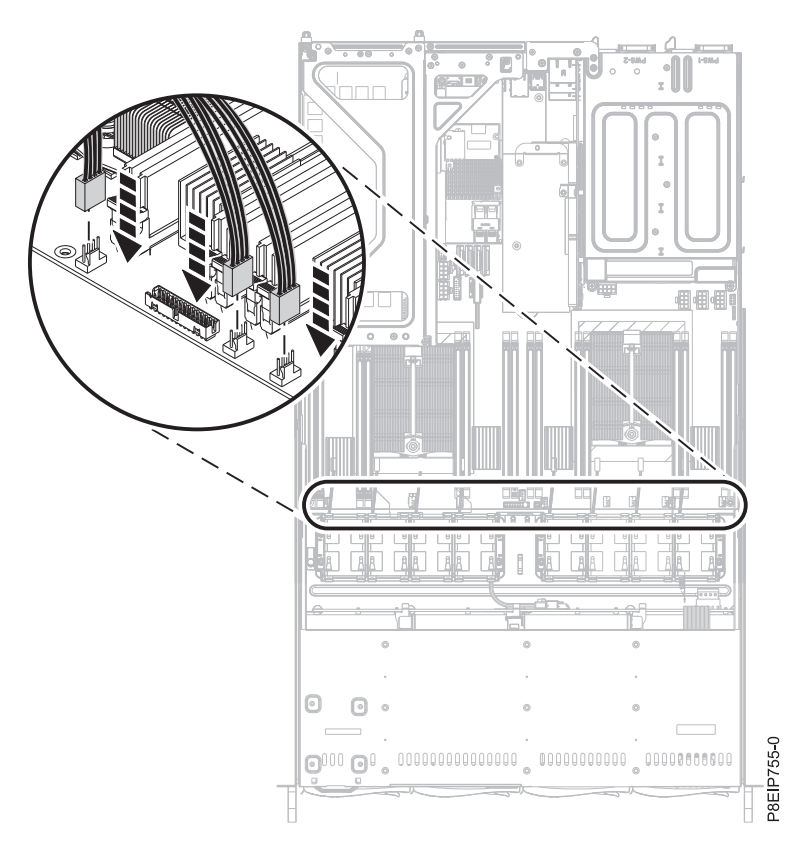

*Figure 16. Connexion des câbles de ventilateur au fond de panier système*

5. Installez le déflecteur d'air du processeur système, comme indiqué dans la figure 17. Insérez le bord du déflecteur du processeur système dans le support de ventilateur. Appuyez ensuite avec soin sur le déflecteur pour le mettre en place.

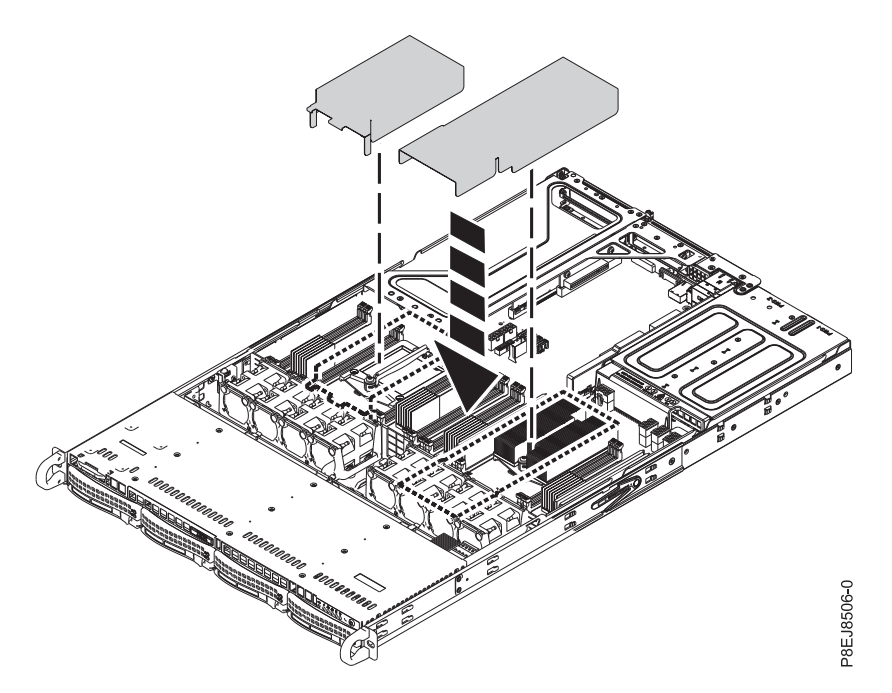

*Figure 17. Installation du déflecteur d'air du processeur système*

### <span id="page-40-0"></span>**Que faire ensuite**

Préparez le système au fonctionnement. Pour plus d'informations, voir [«Préparation du système 7063-CR1](#page-89-0) [au fonctionnement suite au retrait et au remplacement de composants internes», à la page 70.](#page-89-0)

# **Retrait et remplacement de la mémoire dans le système 7063-CR1**

Découvrez comment retirer et remplacer la mémoire dans le système IBM HMC 7063-CR1.

#### **Avant de commencer**

Mettez le système hors tension et placez-le en position de maintenance. Pour plus d'informations, voir [«Préparation du système 7063-CR1 au retrait et au remplacement des composants internes», à la page 68.](#page-87-0)

### **Pourquoi et quand exécuter cette tâche**

La mémoire doit être composée de quatre modules de mémoire de 8 Go du même type. Les quatre modules de mémoire s'insèrent dans les emplacements suivants :

- P1M1-DIMMA et P1M1-DIMMB
- P1M2-DIMMA et P1M2-DIMMB

#### **Procédure**

1. Attachez le bracelet antistatique.

**Avertissement :**

- v Portez un bracelet antistatique relié à la prise de décharge électrostatique avant ou arrière ou à une surface métallique non peinte pour protéger le matériel contre les risques de décharge électrostatique.
- v Si vous portez un bracelet antistatique de décharge électrostatique, respectez toutes les consignes de sécurité relatives aux dangers électriques. Un bracelet antistatique de décharge électrostatique permet de réguler l'électricité statique. Il ne réduit et n'augmente en aucun cas les risques d'électrocution liés à l'utilisation ou à la manipulation d'appareils électriques.
- v Si vous ne disposez pas d'un bracelet antistatique de décharge électrostatique, touchez une surface métallique non peinte du système pendant au moins 5 secondes avant de déballer un produit de son emballage antistatique, d'installer ou de remplacer du matériel.
- 2. Suivant l'emplacement de la mémoire, il peut être nécessaire de retirer les déflecteurs d'air du processeur système. Désemboîtez avec soin le déflecteur d'air du processeur et ôtez-le du système.

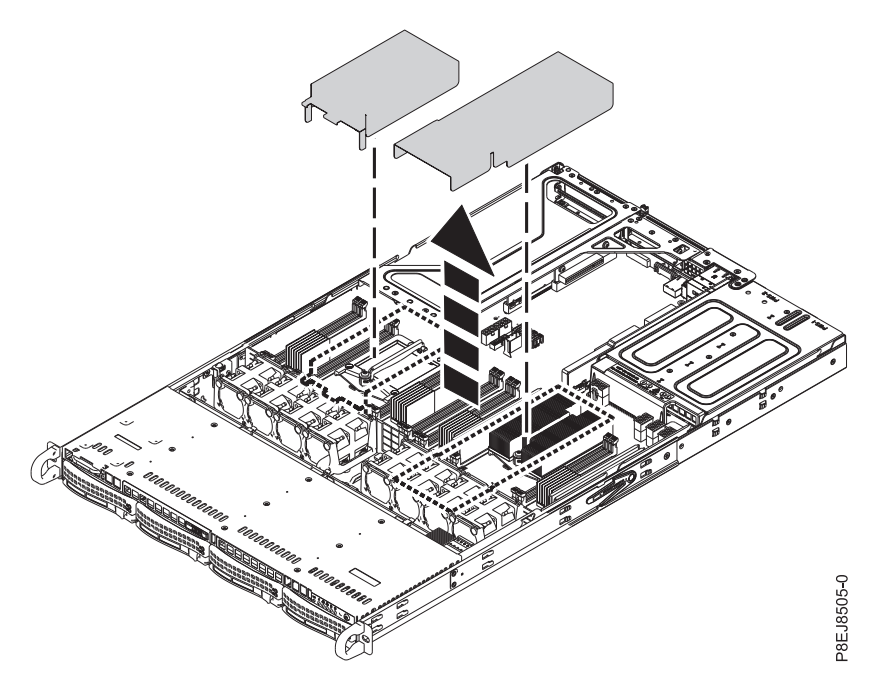

*Figure 18. Retrait du déflecteur d'air du processeur*

- 3. Retirez la barrette mémoire DIMM.
	- a. Localisez la barrette mémoire DIMM que vous souhaitez retirer.
	- b. Déverrouillez la barrette mémoire DIMM en appuyant simultanément sur les languettes de verrouillage dans le sens indiqué dans la figure [19, à la page 23.](#page-42-0) Assurez-vous de déverrouiller les deux languettes en même temps. L'action de levier qui se produit lorsque vous appuyez sur les languettes éjecte la barrette mémoire DIMM hors de l'emplacement.
	- c. Tenez la barrette mémoire DIMM par ses bords et retirez-la de l'emplacement.

<span id="page-42-0"></span>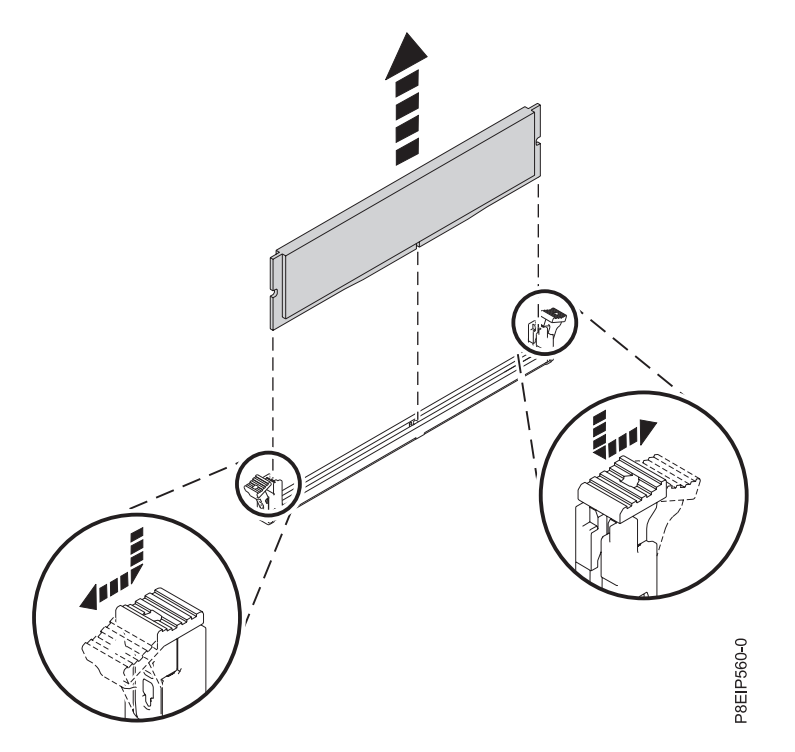

*Figure 19. Retrait de la barrette mémoire DIMM*

- 4. Insérez la barrette mémoire DIMM.
	- a. Saisissez la barrette mémoire DIMM par ses bords et alignez-la avec l'emplacement approprié sur le fond de panier système.

**Avertissement :** La mémoire est munie d'encoches pour éviter toute installation incorrecte. Repérez l'emplacement des ergots correspondant à ces encoches dans le connecteur de mémoire avant d'installer la mémoire.

b. Appuyez fermement sur chaque côté de la barrette mémoire DIMM jusqu'à ce que vous entendiez un petit clic confirmant que la languette de verrouillage est bien enclenchée.

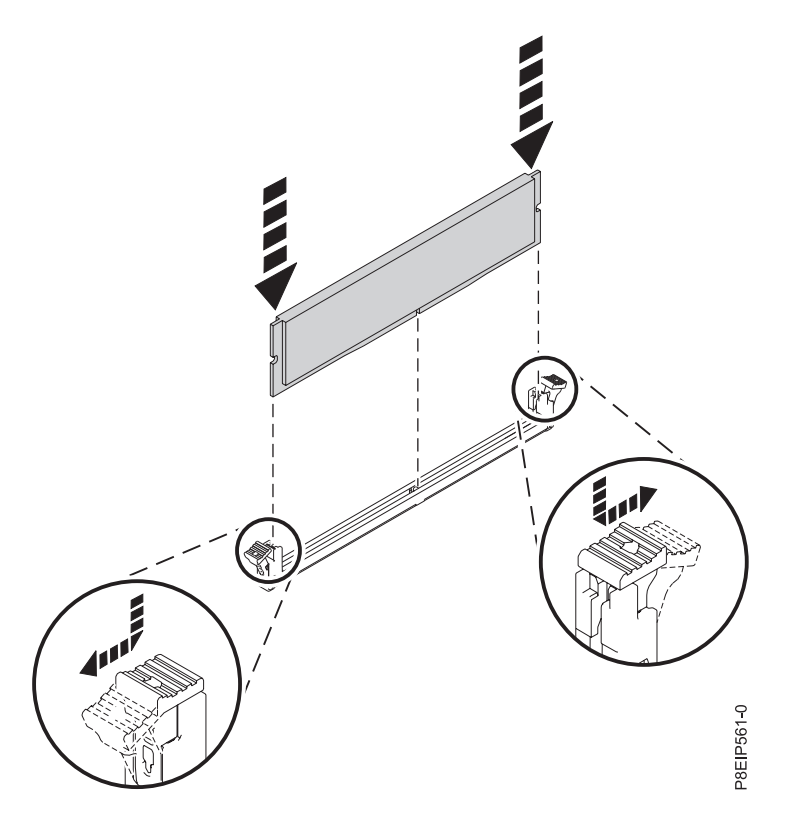

*Figure 20. Insertion de la barrette mémoire DIMM*

5. Si vous avez retiré le déflecteur d'air du processeur système, remettez-le en place. Insérez le bord du déflecteur du processeur système dans le support de ventilateur. Appuyez ensuite avec soin sur le déflecteur pour le mettre en place.

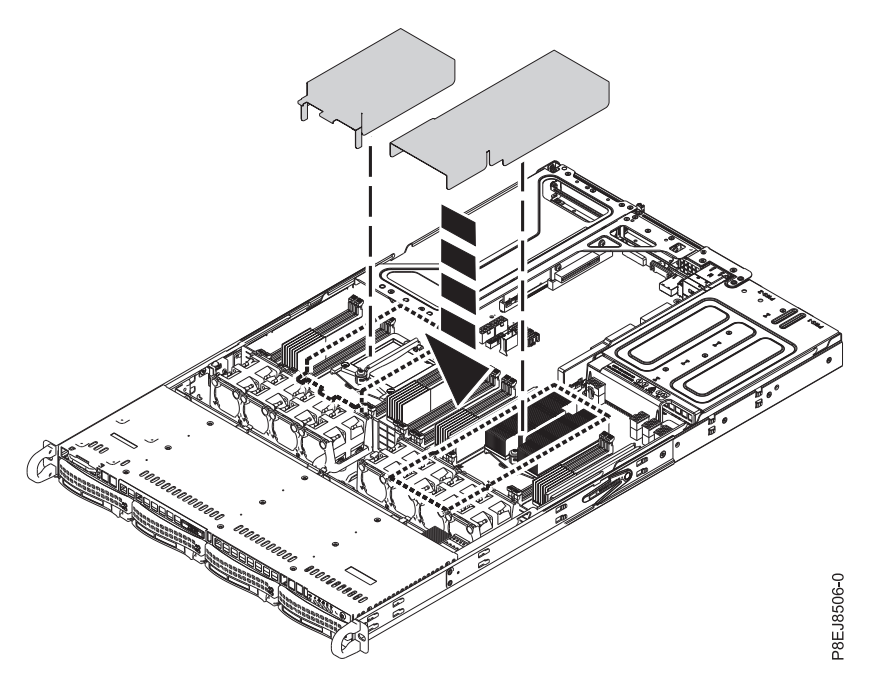

*Figure 21. Installation du déflecteur d'air du processeur système*

### <span id="page-44-0"></span>**Que faire ensuite**

Préparez le système au fonctionnement. Pour plus d'informations, voir [«Préparation du système 7063-CR1](#page-89-0) [au fonctionnement suite au retrait et au remplacement de composants internes», à la page 70.](#page-89-0)

## **Retrait et remplacement des cartes PCIe dans le système 7063-CR1**

Procédure de retrait et de remplacement des cartes PCIe (Peripheral Component Interconnect Express) dans le système IBM HMC 7063-CR1.

# **Retrait d'une carte PCIe du système 7063-CR1**

Procédure de retrait d'une carte PCIe du système IBM HMC 7063-CR1.

#### **Avant de commencer**

Mettez le système hors tension et placez-le en position de maintenance. Pour plus d'informations, voir [«Préparation du système 7063-CR1 au retrait et au remplacement des composants internes», à la page 68.](#page-87-0)

### **Procédure**

1. Attachez le bracelet antistatique.

#### **Avertissement :**

- v Portez un bracelet antistatique relié à la prise de décharge électrostatique avant ou arrière ou à une surface métallique non peinte pour protéger le matériel contre les risques de décharge électrostatique.
- v Si vous portez un bracelet antistatique de décharge électrostatique, respectez toutes les consignes de sécurité relatives aux dangers électriques. Un bracelet antistatique de décharge électrostatique permet de réguler l'électricité statique. Il ne réduit et n'augmente en aucun cas les risques d'électrocution liés à l'utilisation ou à la manipulation d'appareils électriques.
- v Si vous ne disposez pas d'un bracelet antistatique de décharge électrostatique, touchez une surface métallique non peinte du système pendant au moins 5 secondes avant de déballer un produit de son emballage antistatique, d'installer ou de remplacer du matériel.
- 2. Etiquetez et retirez tous les câbles Ethernet sortant de la carte. Voir la figure 22.

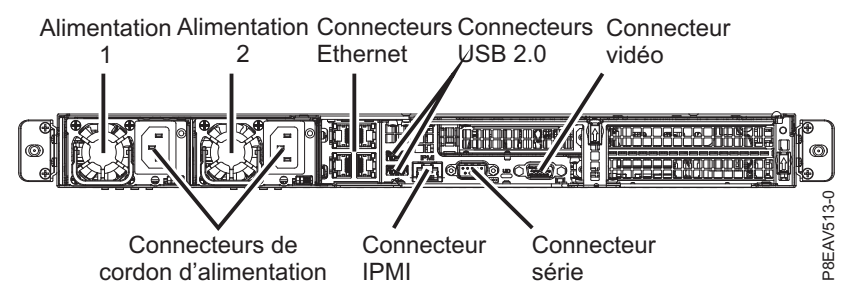

*Figure 22. Position des cartes PCIe*

- 3. Si vous utilisez la carte mezzanine PCIe dans la position 1 (UIO Network), procédez comme suit :
	- a. Retirez les deux vis qui permettent de fixer la carte mezzanine PCIe au châssis, comme illustré dans la figure [23, à la page 26.](#page-45-0)
	- b. Levez le connecteur de bus de la carte PCIe aux points **(A)** et **(B)** du fond de panier système.

<span id="page-45-0"></span>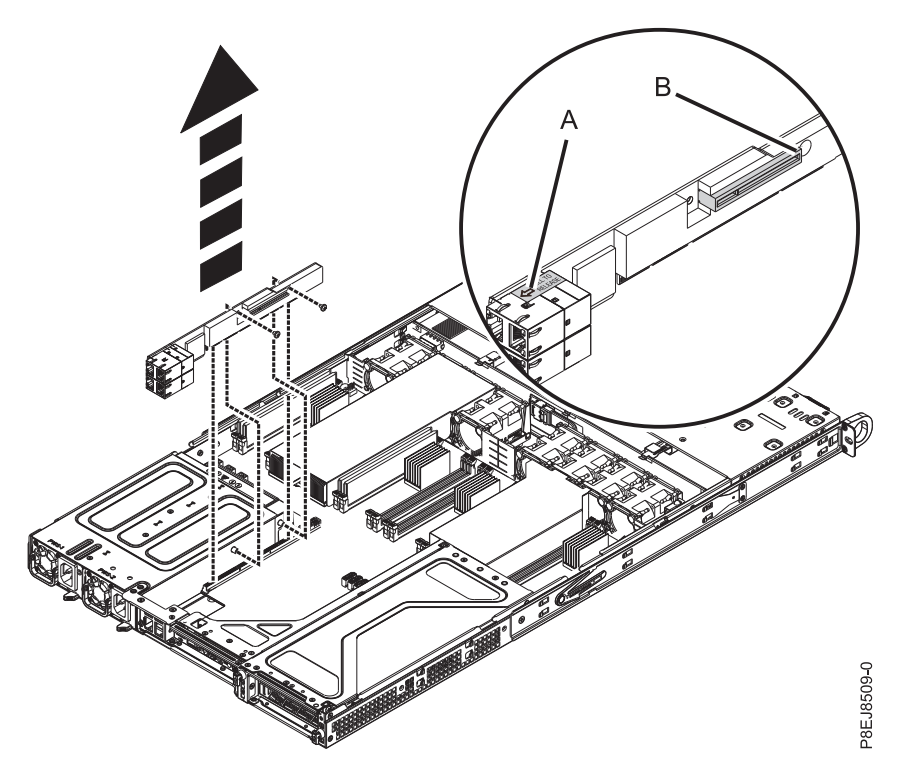

*Figure 23. Retrait des vis du connecteur de bus PCIe*

# **Remplacement d'une carte PCIe dans le système 7063-CR1**

Procédure de remplacement d'une carte PCIe dans le système IBM HMC 7063-CR1.

#### **Procédure**

- 1. Assurez-vous que le bracelet antistatique est bien attaché. Si ce n'est pas le cas, attachez-le maintenant.
- 2. La position des cartes PCIe est illustrée dans la figure 24.

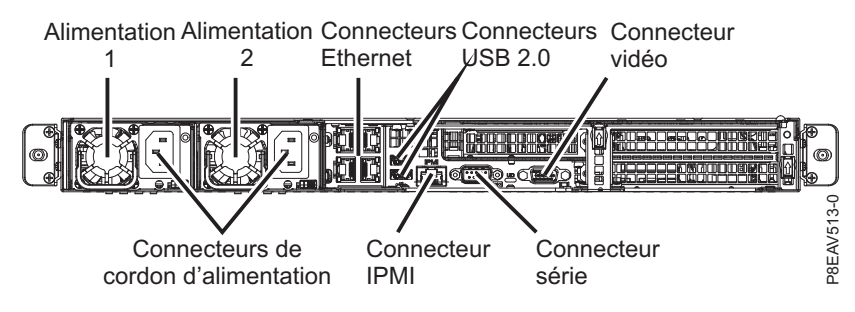

*Figure 24. Position des cartes PCIe*

3. Procédez comme suit :

- a. Remettez en place le connecteur de bus de la carte PCIe (UIO Network) dans le fond de panier système.
- b. Remettez en place les deux vis permettant de fixer la carte mezzanine PCIe dans le châssis, comme illustré à la figure [25, à la page 27.](#page-46-0)

<span id="page-46-0"></span>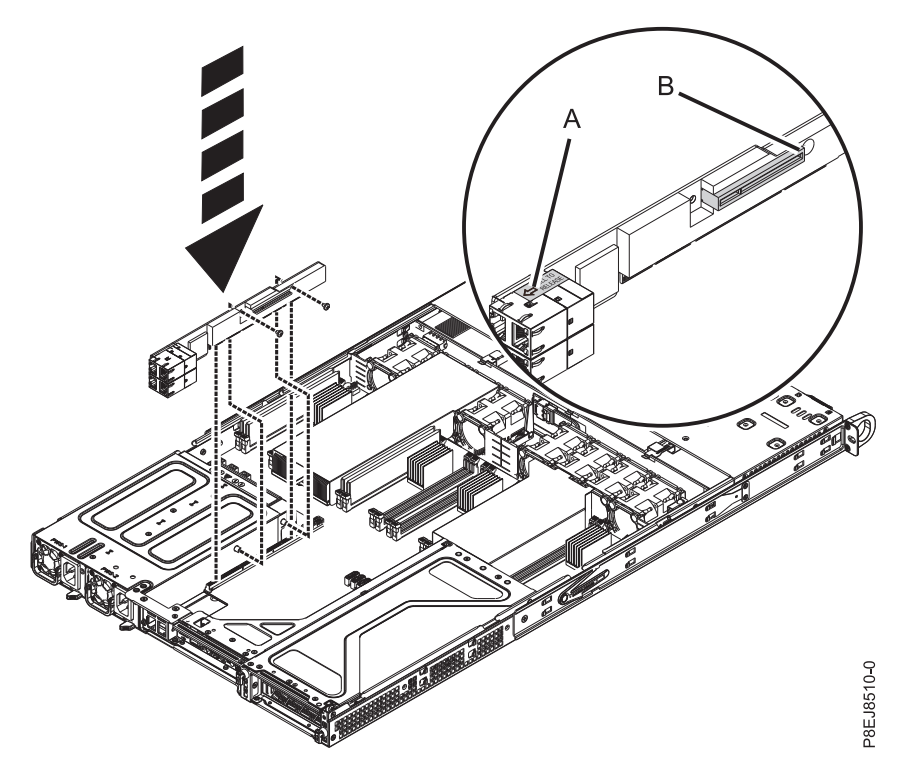

*Figure 25. Remise en place des vis du connecteur de bus PCIe*

4. A l'aide de vos étiquettes, remettez en place tous les câbles et connecteurs ayant été retirés des cartes.

#### **Que faire ensuite**

Préparez le système au fonctionnement. Pour plus d'informations, voir [«Préparation du système 7063-CR1](#page-89-0) [au fonctionnement suite au retrait et au remplacement de composants internes», à la page 70.](#page-89-0)

## **Retrait et remise en place d'un bloc d'alimentation dans le système 7063-CR1**

Procédure de retrait et de remise en place de blocs d'alimentation dans les systèmes IBM HMC 7063-CR1.

## **Retrait d'une alimentation du système 7063-CR1**

Procédure de retrait des alimentations dans les systèmes IBM HMC 7063-CR1.

### **Pourquoi et quand exécuter cette tâche**

Si une seule alimentation est défaillante, elle peut être remplacée à chaud.

### **Procédure**

- 1. Attachez le bracelet antistatique.
	- **Avertissement :**
	- v Portez un bracelet antistatique relié à la prise de décharge électrostatique avant ou arrière ou à une surface métallique non peinte pour protéger le matériel contre les risques de décharge électrostatique.
	- v Si vous portez un bracelet antistatique de décharge électrostatique, respectez toutes les consignes de sécurité relatives aux dangers électriques. Un bracelet antistatique de décharge électrostatique permet de réguler l'électricité statique. Il ne réduit et n'augmente en aucun cas les risques d'électrocution liés à l'utilisation ou à la manipulation d'appareils électriques.
	- v Si vous ne disposez pas d'un bracelet antistatique de décharge électrostatique, touchez une surface métallique non peinte du système pendant au moins 5 secondes avant de déballer un produit de son emballage antistatique, d'installer ou de remplacer du matériel.
- 2. Etiquetez et retirez le cordon d'alimentation de l'alimentation. Pour plus d'informations, voir [«Déconnexion des cordons d'alimentation d'un système 7063-CR1», à la page 79.](#page-98-0)
- 3. Pour retirer l'alimentation du système, procédez comme suit :
	- a. Pour retirer l'alimentation de sa position dans le système, poussez le loquet de verrouillage vers la gauche, comme indiqué dans la figure 26.
	- b. Tenez la poignée de l'alimentation avec une main et retirez-la partiellement du système.
	- c. Placez l'autre main sous l'alimentation et tirez sur cette dernière pour l'extraire hors du système, puis placez-la sur un tapis de décharge électrostatique.

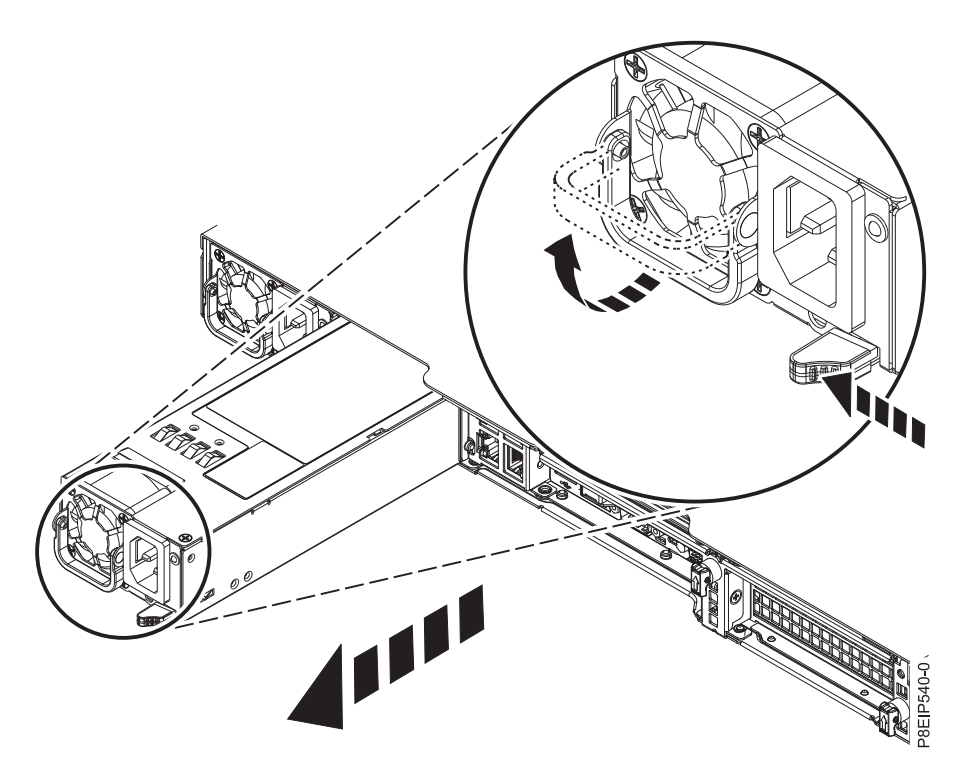

*Figure 26. Retrait d'une alimentation du système*

# **Remplacement d'une alimentation dans le système 7063-CR1**

Procédure de remplacement des alimentations dans les systèmes IBM HMC 7063-CR1.

## **Procédure**

- 1. Assurez-vous que le bracelet antistatique est bien attaché. Si ce n'est pas le cas, attachez-le maintenant.
- 2. Alignez l'alimentation avec la baie comme indiqué dans la figure 27. Le ventilateur se trouve à gauche et le connecteur à droite. Faites glisser l'alimentation dans le système jusqu'à son enclenchement.

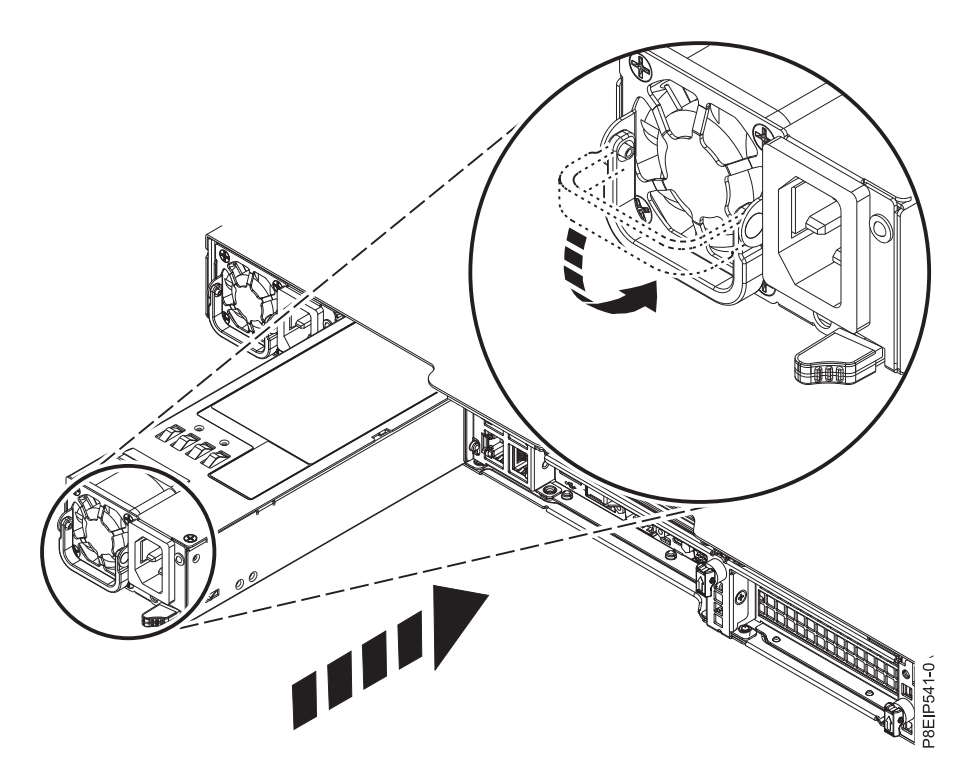

*Figure 27. Remplacement d'une alimentation dans le système*

3. Reconnectez le cordon d'alimentation. Pour plus d'informations, voir [«Connexion des cordons](#page-99-0) [d'alimentation à un système 7063-CR1», à la page 80.](#page-99-0)

# **Retrait et remise en place du fond de panier système dans le système 7063-CR1**

Procédure de retrait et de remise en place du fond de panier système sur le système IBM HMC 7063-CR1.

#### **Avant de commencer**

Avant de commencer à remplacer le fond de panier du système, prenez note du numéro de série du système et de son type de modèle machine. Après le remplacement, vous devrez réinscrire dans le nouveau fond de panier le numéro de série du système et son type de modèle machine.

### **Pourquoi et quand exécuter cette tâche**

**Avertissement :** Les procédures décrites ci-après expliquent comment retirer et remplacer le fond de panier système. Seul un technicien de maintenance autorisé est habilité à retirer et remplacer cette pièce.

Vous pouvez utiliser un tournevis à pointe magnétique disponible dans le commerce pour retirer et remettre en place les vis.

# **Préparation du retrait du fond de panier système dans le système 7063-CR1**

Procédure de préparation du retrait du fond de panier système dans le système IBM HMC 7063-CR1.

#### **Avant de commencer**

Avant de commencer à remplacer le fond de panier du système, prenez note du numéro de série du système et de son type de modèle machine. Après le remplacement, vous devrez réinscrire dans le nouveau fond de panier le numéro de série du système et son type de modèle machine.

#### **Procédure**

1. Demandez au client de créer une sauvegarde de BMC en procédant comme suit :

- a. Accédez à l'interface graphique de BMC à partir d'un navigateur. L'utilisateur a besoin des droits d'administration. Vous pouvez utiliser le navigateur Google Chrome ou Mozilla Firefox.
- b. Accédez à **Maintenance** > **IPMI Configuration**
- c. Cliquez sur le bouton **Save** pour créer la sauvegarde. Le fichier s'appelle save\_config.bin.
- 2. Demandez au client de sauvegarder les paramètres réseau BMC en procédant comme suit :
	- a. Accédez à **Gestion de la console HMC** > **Paramètres de la console** > **Modification des paramètres réseau BMC/IPMI**.
	- b. Prenez note des valeurs suivantes :

Adresse IP Masque de sous-réseau Passerelle

3. Mettez le système hors tension et placez-le en position de maintenance. Pour plus d'informations, voir [«Préparation du système 7063-CR1 au retrait et au remplacement des composants internes», à la page](#page-87-0) [68.](#page-87-0)

# **Retrait du fond de panier système dans le système 7063-CR1**

Procédure de retrait du fond de panier système dans le système IBM HMC 7063-CR1.

### **Pourquoi et quand exécuter cette tâche**

Vous pouvez utiliser un tournevis à pointe magnétique disponible dans le commerce pour retirer et remettre en place les vis.

Dans le cadre du remplacement du fond de panier système, les modules processeur système sont déplacés de l'ancien fond de panier système vers le nouveau fond de panier système.

Lors du remplacement du module processeur système, le dissipateur thermique est retiré. Lorsque le dissipateur thermique est retiré du module processeur système, le matériau d'interface thermique est généralement collé au dissipateur thermique. Sauf s'il est endommagé, le matériau d'interface thermique collé au dissipateur thermique peut être réutilisé. Si le matériau d'interface thermique est endommagé, ne réutilisez pas le dissipateur thermique retiré. Avant de commencer la procédure de retrait et de remplacement du processeur, vérifiez que vous possédez un matériau d'interface thermique de rechange et un dissipateur thermique à portée de main.

### **Procédure**

- 1. Attachez le bracelet antistatique.
	- **Avertissement :**
	- v Portez un bracelet antistatique relié à la prise de décharge électrostatique avant ou arrière ou à une surface métallique non peinte pour protéger le matériel contre les risques de décharge électrostatique.
	- v Si vous portez un bracelet antistatique de décharge électrostatique, respectez toutes les consignes de sécurité relatives aux dangers électriques. Un bracelet antistatique de décharge électrostatique permet de réguler l'électricité statique. Il ne réduit et n'augmente en aucun cas les risques d'électrocution liés à l'utilisation ou à la manipulation d'appareils électriques.
	- v Si vous ne disposez pas d'un bracelet antistatique de décharge électrostatique, touchez une surface métallique non peinte du système pendant au moins 5 secondes avant de déballer un produit de son emballage antistatique, d'installer ou de remplacer du matériel.
- 2. Retirez les deux alimentations du système. Pour plus d'informations, voir [«Retrait d'une alimentation](#page-46-0) [du système 7063-CR1», à la page 27.](#page-46-0)
- 3. Repérez où le câble USB **(B)** et le câble série **(A)** sont connectés au fond de panier système et débranchez les deux câbles.

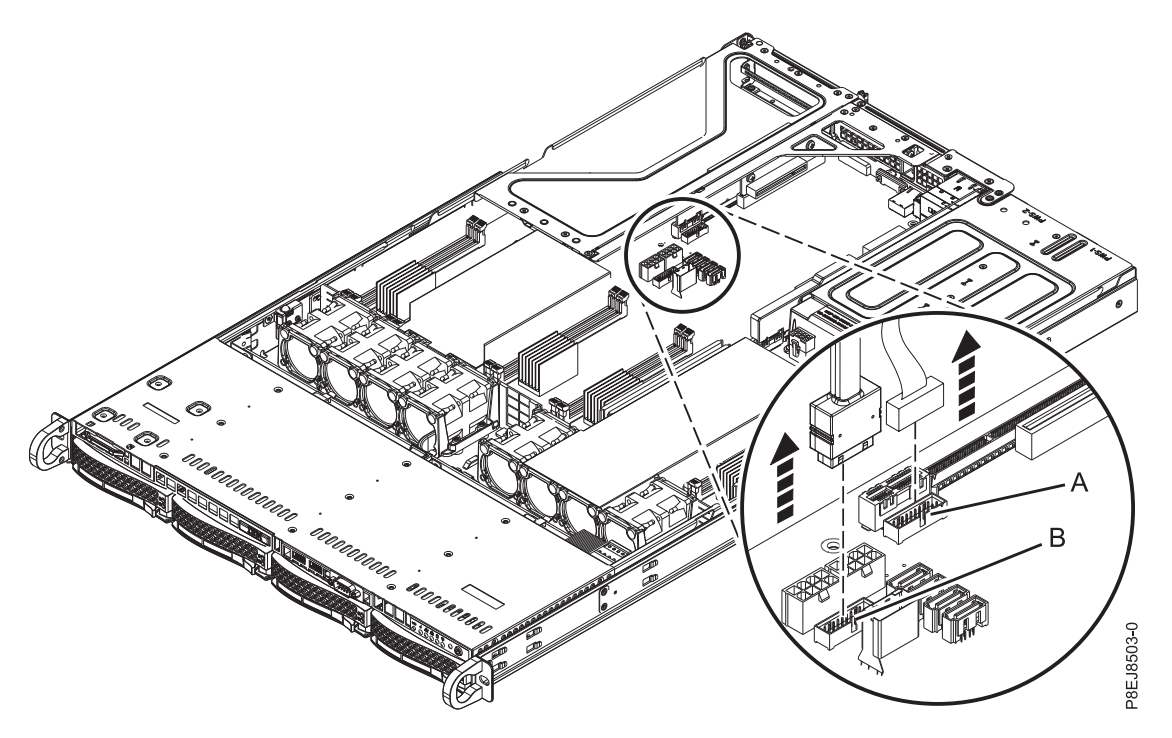

*Figure 28. Déconnexion des câble série et USB*

4. Retirez le déflecteur d'air du processeur, comme indiqué dans la figure [29, à la page 32.](#page-51-0) Désemboîtez avec soin le déflecteur d'air du processeur et ôtez-le du système.

<span id="page-51-0"></span>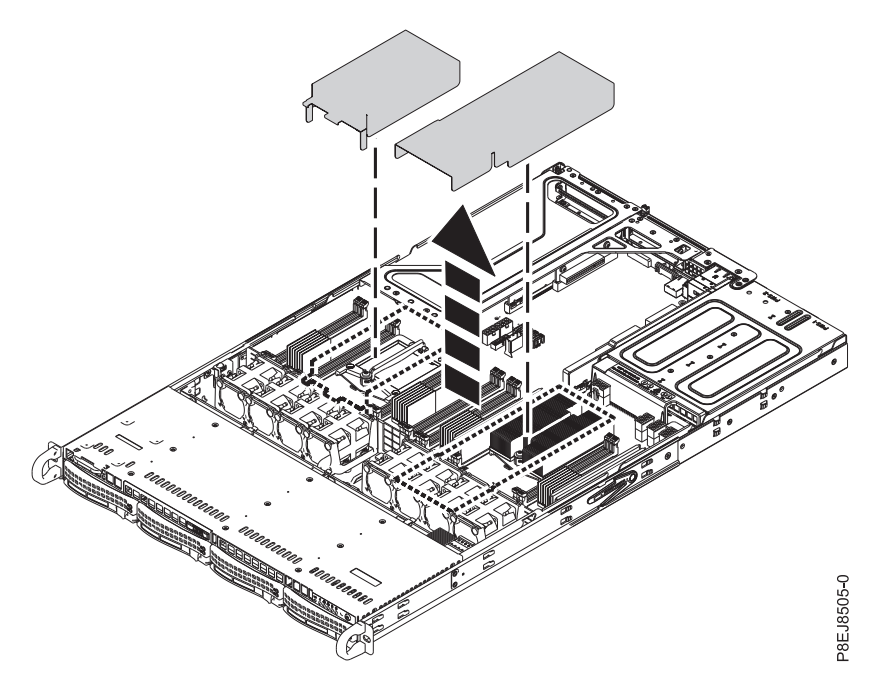

*Figure 29. Retrait du déflecteur d'air du processeur*

- 5. Etiquetez et retirez les barrettes mémoire DIMM en notant leurs emplacements. Pour plus d'informations, voir [«Retrait et remplacement de la mémoire dans le système 7063-CR1», à la page](#page-40-0) [21.](#page-40-0)
- 6. Retirez tous les ventilateurs et tous les boîtiers du système. Pour plus d'informations, voir [«Retrait](#page-32-0) [d'un ventilateur du système 7063-CR1», à la page 13.](#page-32-0)
- 7. En notant les emplacements, étiquetez et retirez les connecteurs de bus et les cartes PCIe. Pour plus d'informations, voir [«Retrait d'une carte PCIe du système 7063-CR1», à la page 25.](#page-44-0)
- 8. Retirez les vis 12 qui maintiennent les connecteurs du processeurs sous le châssis.
	- a. Retournez le système.
	- b. Retirez les 12 vis de la base. Les emplacements des vis sont illustrés dans la figure [30, à la page](#page-52-0) [33.](#page-52-0)
	- c. Remettez le système à l'endroit.

<span id="page-52-0"></span>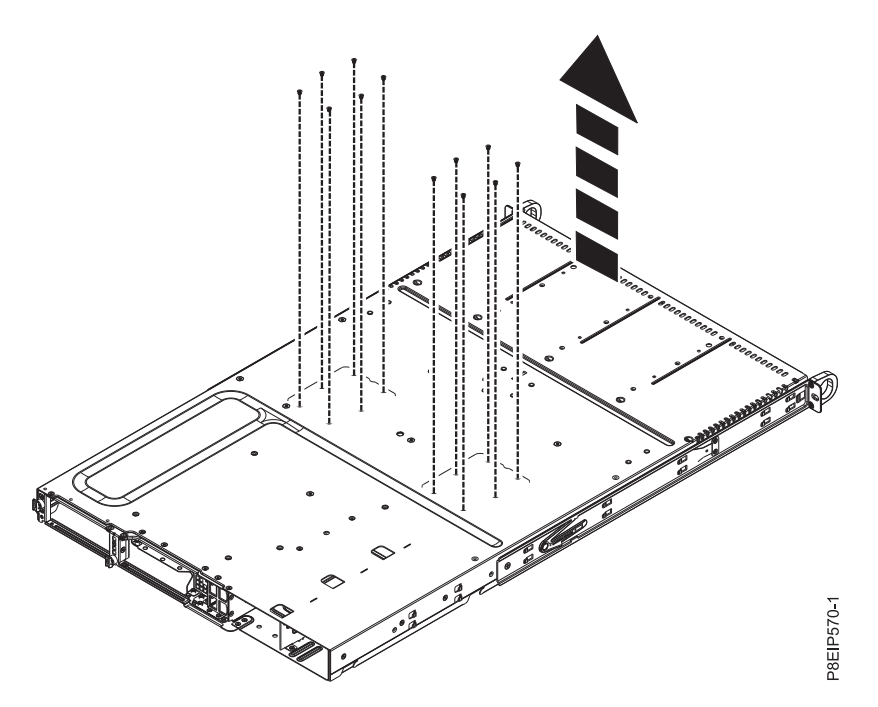

*Figure 30. Vis du connecteur du processeur en bas du châssis*

- 9. Retirez les câbles d'interface et les câbles d'alimentation de l'unité du fond de panier système. Pour plus d'informations, voir [«Retrait du fond de panier d'unité de disque du système 7063-CR1», à la](#page-27-0) [page 8.](#page-27-0)
- 10. Retirez le câble du panneau de commande du fond de panier système, comme indiqué dans la figure [31, à la page 34.](#page-53-0)

<span id="page-53-0"></span>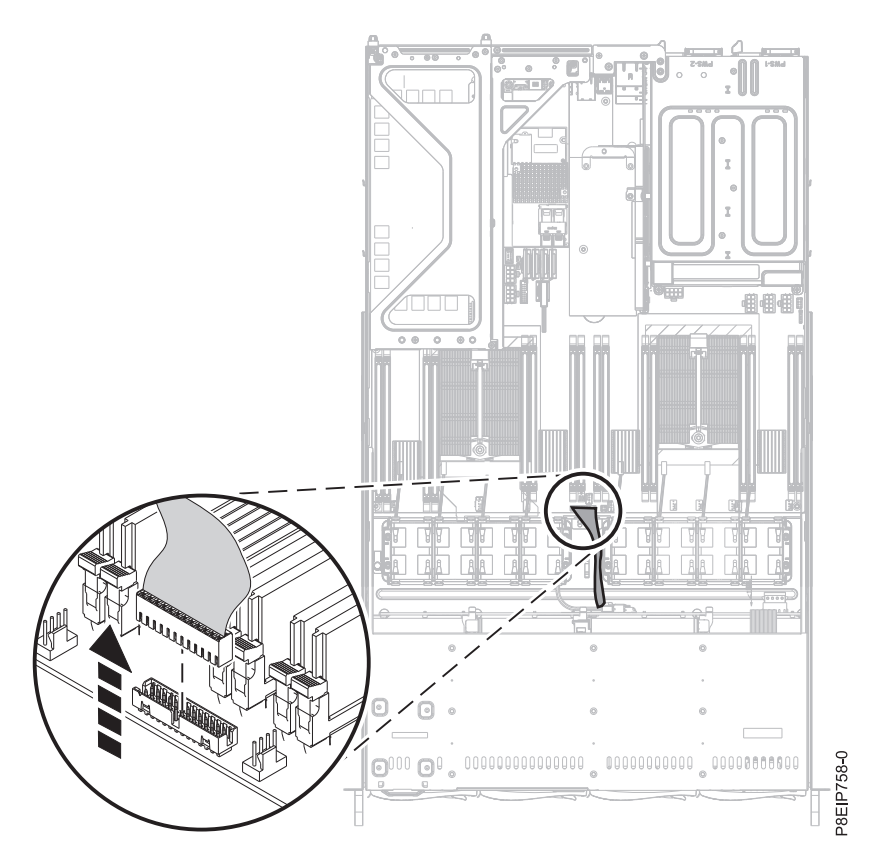

*Figure 31. Retrait du câble du panneau de commande*

11. Retirez les 14 vis du fond de panier système. Les emplacements des vis sont illustrés dans la figure [32, à la page 35.](#page-54-0)

<span id="page-54-0"></span>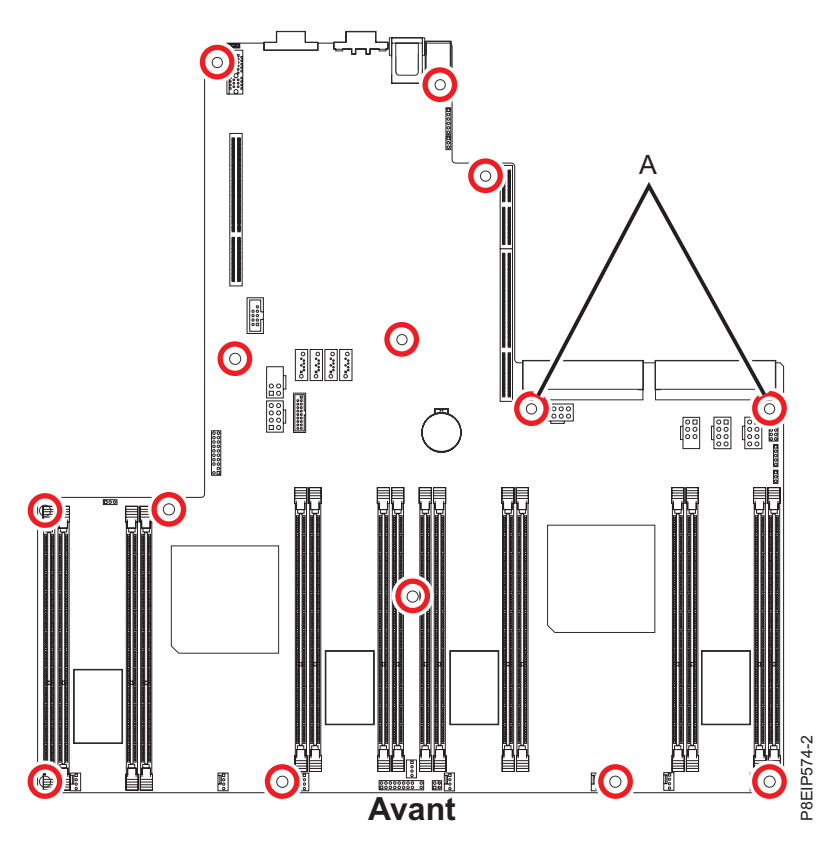

*Figure 32. Emplacements des vis.* Les deux vis situées à l'emplacement **(A)** sont noires et légèrement plus longues.

12. En dégageant complètement les câbles avant et en maintenant soigneusement le dissipateur thermique du processeur, déplacez légèrement le fond de panier système vers l'avant et vers le haut pour le retirer. Voir la figure [33, à la page 36.](#page-55-0)

<span id="page-55-0"></span>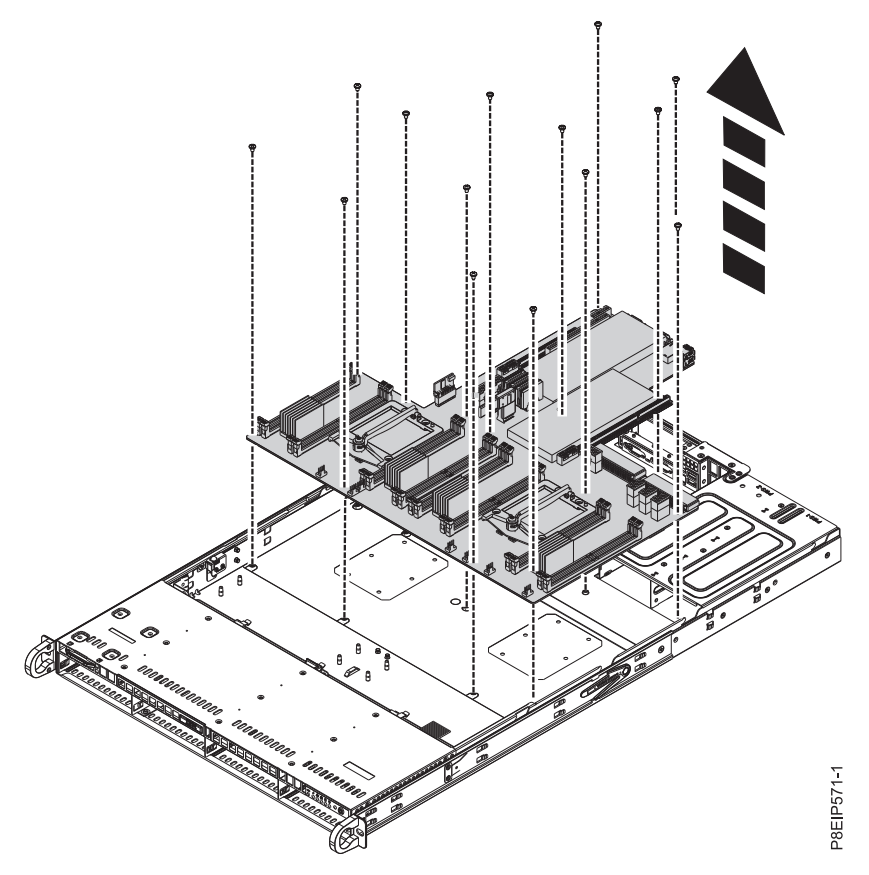

*Figure 33. Soulèvement du fond de panier système*

13. Placez le fond de panier système sur tapis de décharge électrostatique.

# **Remplacement du fond de panier système dans le système 7063-CR1**

Procédure de remplacement du fond de panier système dans le système IBM HMC 7063-CR1.

### **Procédure**

- 1. Assurez-vous que le bracelet antistatique est bien attaché. Si ce n'est pas le cas, attachez-le maintenant.
- 2. Retirez le fond de panier système de rechange de l'emballage anti-statique et placez-le sur le tapis de décharge électrostatique.

Les étapes suivantes permettent de déplacer le module processeur système de l'ancien fond de panier système vers le nouveau fond de panier système :

3. Desserrez la vis du bras de chargement **(A)** du dissipateur thermique du processeur système **(B)** que vous retirez avec un tournevis Phillips 3. Le bras de chargement pivote vers le haut, dans la direction indiquée dans la figure [34, à la page 37.](#page-56-0)

<span id="page-56-0"></span>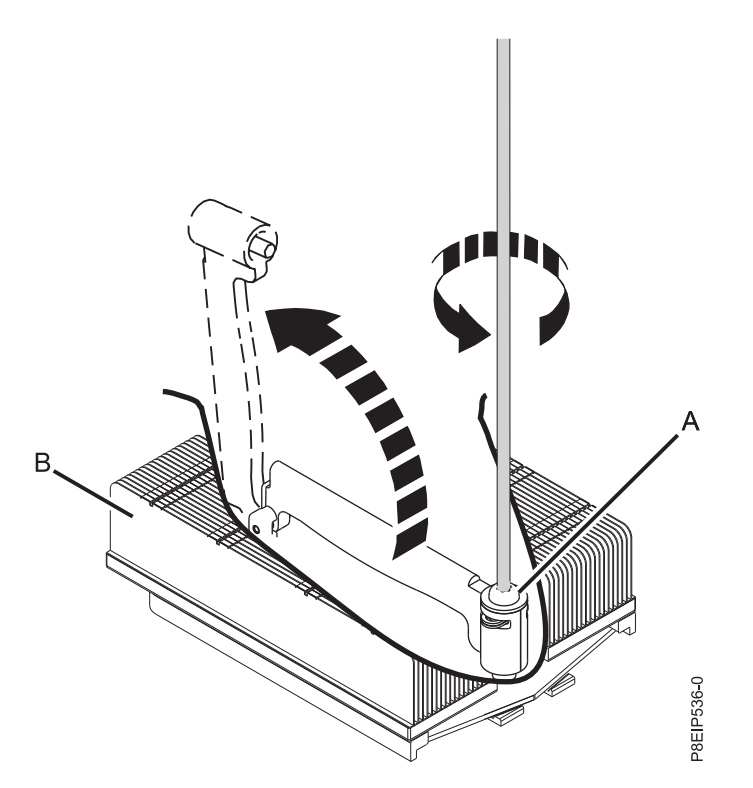

*Figure 34. Desserrage de la vis du bras de chargement du dissipateur thermique*

4. Tenez le dissipateur thermique et retirez-le en le soulevant à la verticale, comme illustré dans la figure 35.

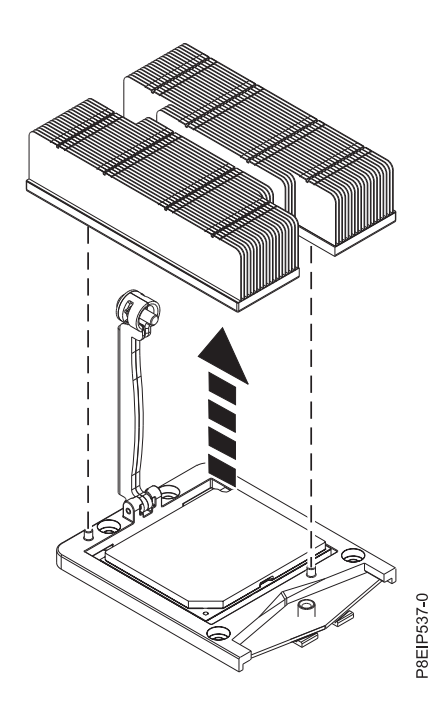

*Figure 35. Retrait du dissipateur thermique*

- 5. Placez le dissipateur thermique à l'envers sur une surface propre.
- 6. Inspectez la zone de connexion du processeur système et retirez les éventuelles poussières ou débris (à l'aide d'une bombe d'air comprimé).

7. Abaissez le stylet d'aspiration sur le module processeur système à installer. Appuyez à fond sur le haut du stylet **(A)** et maintenez le stylet au centre du module processeur système, comme indiqué dans la figure 36. Relâchez le haut du stylet pour fixer le stylet sur le module processeur système.

**Remarque :** Pour prévenir toute chute du module processeur système, n'appuyez pas sur le bout lorsque vous tenez le stylet et le module processeur système. Réduisez au maximum le temps et la distance parcourus avec le stylet et le module processeur système pour éviter tout problème en cas d'une perte du vide anticipée.

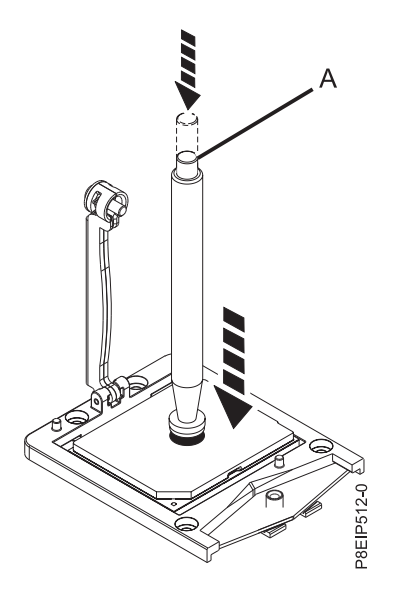

*Figure 36. Abaissement de l'outil de retrait sur le module processeur système*

- 8. En maintenant le stylet, levez le stylet et le module processeur système de l'ancien connecteur du fond de panier système pour le transférer sur le nouveau connecteur du fond de panier système.
- 9. Installez le module processeur système :
	- a. Abaissez le stylet et le module processeur système sur le connecteur, comme indiqué dans la figure [37, à la page 39.](#page-58-0) Alignez l'angle biseauté du processeur avec celui du connecteur. Prenez soin d'abaisser l'outil uniformément sans incliner le processeur.

**Remarque :** N'essayez pas de faire glisser l'outil et le module processeur système dans une direction alors que le module processeur système est en contact avec le support.

<span id="page-58-0"></span>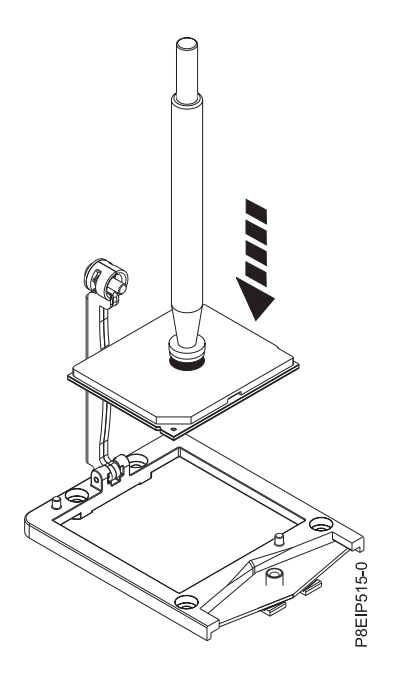

*Figure 37. Abaissement du processeur dans le connecteur*

- b. Une fois le module processeur système correctement aligné, appuyez sur le haut du stylet pour relâcher le processeur. Otez le stylet du processeur.
- 10. Déplacez le dissipateur thermique du processeur vers le processeur. Abaissez avec précaution le dissipateur thermique sur le module processeur système en prenant soin d'aligner les trous du dissipateur thermique **(A)** avec les deux broches de guidage **(B)** du support, comme illustré dans la figure 38.

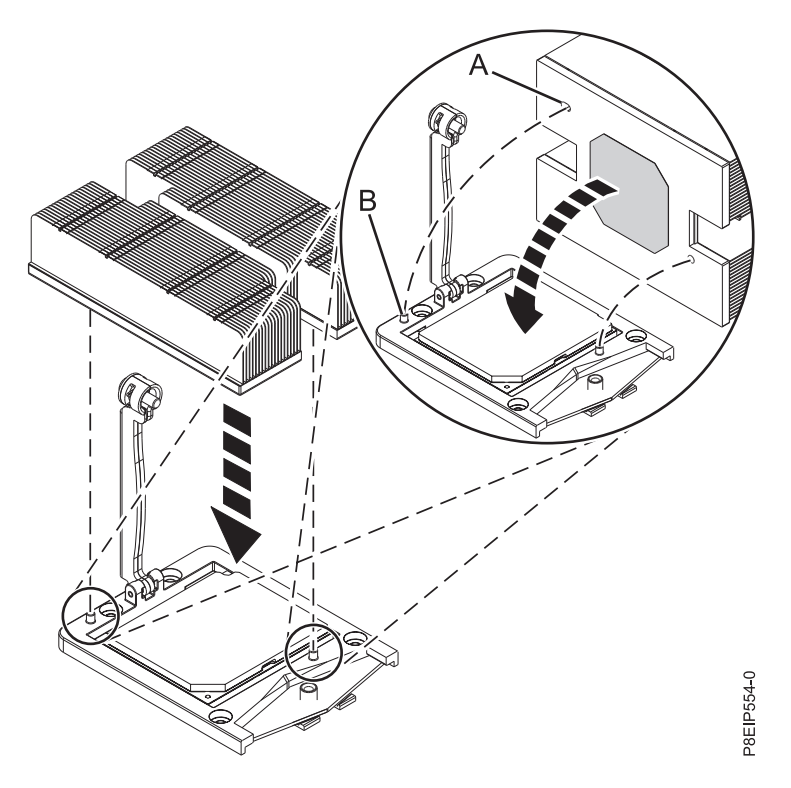

*Figure 38. Installation du dissipateur thermique*

11. Positionnez le bras de chargement **(A)** sur le dissipateur thermique **(B)** et serrez les vis du bras de chargement avec un tournevis Phillips n°3, comme indiqué dans la figure 39.

**Remarque :** Ne vissez pas à fond le bras de chargement.

Les étapes suivantes permettent de continuer à installer les composants dans le nouveau fond de panier

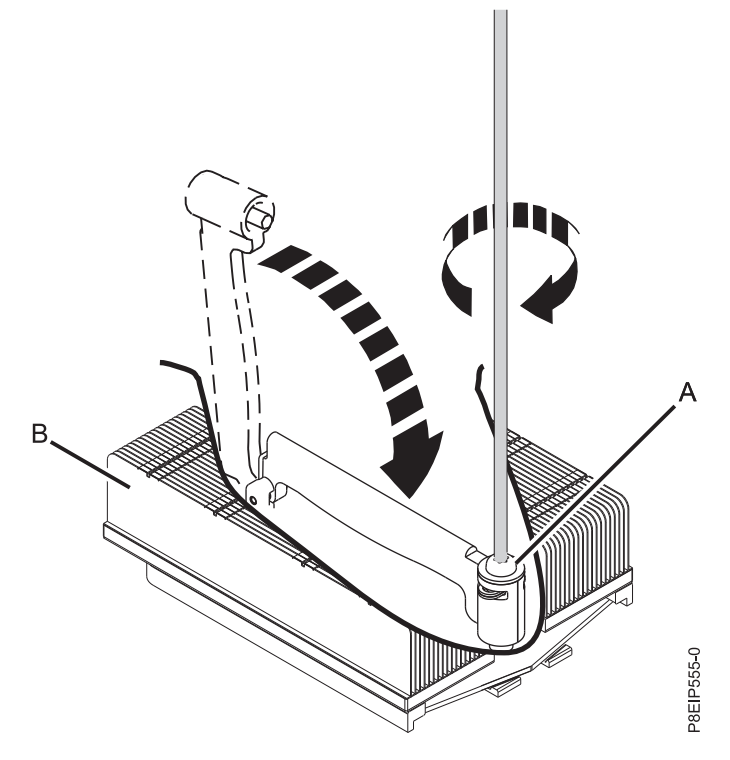

*Figure 39. Serrage de la vis du bras de chargement*

système :

12. En écartant les câbles avant et en maintenant soigneusement le dissipateur thermique du processeur, abaissez le fond de panier système dans le châssis puis faites-le légèrement glisser vers l'arrière. Voir la figure [40, à la page 41.](#page-60-0)

<span id="page-60-0"></span>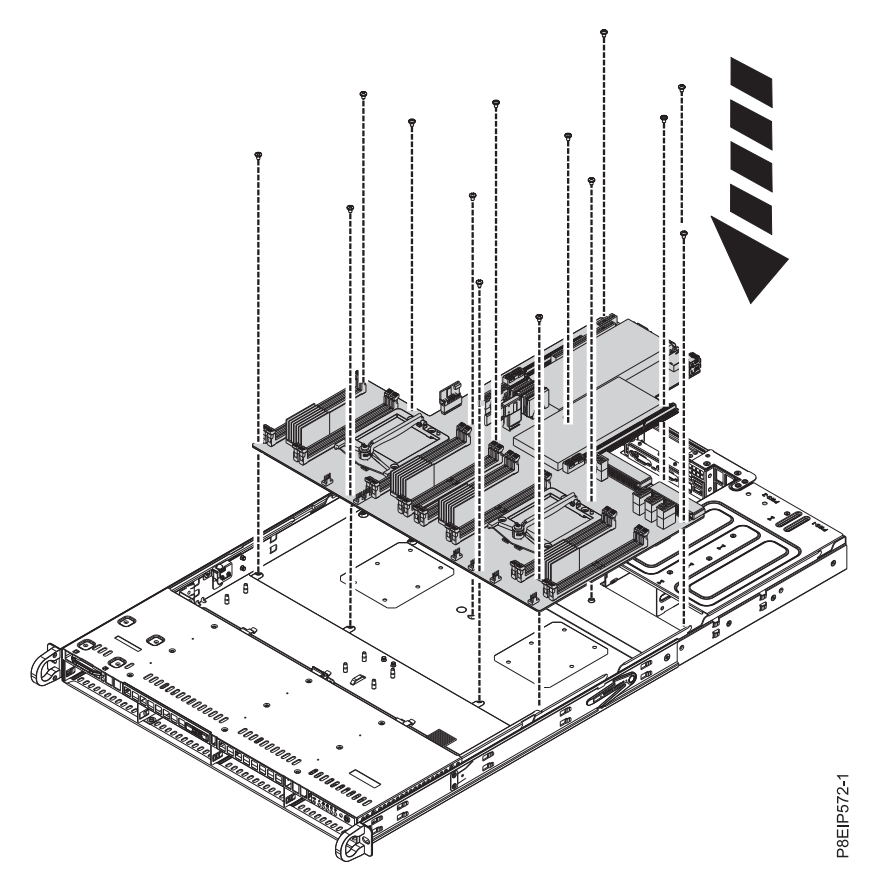

*Figure 40. Remplacement du fond de panier système*

13. Alignez et vissez les 14 vis dans le fond de panier système. Les emplacements des vis sont illustrés dans la figure [41, à la page 42.](#page-61-0)

<span id="page-61-0"></span>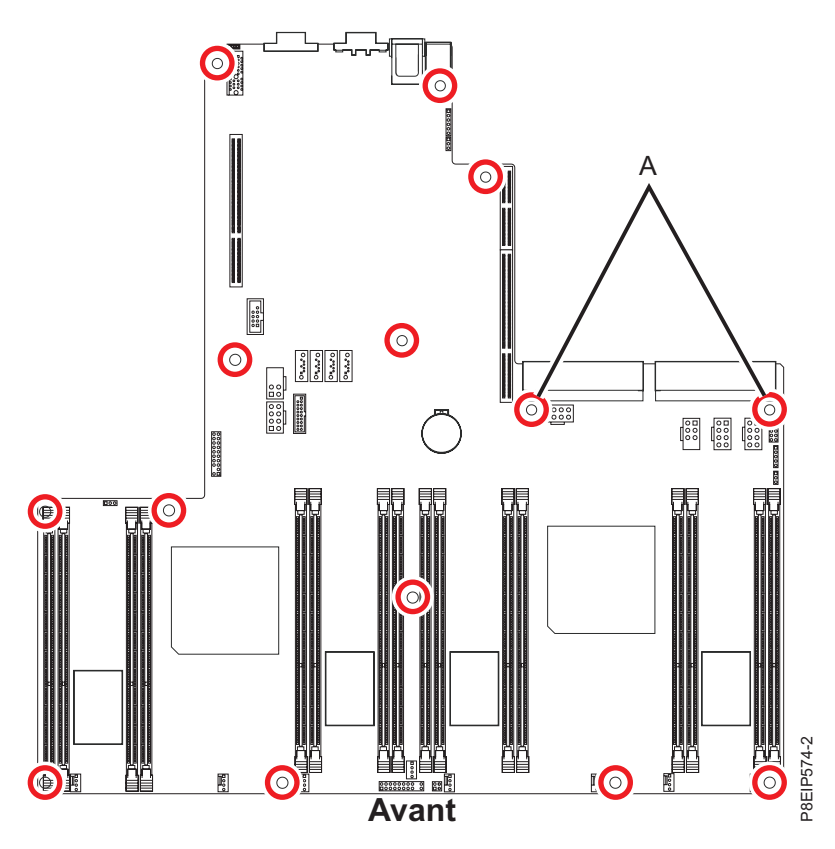

*Figure 41. Emplacements des vis.* Les deux vis situées à l'emplacement **(A)** sont noires et légèrement plus longues.

- 14. Remettez en place le cordon d'interface et les câbles d'alimentation de l'unité dans le fond de panier système. Pour plus d'informations, voir [«Remplacement du fond de panier d'unité de disque dans le](#page-30-0) [système 7063-CR1», à la page 11.](#page-30-0)
- 15. Remettez en place le câble du panneau de commande dans le fond de panier système, comme indiqué dans la figure [42, à la page 43.](#page-62-0)

<span id="page-62-0"></span>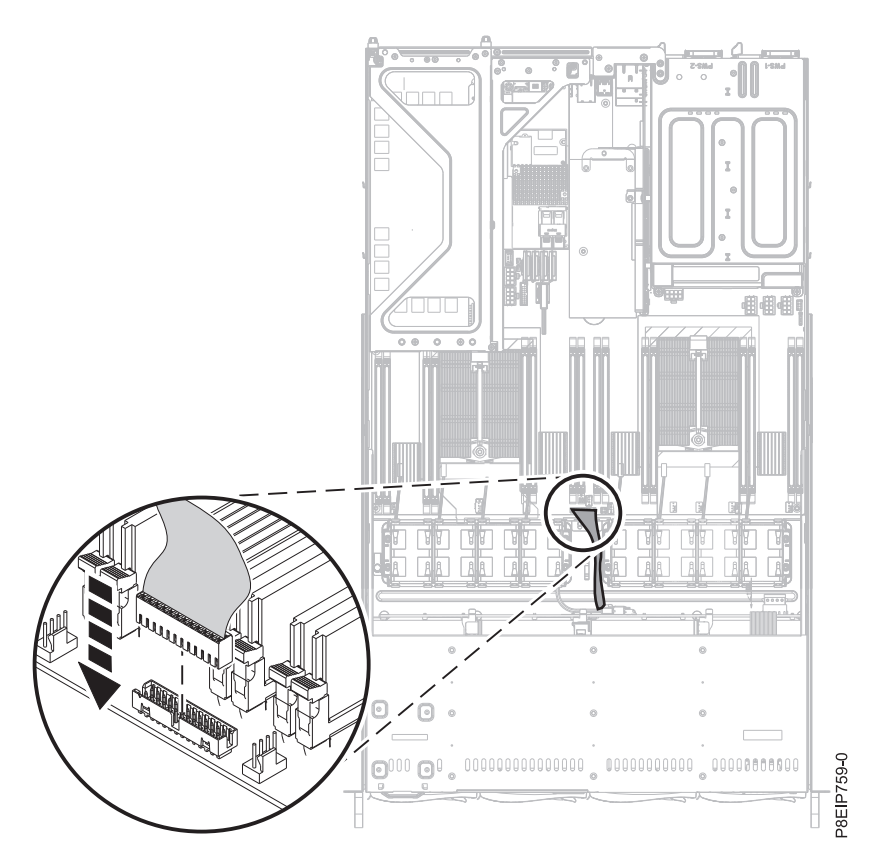

*Figure 42. Remise en place du câble du panneau de commande*

- 16. Remettez en place les 12 vis du dessous du châssis qui soutiennent les connecteurs du processeur.
	- a. Retournez le système.
	- b. Remettez en place les 12 vis de la base du système. Les emplacements des vis sont illustrés dans la figure [43, à la page 44.](#page-63-0)
	- c. Remettez le système à l'endroit.

<span id="page-63-0"></span>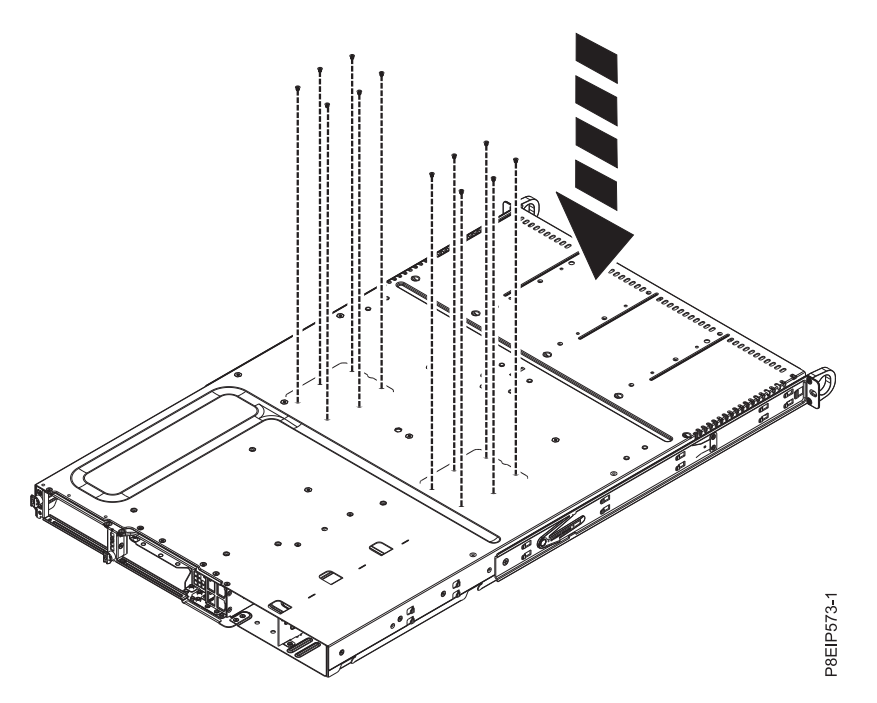

*Figure 43. Vis du connecteur du processeur en bas du châssis*

- 17. A l'aide de vos étiquettes, remettez en place les connecteurs de bus et les cartes PCIe. Pour plus d'informations, voir [«Remplacement d'une carte PCIe dans le système 7063-CR1», à la page 26.](#page-45-0)
- 18. Remettez en place les huit connecteurs d'alimentation du ventilateur dans le fond de panier système. Pour plus d'informations, voir [«Remplacement d'un ventilateur système dans le système 7063-CR1»,](#page-36-0) [à la page 17.](#page-36-0)
- 19. A l'aide de vos étiquettes, remettez en place les barrettes mémoire DIMM. Pour plus d'informations, voir [«Retrait et remplacement de la mémoire dans le système 7063-CR1», à la page 21.](#page-40-0)
- 20. Installez le déflecteur d'air du processeur système, comme indiqué dans la figure [44, à la page 45.](#page-64-0) Insérez le bord du déflecteur du processeur système dans le support de ventilateur. Appuyez ensuite avec soin sur le déflecteur pour le mettre en place.

<span id="page-64-0"></span>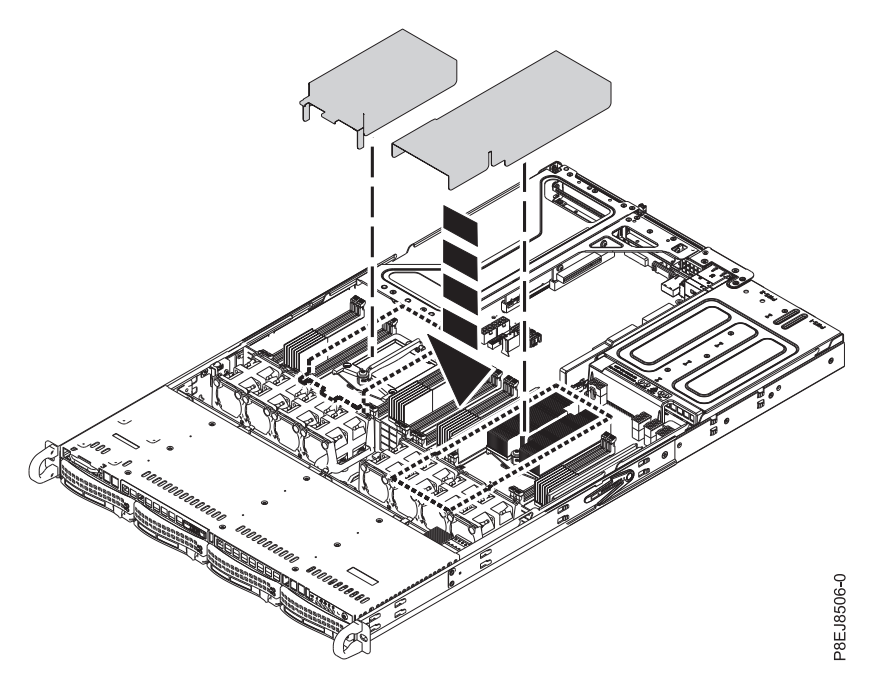

*Figure 44. Installation du déflecteur d'air du processeur système*

21. A l'aide des étiquettes, reconnectez le câble USB au port USB **(B)** dans le fond de panier système, puis reconnectez le câble série au port série **(A)** dans le fond de panier système.

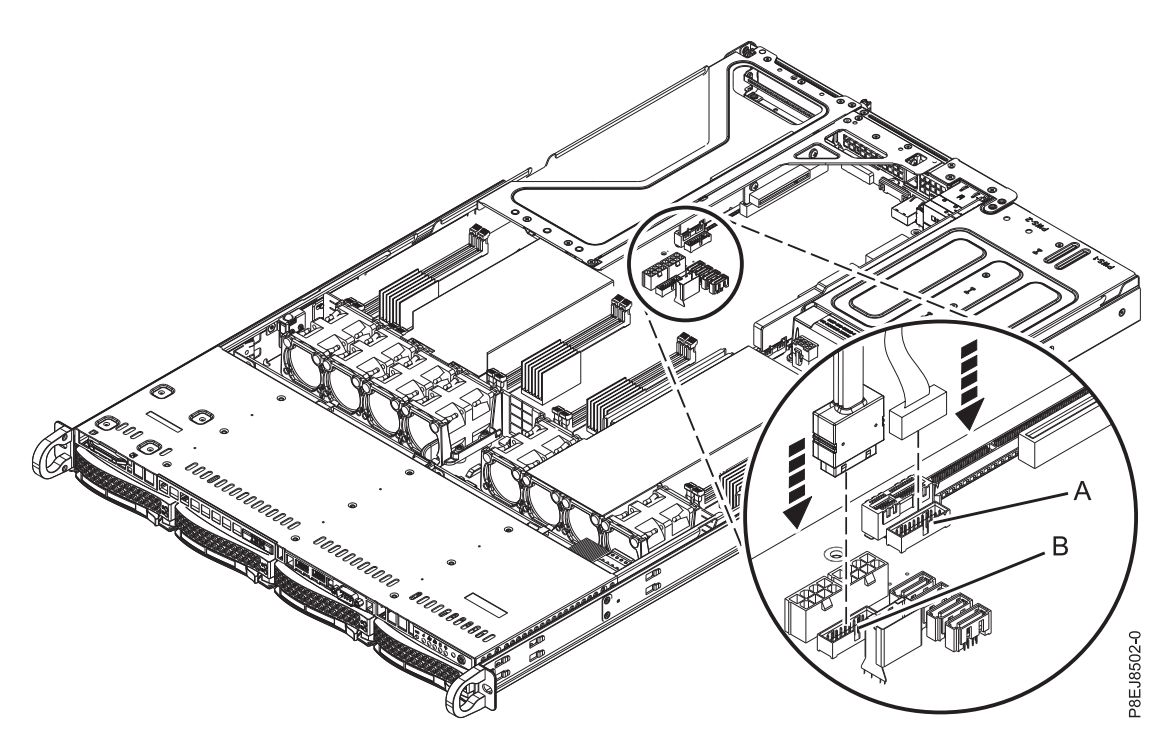

*Figure 45. Reconnexion du câble USB*

## **Préparation du système au fonctionnement après le retrait et la remise en place du fond de panier système dans le système 7063-CR1**

Découvrez comment préparer le système au fonctionnement après le retrait et la remise en place du fond de panier système.

## **Procédure**

- 1. Préparez le système au fonctionnement. Pour plus d'informations, voir [«Préparation du système](#page-89-0) [7063-CR1 au fonctionnement suite au retrait et au remplacement de composants internes», à la page](#page-89-0) [70.](#page-89-0)
- 2. Réglez le numéro de série du système et le numéro de modèle du fond de panier système en procédant comme suit : Ces commandes requièrent les droits d'accès de l'utilisateur root.
	- a. Mettez à jour le numéro de série de la machine en exécutant la commande suivante, en remplaçant *1234567* par votre numéro de série à sept caractères : /opt/openpower/lht/bin/updateserial *1234567*
	- b. Mettez à jour le modèle de la machine en exécutant la commande suivante : /opt/openpower/lht/bin/updatemodel 7063-CR1
	- c. Exécutez la commande suivante pour que ces modifications prennent effet : ipmitool -I lanplus -H <bmc IP or hostname> -U ADMIN -P ADMIN raw 0x3a 0x1c
- 3. Pour que le numéro de modèle et le numéro de série de la machine prennent effet et soient visibles dans la console HMC, vous devez arrêter le système, retirer les cordons d'alimentation, puis redémarrer le système. Procédez comme suit :
	- a. Arrêtez le système. Pour plus d'informations, voir [«Arrêt du système 7063-CR1», à la page 72.](#page-91-0)
	- b. Débranchez tous les cordons d'alimentation. Pour plus d'informations, voir [«Déconnexion des](#page-98-0) [cordons d'alimentation d'un système 7063-CR1», à la page 79.](#page-98-0)
	- c. Après avoir retiré les cordons d'alimentation, patientez pendant 20 secondes.
	- d. Rebranchez les cordons d'alimentation. Pour plus d'informations, voir [«Connexion des cordons](#page-99-0) [d'alimentation à un système 7063-CR1», à la page 80.](#page-99-0)
	- e. Démarrez le système. Pour plus d'informations, voir [«Démarrage du système 7063-CR1», à la page](#page-90-0) [71.](#page-90-0)
- 4. Indiquez au client de restaurer les paramètres réseau BMC en suivant la procédure ci-après :
	- a. Accédez à l'interface graphique de BMC à partir d'un navigateur. L'utilisateur a besoin des droits d'administration. Vous pouvez utiliser le navigateur Google Chrome ou Mozilla Firefox.
	- b. Accédez à **Gestion de la console HMC** > **Paramètres de la console** > **Modification des paramètres réseau BMC/IPMI**.
	- c. Définissez les valeurs suivantes :

Adresse IP Masque de sous-réseau Passerelle

- 5. Demandez au client d'accéder à BMC et de restaurer les paramètres BMC.
- 6. Demandez au client de mettre à jour le microprogramme BMC. Pour obtenir les instructions, voir [Mise à jour du microprogramme du système à l'aide de BMC](https://www.ibm.com/support/knowledgecenter/POWER8/p8ej6/p8ej6_update_firmware_bmc.htm) (www.ibm.com/support/ knowledgecenter/POWER8/p8ej6/p8ej6\_update\_firmware\_bmc.htm).

# **Retrait et remplacement d'un module processeur système dans le système 7063-CR1**

Procédure de retrait et de remplacement d'un module processeur système dans le système IBM HMC 7063-CR1.

### **Pourquoi et quand exécuter cette tâche**

**Avertissement :** Les procédures décrites ci-après expliquent comment retirer et remplacer le module processeur système. Seul un technicien de maintenance autorisé est habilité à retirer et remplacer cette pièce.

# **Retrait d'un module processeur système du système 7063-CR1**

Procédure de retrait du module processeur système du système IBM HMC 7063-CR1.

#### **Avant de commencer**

Mettez le système hors tension et placez-le en position de maintenance. Pour plus d'informations, voir [«Préparation du système 7063-CR1 au retrait et au remplacement des composants internes», à la page 68.](#page-87-0)

#### **Pourquoi et quand exécuter cette tâche**

**(L007)**

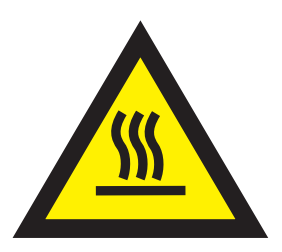

**ATTENTION :** Proximité d'une surface très chaude. (L007)

Lors du remplacement du module processeur système, le dissipateur thermique est retiré. Lorsque le dissipateur thermique est retiré du module processeur système, le matériau d'interface thermique est généralement collé au dissipateur thermique. Sauf s'il est endommagé, le matériau d'interface thermique collé au dissipateur thermique peut être réutilisé. Si le matériau d'interface thermique est endommagé, ne réutilisez pas le dissipateur thermique retiré. Avant de commencer la procédure de retrait et de remplacement du processeur, vérifiez que vous possédez un matériau d'interface thermique de rechange et un dissipateur thermique à portée de main.

#### **Procédure**

1. Attachez le bracelet antistatique.

#### **Avertissement :**

- v Portez un bracelet antistatique relié à la prise de décharge électrostatique avant ou arrière ou à une surface métallique non peinte pour protéger le matériel contre les risques de décharge électrostatique.
- v Si vous portez un bracelet antistatique de décharge électrostatique, respectez toutes les consignes de sécurité relatives aux dangers électriques. Un bracelet antistatique de décharge électrostatique permet de réguler l'électricité statique. Il ne réduit et n'augmente en aucun cas les risques d'électrocution liés à l'utilisation ou à la manipulation d'appareils électriques.
- v Si vous ne disposez pas d'un bracelet antistatique de décharge électrostatique, touchez une surface métallique non peinte du système pendant au moins 5 secondes avant de déballer un produit de son emballage antistatique, d'installer ou de remplacer du matériel.
- 2. Ouvrez l'emballage du nouveau module processeur système et placez le couvercle à l'envers près du bac, comme illustré dans la figure [46, à la page 48.](#page-67-0) Le couvercle est utilisé pour le module processeur système que vous remplacez.

<span id="page-67-0"></span>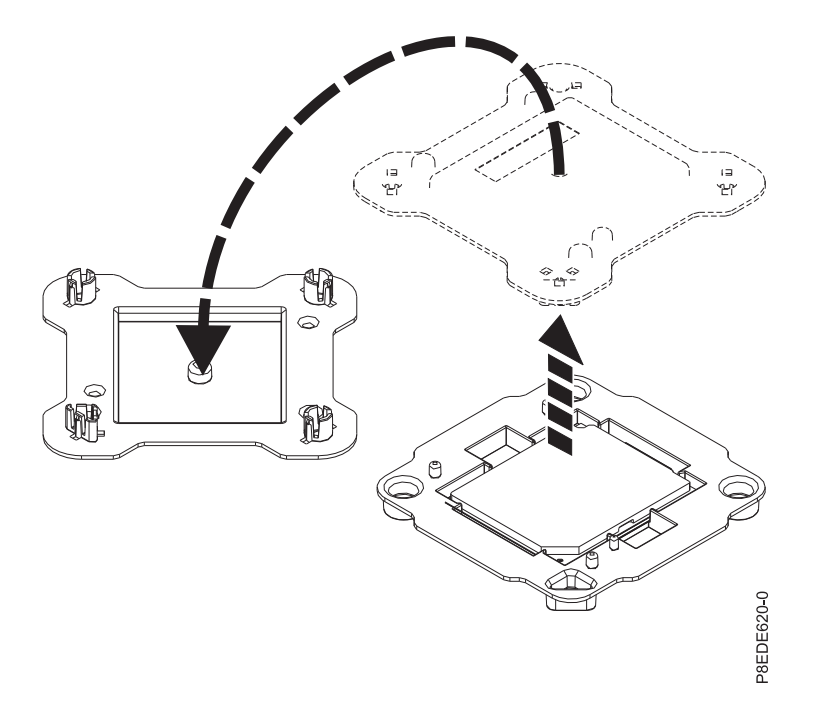

*Figure 46. Ouverture de l'emballage du module processeur système*

3. Retirez le déflecteur d'air du processeur, comme indiqué dans la figure 47. Désemboîtez avec soin le déflecteur d'air du processeur et ôtez-le du système.

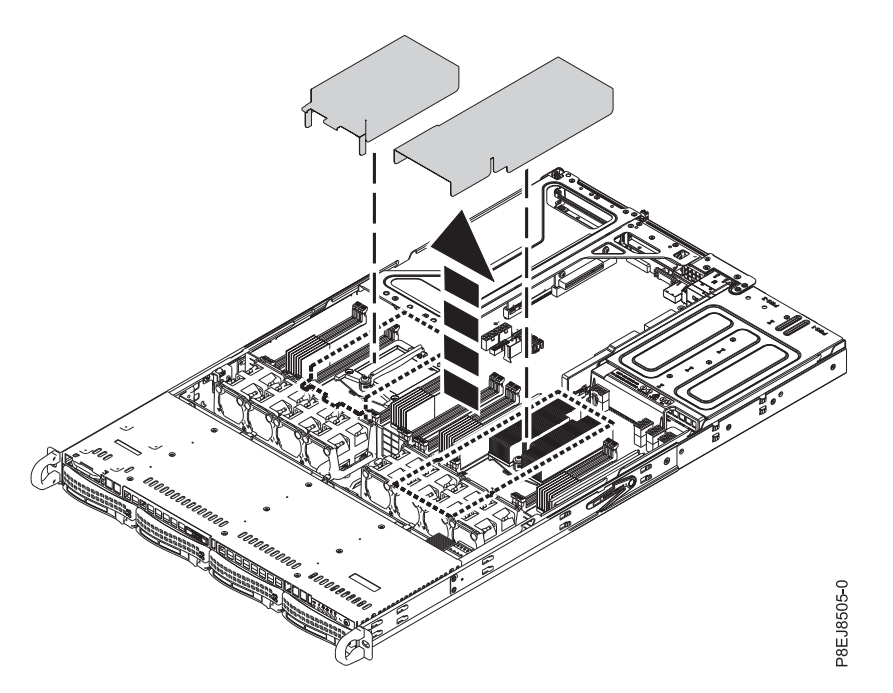

*Figure 47. Retrait du déflecteur d'air du processeur*

4. Desserrez la vis du bras de chargement **(A)** du dissipateur thermique du processeur système **(B)** que vous retirez avec un tournevis Phillips 3. Le bras de chargement pivote vers le haut, dans la

direction indiquée dans la figure 48.

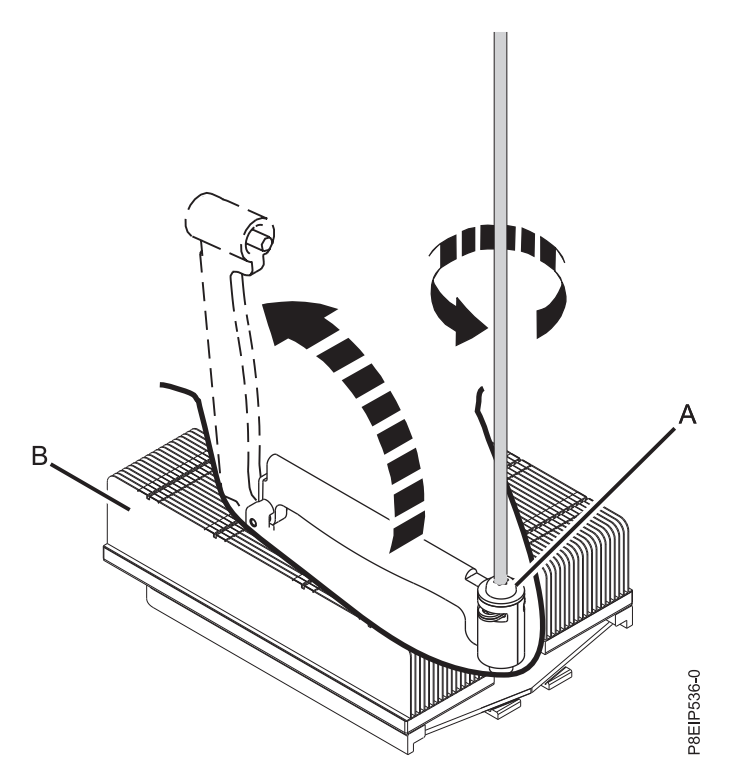

*Figure 48. Desserrage de la vis du bras de chargement du dissipateur thermique*

5. Tenez le dissipateur thermique et retirez-le en le soulevant à la verticale, comme illustré dans la figure 49.

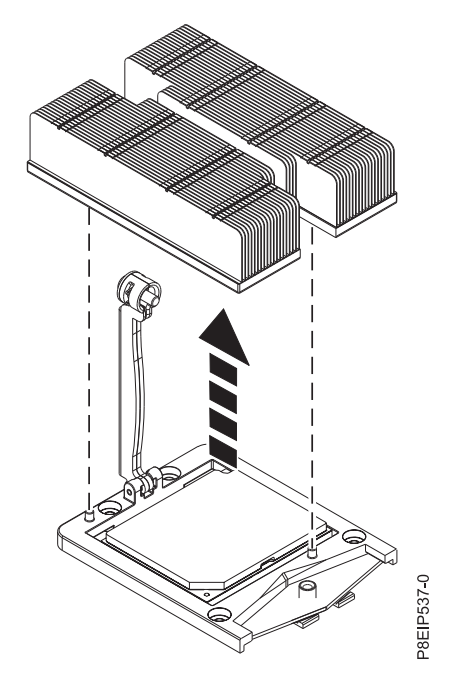

*Figure 49. Retrait du dissipateur thermique*

6. Placez le dissipateur thermique à l'envers sur une surface propre.

- 7. Inspectez la zone de connexion du processeur système et retirez les éventuelles poussières ou débris (à l'aide d'une bombe d'air comprimé).
- 8. Abaissez le stylet d'aspiration sur le module processeur système. Appuyez à fond sur le haut du stylet **(A)** et maintenez le stylet au centre du module processeur système, comme indiqué dans la figure 50. Relâchez le haut du stylet pour fixer le stylet sur le module processeur système.

**Remarque :** Pour prévenir toute chute du module processeur système, n'appuyez pas sur le bout lorsque vous tenez le stylet et le module processeur système. Réduisez au maximum le temps et la distance parcourus avec le stylet et le processeur pour éviter tout problème en cas d'une perte du vide anticipée.

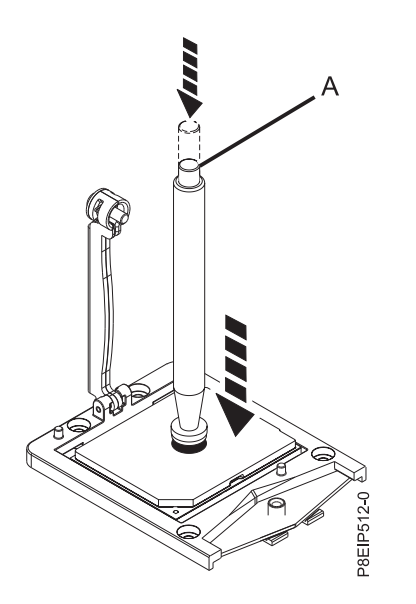

*Figure 50. Blocage du stylet d'aspiration sur le module processeur système*

9. En maintenant le stylet d'aspiration, ôtez le stylet et le module processeur système du connecteur. Placez-les en biais sur le couvercle de l'emballage du module processeur système, comme illustré dans la figure [51, à la page 51.](#page-70-0) Le fait de placer le module processeur système en biais sur le couvercle de l'emballage du module processeur système facilitera la prise et le positionnement dans l'emballage une fois que le module processeur système aura été remplacé.

<span id="page-70-0"></span>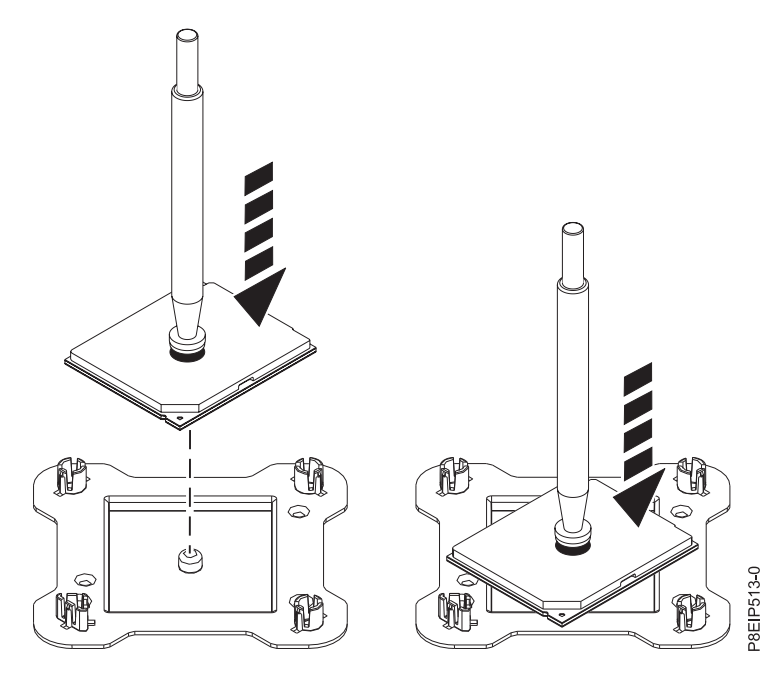

*Figure 51. Positionnement du processeur en biais sur le couvercle de l'emballage*

10. Appuyez sur le haut du stylet pour relâcher le module processeur système sur le couvercle.

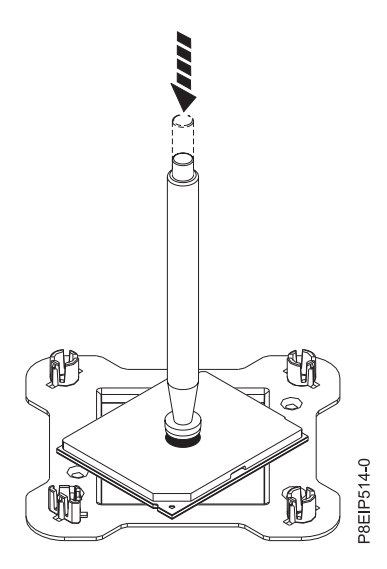

*Figure 52. Libération du stylet*

## **Remplacement d'un module processeur système dans le système 7063-CR1**

Procédure de remplacement d'un module processeur système dans le système IBM HMC 7063-CR1.

#### **Procédure**

- 1. Assurez-vous que le bracelet antistatique est bien attaché. Si ce n'est pas le cas, attachez-le maintenant.
- 2. Inspectez la zone de connexion du processeur système et retirez les éventuelles poussières ou débris (à l'aide d'une bombe d'air comprimé).

3. Abaissez le stylet d'aspiration sur le module processeur système à installer. Appuyez à fond sur le haut du stylet **(A)** et maintenez le stylet au centre du module processeur système, comme indiqué dans la figure 53. Relâchez le haut du stylet pour fixer le stylet sur le module processeur système.

**Remarque :** Pour prévenir toute chute du module processeur système, n'appuyez pas sur le bout lorsque vous tenez le stylet et le module processeur système. Réduisez au maximum le temps et la distance parcourus avec le stylet et le module processeur système pour éviter tout problème en cas d'une perte du vide anticipée.

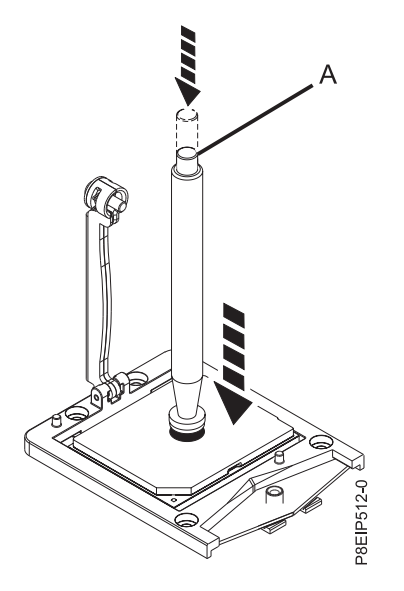

*Figure 53. Abaissement de l'outil de retrait sur le module processeur système*

- 4. Installez le module processeur système :
	- a. Abaissez le stylet et le module processeur système sur le connecteur, comme indiqué dans la figure [54, à la page 53.](#page-72-0) Alignez l'angle biseauté du processeur avec celui du connecteur. Prenez soin d'abaisser l'outil uniformément sans incliner le processeur.

**Remarque :** N'essayez pas de faire glisser l'outil et le module processeur système dans une direction alors que le module processeur système est en contact avec le support.
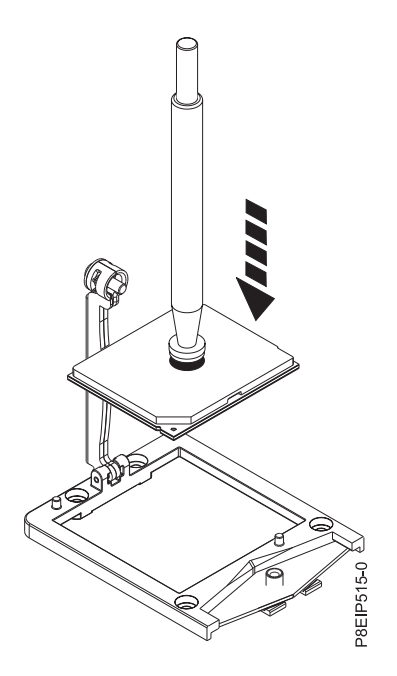

*Figure 54. Abaissement du processeur dans le connecteur*

- b. Une fois le module processeur système correctement aligné, appuyez sur le haut du stylet pour relâcher le processeur. Otez le stylet du processeur.
- 5. Installez le nouveau dissipateur thermique fourni dans le jeu d'unités FRU. Le matériau d'interface thermique est pré-appliqué au dissipateur thermique. Abaissez avec précaution le dissipateur thermique sur le module processeur système en prenant soin d'aligner les trous du dissipateur thermique **(A)** avec les deux broches de guidage **(B)** du support, comme illustré dans la figure [55, à la](#page-73-0) [page 54.](#page-73-0)

<span id="page-73-0"></span>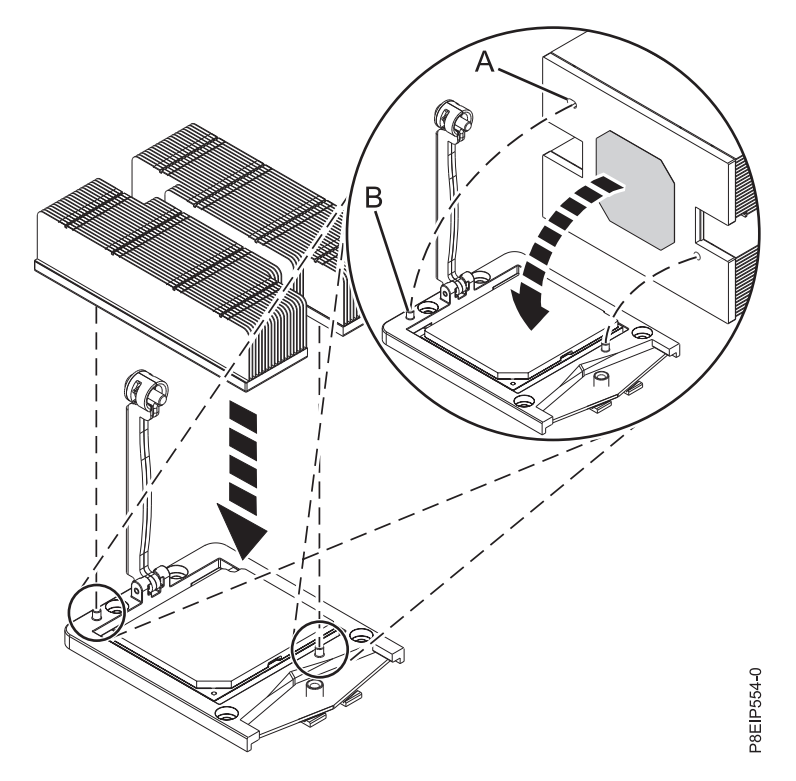

*Figure 55. Installation du dissipateur thermique*

6. Positionnez le bras de chargement **(A)** sur le dissipateur thermique **(B)** et serrez les vis du bras de chargement avec un tournevis Phillips n°3, comme indiqué dans la figure [56, à la page 55.](#page-74-0)

**Remarque :** Ne vissez pas à fond le bras de chargement.

<span id="page-74-0"></span>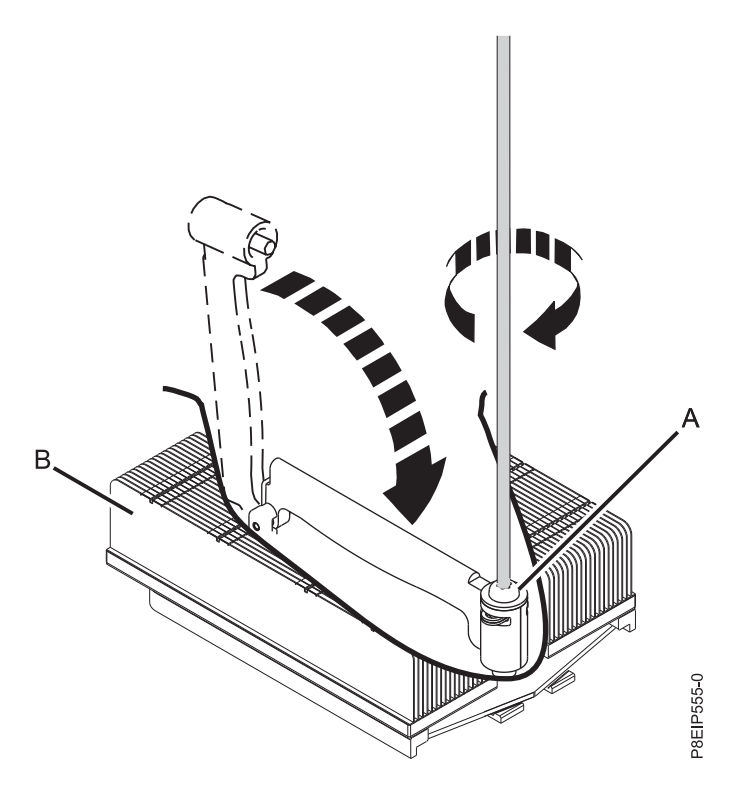

*Figure 56. Serrage de la vis du bras de chargement*

7. Installez le déflecteur d'air du processeur système, comme indiqué dans la figure 57. Insérez le bord du déflecteur du processeur système dans le support de ventilateur. Appuyez ensuite avec soin sur le déflecteur pour le mettre en place.

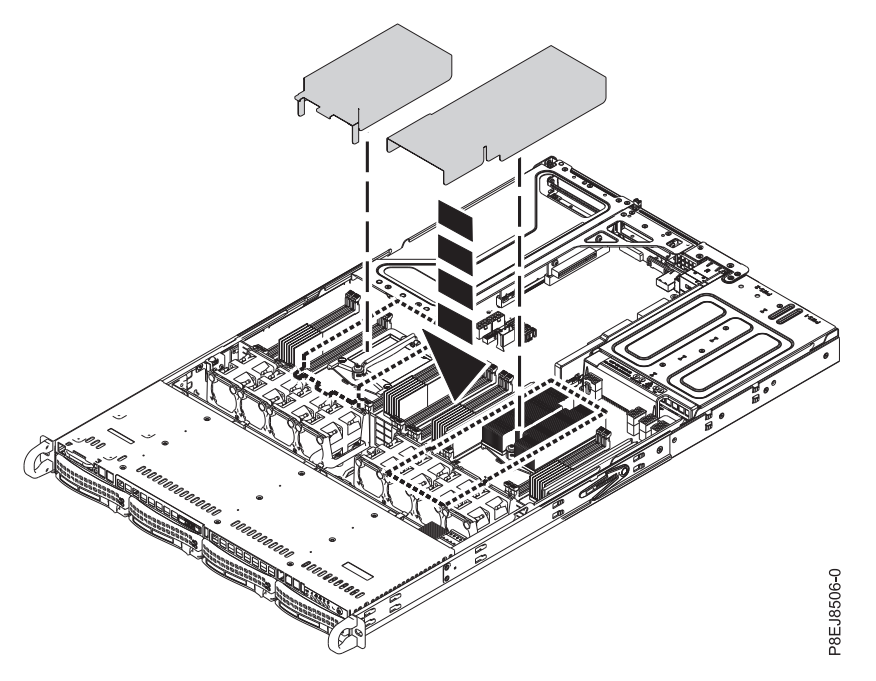

*Figure 57. Installation du déflecteur d'air du processeur système*

8. Saisissez avec soin le module processeur système que vous avez remplacé par les côtés et ôtez-le du couvercle de transport. Alignez l'angle biseauté du module **(A)** avec l'angle du bac comportant un

trou en forme de triangle **(B)** et placez-le dans le bac, comme illustré dans la figure 58.

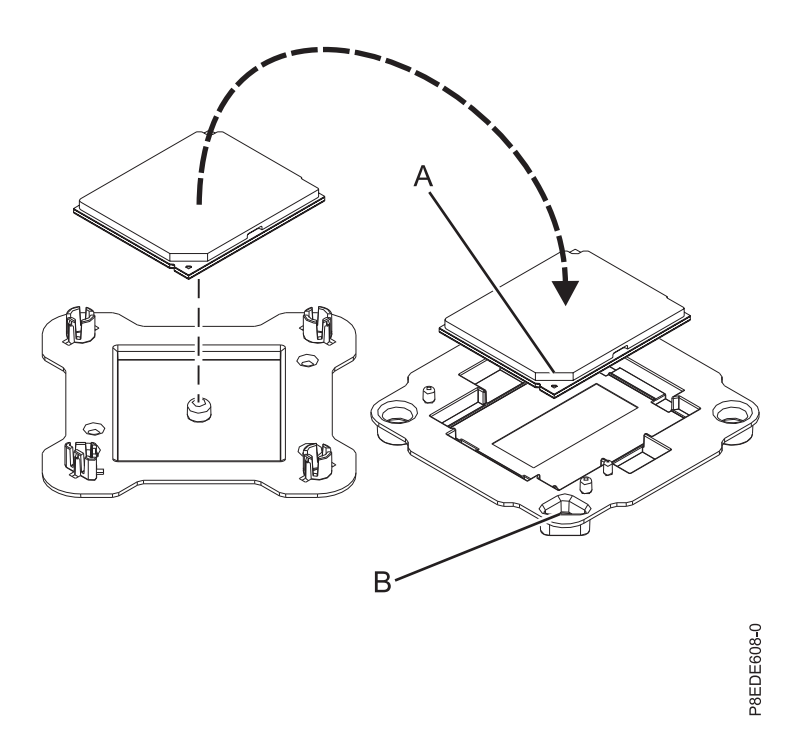

*Figure 58. Positionnement du module processeur système dans le bac de transport*

### **Que faire ensuite**

Préparez le système au fonctionnement. Pour plus d'informations, voir [«Préparation du système 7063-CR1](#page-89-0) [au fonctionnement suite au retrait et au remplacement de composants internes», à la page 70.](#page-89-0)

## **Retrait et remise en place de la batterie de l'horloge dans les systèmes 7063-CR1**

Procédure de retrait et de remise en place de la batterie de l'horloge dans le système IBM HMC 7063-CR1.

#### **Avant de commencer**

Mettez le système hors tension et placez-le en position de maintenance. Pour plus d'informations, voir [«Préparation du système 7063-CR1 au retrait et au remplacement des composants internes», à la page 68.](#page-87-0)

## **Procédure**

- 1. Attachez le bracelet antistatique.
	- **Avertissement :**
	- v Portez un bracelet antistatique relié à la prise de décharge électrostatique avant ou arrière ou à une surface métallique non peinte pour protéger le matériel contre les risques de décharge électrostatique.
	- v Si vous portez un bracelet antistatique de décharge électrostatique, respectez toutes les consignes de sécurité relatives aux dangers électriques. Un bracelet antistatique de décharge électrostatique permet de réguler l'électricité statique. Il ne réduit et n'augmente en aucun cas les risques d'électrocution liés à l'utilisation ou à la manipulation d'appareils électriques.
	- v Si vous ne disposez pas d'un bracelet antistatique de décharge électrostatique, touchez une surface métallique non peinte du système pendant au moins 5 secondes avant de déballer un produit de son emballage antistatique, d'installer ou de remplacer du matériel.
- 2. Retirez la batterie de l'horloge **(A)** en appuyant avec votre pouce sur le loquet à ressort vers l'arrière du système afin de libérer la batterie. Soulevez la batterie comme illustré dans la figure 59. Lorsque vous retirez la batterie, n'utilisez pas d'outil métallique pour la dégager de son emplacement.

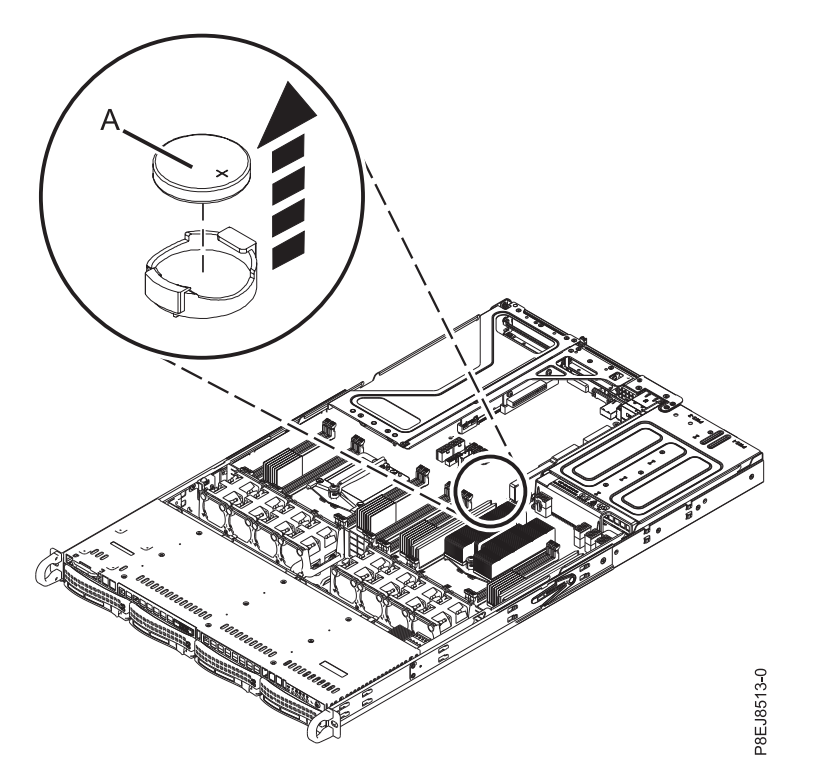

*Figure 59. Emplacement de la batterie de l'horloge*

3. Pour remettre en place la batterie de l'horloge, appuyez avec votre pouce que le loquet à ressort vers l'arrière du système et remettez la batterie en place. Le signe + de la batterie est orienté vers le haut.

## **Que faire ensuite**

Préparez le système au fonctionnement. Pour plus d'informations, voir [«Préparation du système 7063-CR1](#page-89-0) [au fonctionnement suite au retrait et au remplacement de composants internes», à la page 70.](#page-89-0)

Vous devez régler l'heure du système après avoir remplacé la batterie. Vous pouvez régler l'heure après le démarrage du système en vous connectant à l'interface graphique Web.

# **Retrait et remise en place du câble et connecteurs USB dans le système 7063-CR1**

Procédure de retrait et de remise en place du câble et connecteurs USB sur le système IBM HMC 7063-CR1.

# **Retrait du câble et connecteurs USB du système 7063-CR1**

Procédure de retrait du câble et connecteurs USB des systèmes IBM HMC 7063-CR1.

## **Avant de commencer**

Mettez le système hors tension et placez-le en position de maintenance. Pour plus d'informations, voir [«Préparation du système 7063-CR1 au retrait et au remplacement des composants internes», à la page 68.](#page-87-0)

## **Procédure**

1. Attachez le bracelet antistatique.

#### **Avertissement :**

- v Portez un bracelet antistatique relié à la prise de décharge électrostatique avant ou arrière ou à une surface métallique non peinte pour protéger le matériel contre les risques de décharge électrostatique.
- v Si vous portez un bracelet antistatique de décharge électrostatique, respectez toutes les consignes de sécurité relatives aux dangers électriques. Un bracelet antistatique de décharge électrostatique permet de réguler l'électricité statique. Il ne réduit et n'augmente en aucun cas les risques d'électrocution liés à l'utilisation ou à la manipulation d'appareils électriques.
- v Si vous ne disposez pas d'un bracelet antistatique de décharge électrostatique, touchez une surface métallique non peinte du système pendant au moins 5 secondes avant de déballer un produit de son emballage antistatique, d'installer ou de remplacer du matériel.
- 2. Repérez où le câble USB **(B)** et le câble série **(A)** sont connectés au fond de panier système et débranchez les deux câbles.

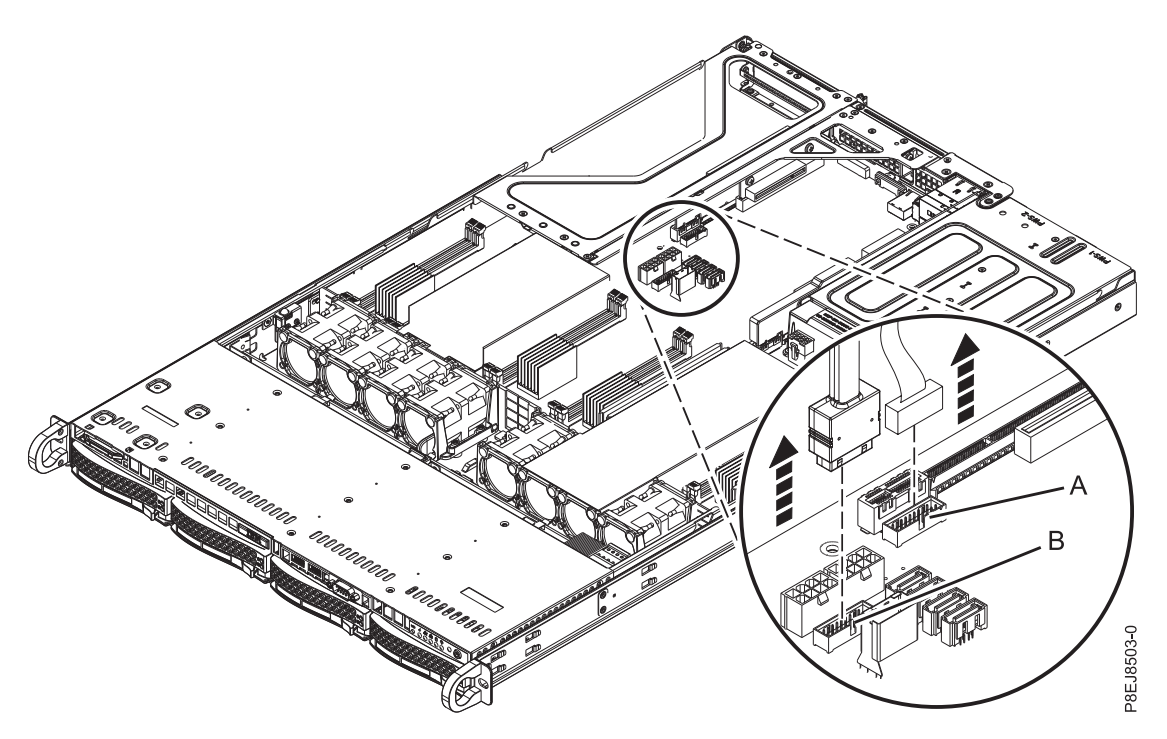

*Figure 60. Déconnexion des câble série et USB*

- 3. Retirez le câble et connecteurs USB comme indiqué dans la figure [61, à la page 60.](#page-79-0)
	- a. Appuyez sur le loquet **(A)** vers la gauche, puis poussez-le légèrement vers l'avant du châssis. Cela libère le câble et les connecteurs USB du châssis et les positionne à l'avant du châssis.
	- a. Faites glisser le câble et les connecteurs USB vers l'avant du système afin de les extraire, en prenant garde à ne pas bloquer le câble que vous venez de retirer sur le châssis.

<span id="page-79-0"></span>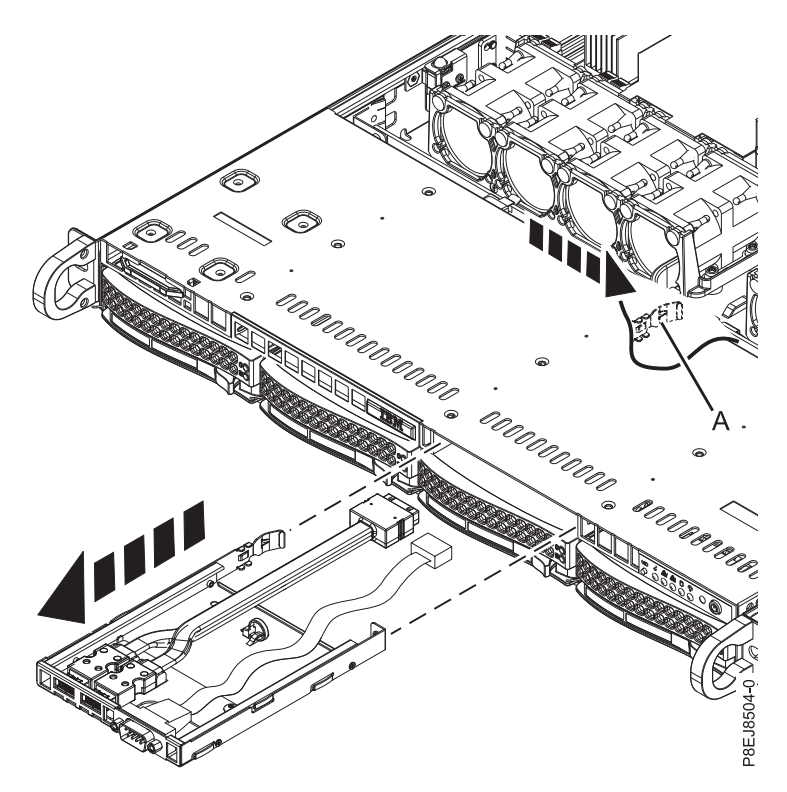

*Figure 61. Retrait du câble et connecteurs USB*

## **Remplacement du câble et des connecteurs USB dans le système 7063-CR1**

Procédure de remplacement du câble et des connecteurs USB dans les systèmes IBM HMC 7063-CR1.

- 1. Assurez-vous que le bracelet antistatique est bien attaché. Si ce n'est pas le cas, attachez-le maintenant.
- 2. Faites passer les câbles USB et série par l'avant du système, puis faites glisser le câble et les connecteurs USB vers l'avant du système, comme illustré dans la figure [62, à la page 61,](#page-80-0) jusqu'à ce qu'ils émettent un petit bruit sec.

<span id="page-80-0"></span>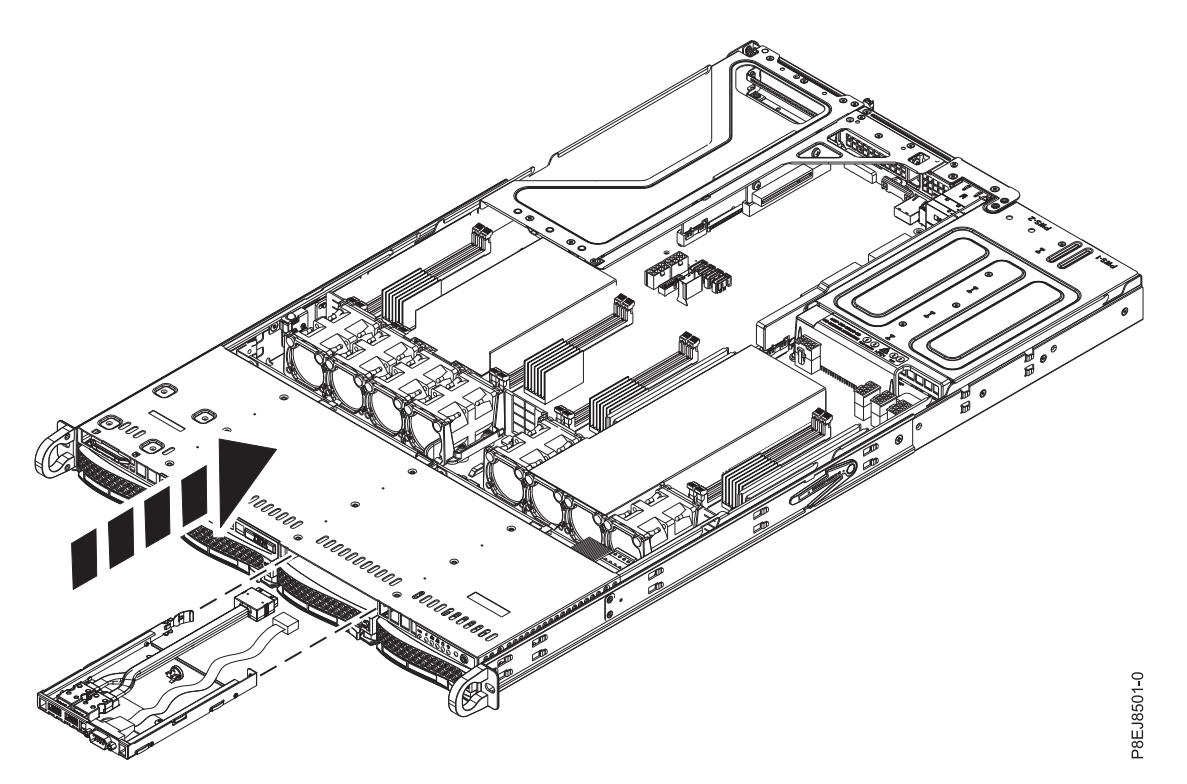

*Figure 62. Insertion du câble et des connecteurs USB*

3. A l'aide des étiquettes, reconnectez le câble USB au port USB **(B)** dans le fond de panier système, puis reconnectez le câble série au port série **(A)** dans le fond de panier système.

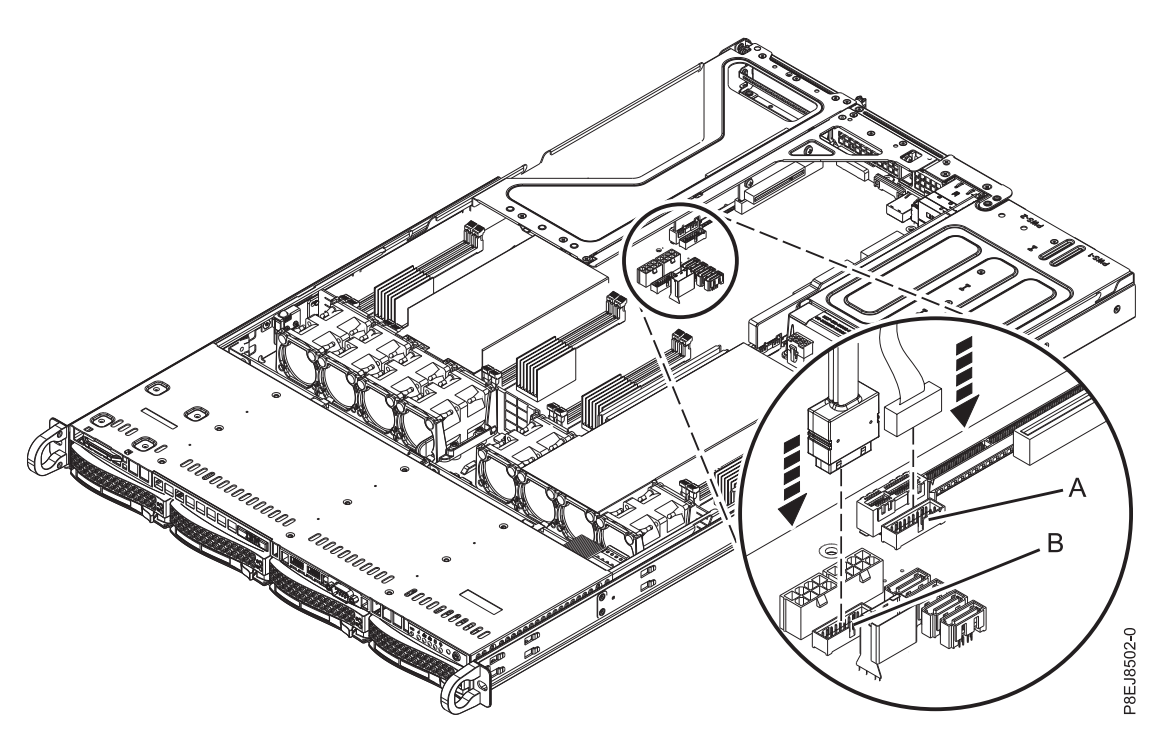

*Figure 63. Reconnexion du câble USB*

# <span id="page-82-0"></span>**Procédures communes pour les opérations de maintenance sur le système 7063-CR1**

Informations sur les procédures communes de retrait et de remplacement de pièces dans le système IBM HMC 7063-CR1.

## **Avant de commencer**

Respectez ces précautions lorsque vous installez, retirez ou remplacez des dispositifs ou des composants.

### **Pourquoi et quand exécuter cette tâche**

Ces précautions visent à créer un environnement sûr pour la maintenance de votre système, mais ne proposent pas de procédure de maintenance du système. Les procédures d'installation, de retrait et de remplacement décrivent les processus pas à pas requis pour effectuer la maintenance de votre système.

**DANGER :** Lorsque vous utilisez le système ou travaillez à proximité de ce dernier, observez les consignes suivantes :

Le courant électrique provenant de l'alimentation, du téléphone et des câbles de transmission peut présenter un danger. Pour éviter tout risque de choc électrique :

- v Si IBM a fourni le ou les cordons d'alimentation, branchez cette unité uniquement avec le cordon d'alimentation fourni par IBM. N'utilisez pas ce dernier avec un autre produit.
- v N'ouvrez pas et n'entretenez pas le bloc d'alimentation électrique.
- v Ne manipulez aucun câble et n'effectuez aucune opération d'installation, d'entretien ou de reconfiguration de ce produit au cours d'un orage.
- v Le produit peut être équipé de plusieurs cordons d'alimentation. Pour supprimer tout risque de danger électrique, débranchez tous les cordons d'alimentation.
	- Pour l'alimentation en courant alternatif (CA), déconnectez tous les cordons d'alimentation de leurs source d'alimentation.
	- Pour les armoires équipées d'un panneau d'alimentation en courant continu, déconnectez du panneau la source d'alimentation du client.
- v Lorsque vous connectez l'alimentation au produit, assurez-vous que tous les câbles d'alimentation sont correctement branchés.
	- Pour les armoires avec une alimentation en courant alternatif, branchez tous les cordons d'alimentation sur une prise électrique mise à la terre et correctement connectée. Vérifiez que la tension et l'ordre des phases des prises de courant correspondent aux informations de la plaque d'alimentation électrique du système.
	- Pour les armoires équipées d'un panneau d'alimentation en courant continu, connectez le panneau à la source d'alimentation du client. Assurez-vous que la polarité appropriée est utilisée lors du branchement de l'alimentation CC et de la connexion de retour.
- v Branchez tout équipement connecté à ce produit sur un socle de prise de courant correctement câblé.
- v Lorsque cela est possible, n'utilisez qu'une seule main pour connecter ou déconnecter les cordons d'interface.
- v Ne mettez jamais un équipement sous tension en cas d'incendie ou d'inondation, ou en présence de dommages matériels.
- v Ne tentez pas de mettre la machine sous tension tant que vous n'avez pas résolu toutes les risques potentiels pour la sécurité.
- v Considérez la présence d'un risque en matière de sécurité électrique. Effectuez tous les contrôles de continuité, mise à la terre et alimentation préconisés lors des procédures d'installation du sous-système pour vous assurer que la machine respecte les règles de sécurité.
- v Ne poursuivez pas l'inspection en cas de conditions d'insécurité.

v Avant d'ouvrir le carter d'une unité, et sauf mention contraire dans les procédure d'installation et de configuration : Débranchez les cordons d'alimentation CA, mettez hors tension es disjoncteurs correspondants, situés sur le panneau d'alimentation de l'armoire, puis déconnectez tout système télécommunication, réseau et modem.

#### **DANGER :**

v Lorsque vous installez, déplacez ou manipulez le présent produit ou des périphériques qui lui sont raccordés, reportez-vous aux instructions ci-dessous pour connecter et déconnecter les différents cordons.

Pour déconnecter les cordons :

- 1. Mettez toutes les unités hors tension (sauf mention contraire).
- 2. Pour l'alimentation en courant alternatif, débranchez les cordons d'alimentation des prises.
- 3. Pour les armoires équipées d'un panneau d'alimentation en courant continu, mettez hors tension les disjoncteurs du panneau et coupez la source d'alimentation en courant continu.
- 4. Débranchez les cordons d'interface des connecteurs.
- 5. Débranchez tous les câbles des unités.

Pour connecter les cordons :

- 1. Mettez toutes les unités hors tension (sauf mention contraire).
- 2. Branchez tous les cordons sur les unités.
- 3. Branchez les cordons d'interface sur des connecteurs.
- 4. Pour l'alimentation en courant alternatif, branchez les cordons d'alimentation sur les prises.
- 5. Pour les armoires équipées d'un panneau d'alimentation en courant continu, remettez le courant à la source d'alimentation en courant continu du client puis mettez sous tension les disjoncteurs du panneau.
- 6. Mettez l'unité sous tension.

Des bords, des coins et des joints tranchants peuvent se trouver à l'intérieur et à proximité du système. Manipulez le matériel avec soin pour éviter tout risque de coupure, d'égratignure et de pincement. (D005)

#### **(R001 partie 1/2)** :

**DANGER :** Observez les consignes suivantes lors de l'utilisation du système en armoire ou lorsque vous travaillez à proximité de ce dernier :

- v Un mauvais maniement de l'équipement lourd peut engendrer blessures et dommages matériels.
- v Abaissez toujours les vérins de mise à niveau de l'armoire.
- v Installez toujours des équerres de stabilisation sur l'armoire.
- v Pour prévenir tout danger lié à une mauvaise répartition de la charge, installez toujours les unités les plus lourdes dans la partie inférieure de l'armoire. Installez toujours les serveurs et les unités en option en commençant par le bas de l'armoire.
- v Un serveur monté en armoire n'est pas une étagère ou un espace de travail. Ne posez pas d'objets sur les unités montées en armoire. En outre, ne vous appuyez pas sur des unités montées en armoire et ne les utilisez pas pour vous stabiliser, par exemple lorsque vous êtes en haut d'une échelle.

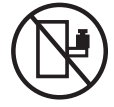

- v Chaque armoire peut être équipée de plusieurs cordons d'alimentation.
	- Pour des armoires alimentées en courant alternatif, avant de manipuler l'armoire, vous devez débrancher l'ensemble des cordons d'alimentation.
	- Pour les armoires équipées d'un panneau d'alimentation en courant continu, mettez hors tension le disjoncteur qui contrôle l'alimentation des unités système, ou déconnectez la source d'alimentation CC du client lorsque vous devez déconnecter l'alimentation lors d'une opération de maintenance.
- v Reliez toutes les unités installées dans l'armoire aux dispositifs d'alimentation installés dans la même armoire. Vous ne devez pas brancher le cordon d'alimentation d'une unité installée dans une armoire au dispositif d'alimentation installé dans une autre armoire.
- v Un mauvais câblage du socle de prise de courant peut provoquer une mise sous tension dangereuse des parties métalliques du système ou des unités qui lui sont raccordées. Il appartient au client de s'assurer que le socle de prise de courant est correctement câblé et mis à la terre afin d'éviter tout risque de choc électrique.

#### **(R001 partie 2/2)** :

#### **ATTENTION :**

- v N'installez pas d'unité dans une armoire dont la température ambiante interne dépasse la température ambiante que le fabricant recommande pour toutes les unités montées en armoire.
- v N'installez pas d'unité dans une armoire où la ventilation n'est pas assurée. Vérifiez que les côtés, l'avant et l'arrière de l'unité sont correctement ventilés.
- v Le matériel doit être correctement raccordé au circuit d'alimentation pour éviter qu'une surcharge des circuits n'entrave le câblage des dispositifs d'alimentation ou de protection contre les surintensités. Pour choisir des connexions d'alimentation à l'armoire adaptées, consultez les étiquettes de puissance nominale situées sur le matériel dans l'armoire afin de déterminer l'alimentation totale requise par le circuit d'alimentation.
- v *Armoires dotées de tiroirs coulissants* : Si l'armoire n'est pas équipée d'équerres de stabilisation, ne sortez et n'installez pas de tiroir ou de dispositif. Ne retirez pas plusieurs tiroirs à la fois. Si vous retirez plusieurs tiroirs simultanément, l'armoire risque de devenir instable.

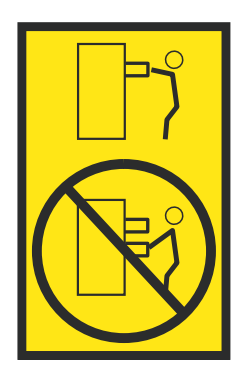

v *Armoires dotées de tiroirs fixes* : Sauf indication du fabricant, les tiroirs fixes ne doivent pas être retirés à des fins de maintenance. Si vous tentez de retirer une partie ou l'ensemble du tiroir, l'armoire risque de devenir instable et le tiroir risque de tomber.

### **Procédure**

- 1. Si vous installez un nouveau dispositif, vérifiez que vous possédez le logiciel requis pour prendre en charge le nouveau dispositif. Voir [IBM Prerequisite.](http://www-912.ibm.com/e_dir/eServerPrereq.nsf)
- 2. Si vous installez ou remplacez un dispositif pouvant mettre vos données en danger, vérifiez si possible que vous possédez une sauvegarde actuelle de votre système ou de votre partition logique (notamment des systèmes d'exploitation, des programmes sous licence et des données).
- 3. Passez en revue la procédure d'installation ou de remplacement relative au dispositif ou au composant.
- 4. Notez la correspondance des couleurs utilisées sur le système.

La couleur bleue ou ocre sur les composants matériels indique un point de contact que vous pouvez utiliser pour retirer ou installer le composant sur le système, ou bien pour ouvrir ou fermer un levier. La couleur ocre peut également désigner un composant que vous pouvez retirer ou remplacer alors que le système ou la partition logique est sous tension.

5. Vous devez vous munir d'un tournevis à lame plate moyen, d'un tournevis cruciforme et d'une paire de ciseaux.

- <span id="page-85-0"></span>6. Si des composants sont incorrects, manquants ou visiblement endommagés, procédez comme suit :
	- v Si vous remplacez un composant, contactez votre fournisseur de services ou le support technique.
	- v Si vous installez une fonctionnalité, contactez l'un des services suivants :
		- Le fournisseur de services ou le support technique
		- Aux Etats-Unis, contactez IBM Rochester Manufacturing Automated Information Line (R-MAIL) au numéro 1-800-300-8751.

Dans les autres pays, visitez le site Web suivant pour trouver le numéro de service de support technique et de maintenance approprié :

<http://www.ibm.com/planetwide>

- 7. Si vous rencontrez des difficultés lors de l'installation, contactez votre fournisseur de services, votre revendeur IBM ou le support technique.
- 8. Afin d'optimiser les performances thermiques, vérifiez que le capot supérieur est en place lorsque le système fonctionne.
- 9. Si vous installez du nouveau matériel dans une partition logique, vous devez planifier et comprendre les implications inhérentes au partitionnement du système. Pour plus d'informations, voir [Partitionnement logique.](http://www.ibm.com/support/knowledgecenter/POWER8/p8hat/p8hat_kickoff.htm)

## **Identification du système contenant le composant à remplacer**

Apprenez à reconnaître le système qui contient le composant à remplacer.

# **Voyants du système 7063-CR1**

Cette section décrit les voyants présents dans le système IBM HMC 7063-CR1.

Les voyants indiquent différents états système. Si aucun voyant indicateur de problème n'est associé au composant, vous pouvez utiliser un programme d'identification et de résolution des problèmes, tel qu'**impitool**, pour identifier le problème.

Les voyants avant sont répertoriés dans figure [64, à la page 67.](#page-86-0)

- v Le voyant vert **(6)** indique l'état d'alimentation.
- v Le voyant d'identification **(2)** peut indiquer les états suivants :
	- Un voyant bleu fixe indique que le bouton UID local a été enfoncé.
	- Un voyant bleu clignotant indique qu'une commande UID distante a été exécutée.
	- Un voyant rouge fixe indique une surchauffe du système.
	- Un voyant rouge clignotant à 1 Hz indique qu'un ventilateur est défaillant.
	- Un voyant rouge clignotant à 0,25 Hz indique qu'une alimentation électrique est défaillante.
- v Le voyant orange **(5)** clignote lorsqu'une activité est détectée sur l'unité SATA, pour les unités SATA directement raccordées au fond de panier système.
- v Les voyants d'activité réseau **(3)** et **(4)** clignotent lorsqu'une activité réseau est détectée sur la carte réseau quatre ports avec le code dispositif EKA6.

<span id="page-86-0"></span>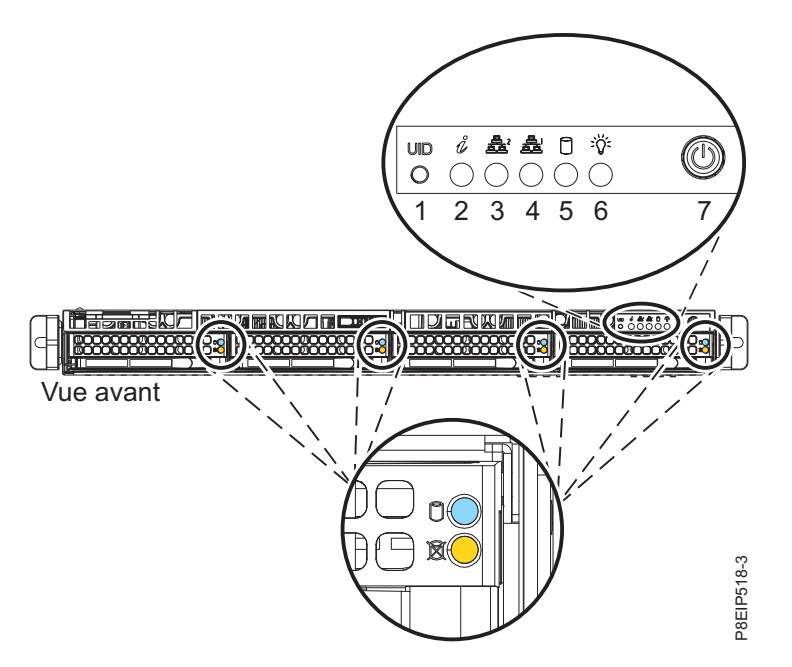

*Figure 64. Voyants situés sur le devant du système*

Des voyants figurent également à l'arrière du système (voir figure 65).

Le voyant d'identification est en **(2)**. Allumez-le en utilisant une commande d'identification de système ou en appuyant sur le bouton UID.

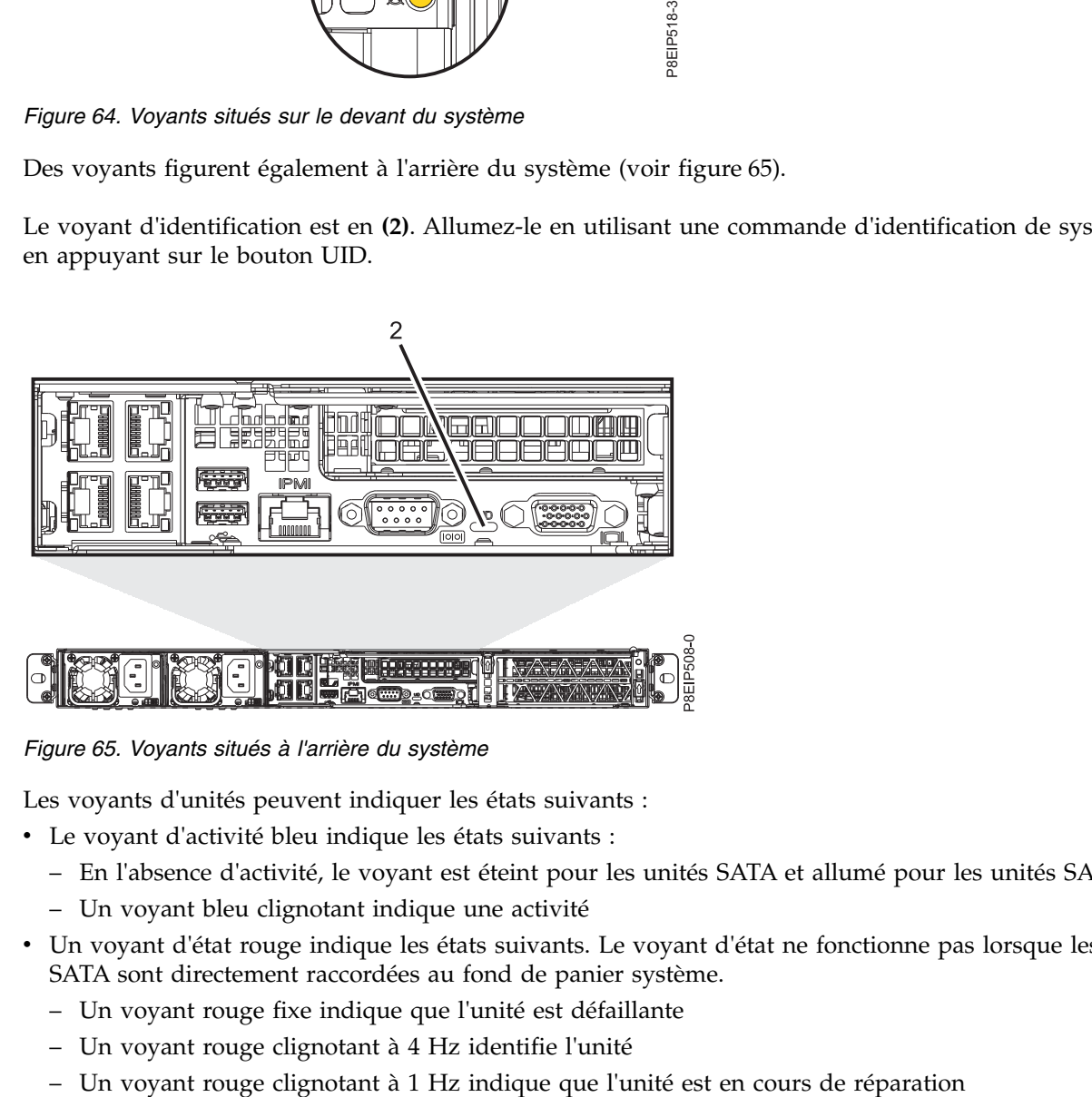

*Figure 65. Voyants situés à l'arrière du système*

Les voyants d'unités peuvent indiquer les états suivants :

- v Le voyant d'activité bleu indique les états suivants :
	- En l'absence d'activité, le voyant est éteint pour les unités SATA et allumé pour les unités SAS.
	- Un voyant bleu clignotant indique une activité
- v Un voyant d'état rouge indique les états suivants. Le voyant d'état ne fonctionne pas lorsque les unités SATA sont directement raccordées au fond de panier système.
	- Un voyant rouge fixe indique que l'unité est défaillante
	- Un voyant rouge clignotant à 4 Hz identifie l'unité
	-

<span id="page-87-0"></span>Les voyants d'alimentation électrique peuvent indiquer les états suivants :

- Un voyant vert fixe indique un état sous tension
- v Un voyant orange fixe indique un état hors tension ou une défaillance de l'alimentation
- Un voyant orange clignotant indique une surchauffe de l'alimentation électrique

# **Identification du système 7063-CR1 sur lequel des opérations de maintenance sont nécessaires**

Utilisez le programme IPMI (Intelligent Platform Management Interface) pour allumer le voyant d'identification bleu afin de détecter le système IBM HMC 7063-CR1 nécessitant une maintenance.

### **Procédure**

Utilisez la commande **ipmitool** pour activer le voyant d'identification de système de couleur bleue. Pour les réseaux internes, entrez la commande d'identification de châssis suivante :

ipmitool -I <interface> chassis identify <interval>

#### **interface**

Interface que vous utilisez pour vous connecter au système. Par exemple, usb.

#### **intervalle**

Délai avant l'activation du voyant d'identification, en secondes. Sa valeur par défaut est 15. Cela signifie que le voyant est allumé durant 15 secondes puis s'éteint durant 15 secondes. La valeur zéro (0) éteint le voyant. La valeur force allume le voyant et le laisse allumé jusqu'à ce qu'il soit éteint.

Pour exécuter la commande à distance via le réseau local, entrez la commande d'identification de châssis suivante :

ipmitool -I lanplus -H <hostname> -U <username> -P <password> chassis identify <interval>

# **Préparation du système 7063-CR1 au retrait et au remplacement des composants internes**

Procédure de préparation du système IBM HMC 7063-CR1 au retrait et au remplacement des composants internes.

### **Procédure**

- 1. Exécutez les tâches prérequises. Pour plus d'informations, voir [«Avant de commencer», à la page 63.](#page-82-0)
- 2. Identifiez le composant et le système sur lequel vous travaillez. Pour plus d'informations, voir [«Identification du système contenant le composant à remplacer», à la page 66.](#page-85-0)
- 3. Attachez le bracelet antistatique.

#### **Avertissement :**

- v Portez un bracelet antistatique relié à la prise de décharge électrostatique avant ou arrière ou à une surface métallique non peinte pour protéger le matériel contre les risques de décharge électrostatique.
- v Si vous portez un bracelet antistatique de décharge électrostatique, respectez toutes les consignes de sécurité relatives aux dangers électriques. Un bracelet antistatique de décharge électrostatique permet de réguler l'électricité statique. Il ne réduit et n'augmente en aucun cas les risques d'électrocution liés à l'utilisation ou à la manipulation d'appareils électriques.
- v Si vous ne disposez pas d'un bracelet antistatique de décharge électrostatique, touchez une surface métallique non peinte du système pendant au moins 5 secondes avant de déballer un produit de son emballage antistatique, d'installer ou de remplacer du matériel.
- 4. Arrêtez le système. Pour plus d'informations, voir [«Arrêt du système 7063-CR1», à la page 72.](#page-91-0)

5. Débranchez le système pour l'isoler de la source d'alimentation. Pour plus d'informations, voir [«Déconnexion des cordons d'alimentation d'un système 7063-CR1», à la page 79.](#page-98-0)

**Remarque :** Le système peut être équipé d'une alimentation redondante. Avant de poursuivre la procédure, assurez-vous que toutes les sources d'alimentation du système sont bien déconnectées. **(L003)**

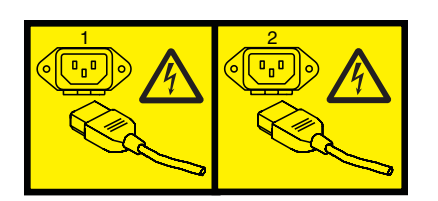

ou

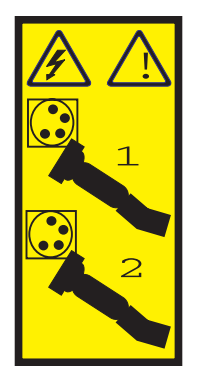

ou

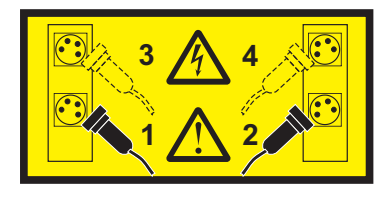

ou

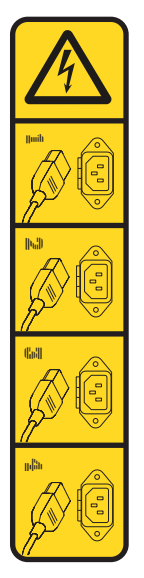

ou

<span id="page-89-0"></span>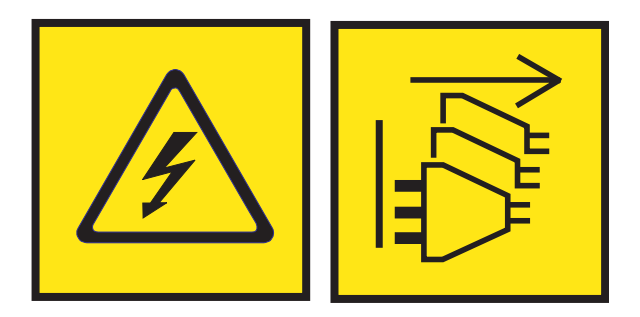

**DANGER :** Cordons d'alimentation multiples. Le produit peut être équipé de plusieurs cordons ou câbles d'alimentation en courant alternatif ou continu. Pour supprimer tout risque de danger électrique, débranchez tous les cordons et câbles d'alimentation. (L003)

**(L005)**

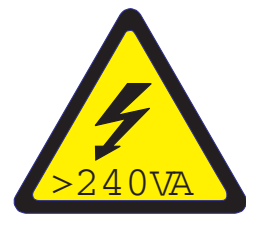

**ATTENTION :** Présence d'énergie dangereuse. Des tensions présentant un courant électrique dangereux peuvent provoquer une surchauffe lorsqu'elles sont associées à du métal, ce qui peut entraîner des projections de métal, des brûlures ou les deux. (L005)

6. Placez le système en position de maintenance. Pour plus d'informations, voir [«Mise en position de](#page-96-0) [maintenance d'un système 7063-CR1», à la page 77.](#page-96-0)

#### **ATTENTION :**

**Ne posez pas d'objet sur une unité montée en armoire sauf si l'unité est prévue pour servir d'étagère. (R008)**

**(L012)**

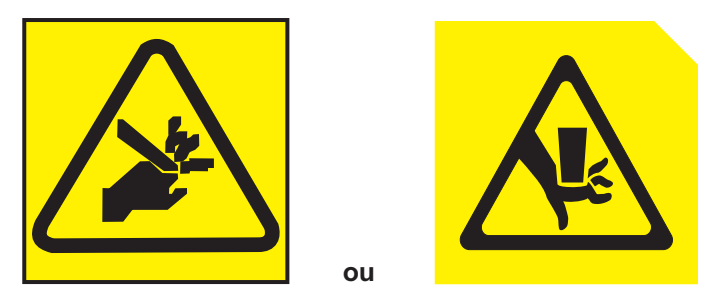

**ATTENTION :** Risque de pincement. (L012)

7. Retirez le capot d'accès. Pour plus d'informations, voir [«Retrait du capot d'accès d'un système](#page-94-0) [7063-CR1», à la page 75.](#page-94-0)

# **Préparation du système 7063-CR1 au fonctionnement suite au retrait et au remplacement de composants internes**

Procédure de préparation du système IBM HMC 7063-CR1 au fonctionnement après le retrait et le remplacement de composants internes.

## **Procédure**

- 1. Assurez-vous que le bracelet antistatique est bien attaché. Si ce n'est pas le cas, attachez-le maintenant.
- 2. Remettez en place le capot d'accès. Pour plus d'informations, voir [«Installation du capot d'accès sur](#page-95-0) [un système 7063-CR1», à la page 76.](#page-95-0)
- 3. Placez le système en position de fonctionnement. Pour plus d'informations, voir [«Mise en position de](#page-97-0) [fonctionnement d'un système 7063-CR1», à la page 78.](#page-97-0)
	- **(L012)**

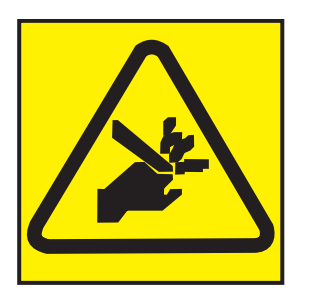

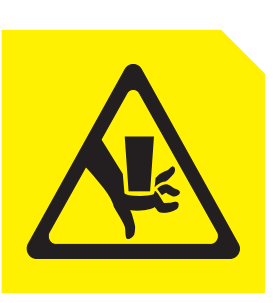

**ATTENTION :** Risque de pincement. (L012)

- 4. Reconnectez les cordons d'alimentation au système. Pour plus d'informations, voir [«Connexion des](#page-99-0) [cordons d'alimentation à un système 7063-CR1», à la page 80.](#page-99-0)
- 5. Démarrez le système. Pour plus d'informations, voir «Démarrage du système 7063-CR1».
- 6. Vérifiez le composant installé. Pour obtenir des instructions, voir [Vérification d'une réparation](http://www.ibm.com/support/knowledgecenter/POWER8//p8ei3/p8ei3_verifyrepair.htm) (www.ibm.com/support/knowledgecenter/POWER8//p8ei3/p8ei3\_verifyrepair.htm).

# **Démarrage et arrêt du système 7063-CR1**

**ou**

Procédure de démarrage et d'arrêt du système IBM HMC 7063-CR1 pour une action de maintenance ou une mise à niveau du système.

# **Démarrage du système 7063-CR1**

Vous pouvez utiliser le bouton d'alimentation pour démarrer les systèmes IBM HMC 7063-CR1.

## **Pourquoi et quand exécuter cette tâche**

**Avertissement :** Pour des raisons de sécurité, de ventilation et de performances thermiques, le capot d'accès doit être installé et correctement fixé avant la mise sous tension du système.

Vous pouvez utiliser cette procédure pour mettre le système sous tension. Vous pouvez aussi utiliser une console et l'outil IPMI pour mettre le système sous tension.

- 1. Avant d'appuyer sur le bouton d'alimentation, vérifiez que les blocs d'alimentation sont connectés à l'unité centrale et que les câbles d'alimentation sont raccordés à une source d'alimentation.
- 2. Appuyez sur le bouton d'alimentation **(7)** illustré dans la figure [66, à la page 72.](#page-91-0) Il sera éventuellement nécessaire d'appuyer sur l'interrupteur pendant une durée comprise entre 0,5 et 3 secondes.

<span id="page-91-0"></span>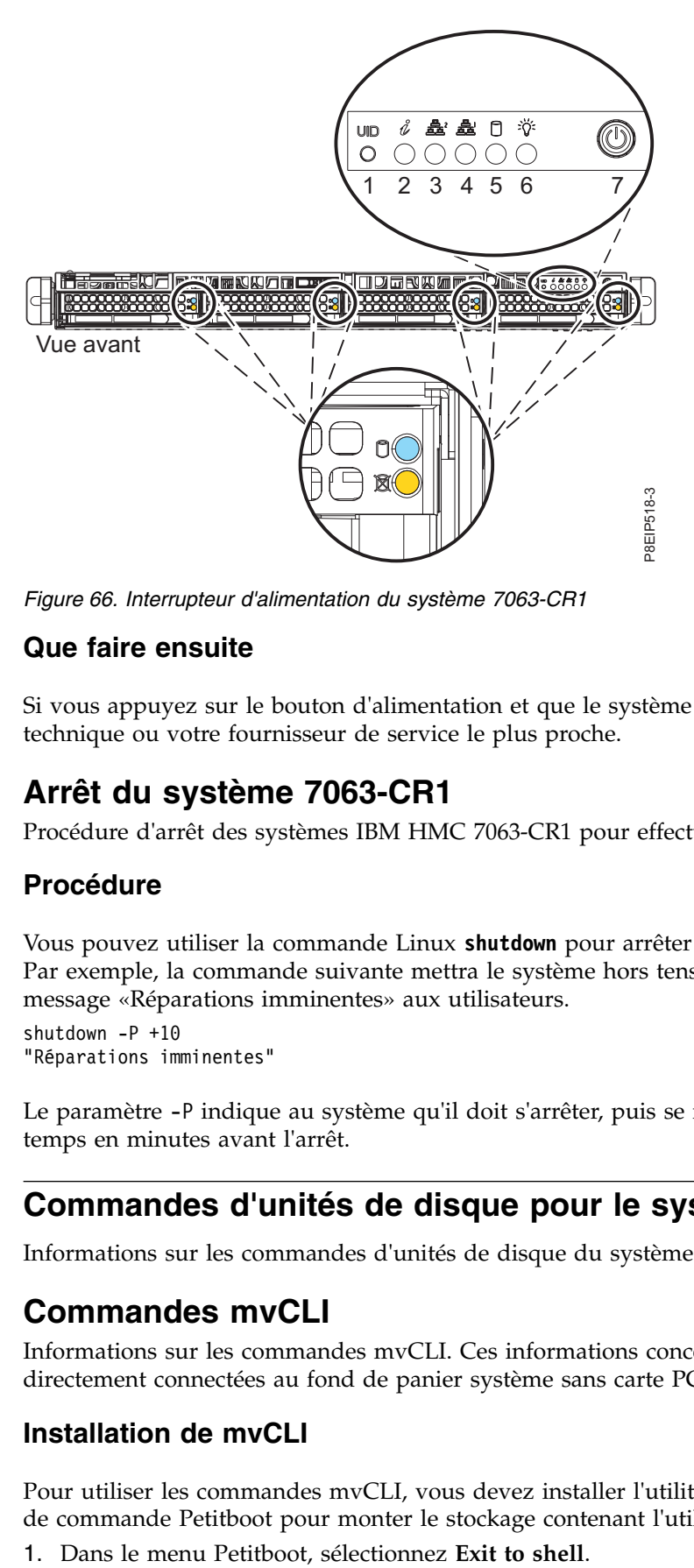

*Figure 66. Interrupteur d'alimentation du système 7063-CR1*

## **Que faire ensuite**

Si vous appuyez sur le bouton d'alimentation et que le système ne démarre pas, contactez votre support technique ou votre fournisseur de service le plus proche.

# **Arrêt du système 7063-CR1**

Procédure d'arrêt des systèmes IBM HMC 7063-CR1 pour effectuer une autre tâche.

## **Procédure**

Vous pouvez utiliser la commande Linux **shutdown** pour arrêter le système et le mettre hors tension. Par exemple, la commande suivante mettra le système hors tension dans 10 minutes et enverra le message «Réparations imminentes» aux utilisateurs.

```
shutdown -P +10
"Réparations imminentes"
```
Le paramètre -P indique au système qu'il doit s'arrêter, puis se mettre hors tension. L'option + indique le temps en minutes avant l'arrêt.

# **Commandes d'unités de disque pour le système 7063-CR1**

Informations sur les commandes d'unités de disque du système IBM HMC 7063-CR1.

# **Commandes mvCLI**

Informations sur les commandes mvCLI. Ces informations concernent les unités SATA qui sont directement connectées au fond de panier système sans carte PCIe.

## **Installation de mvCLI**

Pour utiliser les commandes mvCLI, vous devez installer l'utilitaire **mvcli**. Pour ce faire, utilisez la ligne de commande Petitboot pour monter le stockage contenant l'utilitaire **mvcli** en procédant comme suit :

- 2. Pour utiliser l'utilitaire **mvcli** dans le shell Petitboot :
	- v Si vous disposez du fichier ISO de récupération HMC monté via l'option de menu Stockage virtuel de la console distante, ou sur une clé USB insérée sur l'un des ports USB du système :
		- Dans le shell petitboot, copiez l'utilitaire mvcli depuis le répertoire /var/petitboot/mnt/dev/sr0/ util/marvell vers /tmp, puis rendez-le exécutable avant de l'exécuter. cp /var/petitboot/mnt/dev/sr0/util/marvell/mvcli /tmp chmod +x /tmp/mvcli
		- Pour exécuter la commande, utilisez :
			- /tmp/mvcli
	- v Si vous devez vous procurer l'utilitaire **mvcli** sur le réseau, vous devez d'abord configurer le réseau.
		- Dans le shell petitboot, exécutez les commandes suivantes pour configurer le réseau :

ip addr add xxx,xxx,xxx,xxx/yyy,yyy.yyy.yyy dev ETHERNET\_DEVICE ip route add default via zzz.zzz.zzz.zzz

où: xxx.xxx.xxx.xxx est l'adresse IP IPV4 ; yyy.yyy.yyy.yyy est le masque de réseau IPV4 ; zzz.zzz.zzz.zzz est l'adresse de passerelle IPV4 ; et ETHERNET\_DEVICE est le nom de l'interface réseau que vous pouvez obtenir en exécutant ip addr show

– Après avoir configuré le réseau, vous pouvez utiliser la commande **scp** ou **wget** pour copier l'utilitaire **mvcli** :

```
scp USER_ID@HOST_NAME:PATH_TO_CMD/mvcli /tmp
```
ou :

```
wget http://HOSTNAME/PATH_TO_CMD/mvcli -P /tmp
```
Où : USER\_ID est le nom d'utilisateur à employer sur le nom d'hôte HOST\_NAME sur lequel se trouve l'utilitaire **mvcli**. HOSTNAME est le nom d'hôte ou l'adresse IP sur lequel/laquelle se trouve l'utilitaire **mvcli**.

– Rendez l'utilitaire **mvcli** exécutable avant de l'exécuter.

chmod +x /tmp/mvcli

– Pour exécuter la commande, utilisez :

/tmp/mvcli

- v Si vous disposez de l'utilitaire **mvcli** sur une clé USB insérée dans l'un des ports USB du système :
	- Dans le shell petitboot, exécutez les commandes suivantes :

```
mkdir /tmp/media
mount /dev/sdX /tmp/media
```
où sdX est l'emplacement de l'unité USB.

– Pour exécuter la commande, utilisez :

/tmp/media/mvcli

### **Commandes mvCLI**

Pour entrer les commandes mvCLI, exécutez la commande suivante pour lancer une invite en fonction du mode d'installation de l'utilitaire mvCLI :

/tmp/mvcli

ou : /tmp/media/mvcli

Pour vérifier le statut du disque virtuel RAID, exécutez la commande suivante : info -o vd

Pour afficher tous les disques physiques et les identifiants, exécutez la commande suivante : info -o pd

Pour afficher le numéro de série d'une unité, exécutez la commande suivante : info -o pd -i <id of drive>

Pour afficher tous les adaptateurs de bus hôte, exécutez la commande suivante : info -o hba

Pour rechercher des erreurs sur un disque, exécutez la commande suivante : smart -p <disk\_ID#>

### **Mise hors service d'une unité**

Pour mettre l'unité hors service afin de pouvoir la retirer, exécutez la commande suivante :

- 1. Identifiez le disque à retirer, par exemple : sda ou sdb.
- 2. Connectez-vous en tant qu'utilisateur root. Par exemple, pour retirer l'unité sda, exécutez la commande suivante :

echo 0 > /sys/block/sda/device/delete

## **Ecran d'interface graphique des relevés de capteurs**

L'écran d'interface graphique des relevés de capteurs est un moyen simple et rapide de déterminer l'état de santé général du serveur sans avoir à consulter les informations détaillées du journal des événements système.

Pour afficher l'écran d'interface graphique des relevés de capteurs, connectez-vous à l'interface Web du site BMC. Cliquez sur **Santé du serveur** > **Relevés de capteurs**.

Certaines occurrences des erreurs du système n'apparaissent pas toujours dans l'interface graphique des relevés de capteurs. Une fois que vous avez affiché l'écran d''interface graphique des relevés de capteurs, utilisez les journaux des événements système pour afficher les événements de journaux actifs indiquant un événement de procédure de maintenance.

## **Opération d'affichage des relevés de capteurs**

La plupart des détecteurs sont généralement gris, puis le statut et la couleur changent pendant le processus d'amorçage lors de l'initialisation de l'unité remplaçable sur site, puis ils passent au vert (bon) ou au rouge (erreur). Aucun écran de détecteur n'est disponible tant que vous n'avez pas effectué de sélection d'écran de détecteur sur le contrôleur de gestion de la carte mère (BMC), ce qui signifie que le système atteint un certain niveau de puissance ou que le contrôleur BMC a terminé de s'initialiser. La couleur de voyant du détecteur est déterminée par le statut du détecteur au moment de l'appel de l'écran. L'écran du détecteur conserve la couleur de voyant du statut du détecteur jusqu'à ce qu'il soit actualisé, ce qui a pour effet de mettre à jour la valeur de détection en fonction du statut le plus récent. Les changements apportés aux événements SEL modifient la couleur du voyant du détecteur lorsque vous actualisez ou relancez l'écran. L'affichage du statut des capteurs recommence également avec un redémarrage ou un cycle d'alimentation.

## **Descriptions des indicateurs de statut des capteurs**

Voyant gris :

- v L'unité remplaçable sur site n'est pas branchée
- Le capteur n'est pas initialisé
- v La fonction de capteur n'est pas initialisée

#### Voyant rouge (erreur) :

v Le seuil critique a été dépassé (un événement nécessite une procédure de maintenance)

- <span id="page-94-0"></span>v Action de service requise en raison d'un échec sévère
- Défaillance partielle de fonction qui a atteint un état «action de service requise»
- Une ressource déconfigurée nécessite une procédure de maintenance

Voyant vert (correct) :

- Unité remplaçable sur site ou capteur branchés et pleinement opérationnels
- v Evénement récupérable sous le seuil critique «action de service requise»
- v Unité remplaçable sur site ou détecteur retournés au mode de fonctionnement «normal» (pour les détecteurs de seuil)

## **Retrait et remise en place des capots sur un système 7063-CR1**

Procédure de retrait et de remise en place des capots d'un système IBM HMC 7063-CR1 pour l'accès aux composants matériels ou pour la maintenance du système.

# **Retrait du capot d'accès d'un système 7063-CR1**

Cette section explique comment retirer le capot d'accès d'un système IBM HMC 7063-CR1.

### **Pourquoi et quand exécuter cette tâche**

**Avertissement :** Pour des raisons de sécurité, de ventilation et de performances thermiques, le capot d'accès doit être installé et correctement fixé avant la mise sous tension du système.

### **Procédure**

1. Vérifiez d'avoir retiré les deux cordons d'alimentation du système. Pour plus d'informations, voir [«Déconnexion des cordons d'alimentation d'un système 7063-CR1», à la page 79.](#page-98-0) **(L005)**

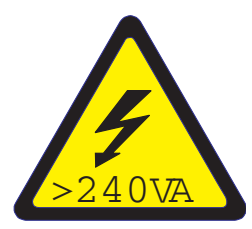

**ATTENTION :** Présence d'énergie dangereuse. Des tensions présentant un courant électrique dangereux peuvent provoquer une surchauffe lorsqu'elles sont associées à du métal, ce qui peut entraîner des projections de métal, des brûlures ou les deux. (L005)

- 2. Retirez les deux vis du capot **(1)** situées à l'arrière.
- 3. Appuyez sur les deux boutons situés sur le dessus du couvercle **(2)** pour déverrouiller les loquets, comme indiqué dans la figure [67, à la page 76](#page-95-0) et poussez le capot d'environ 0,5 pouces (1 cm) jusqu'à la butée. Si vous ne parvenez pas à appuyer sur les boutons, ôtez partiellement les unités se trouvant sous les boutons.

<span id="page-95-0"></span>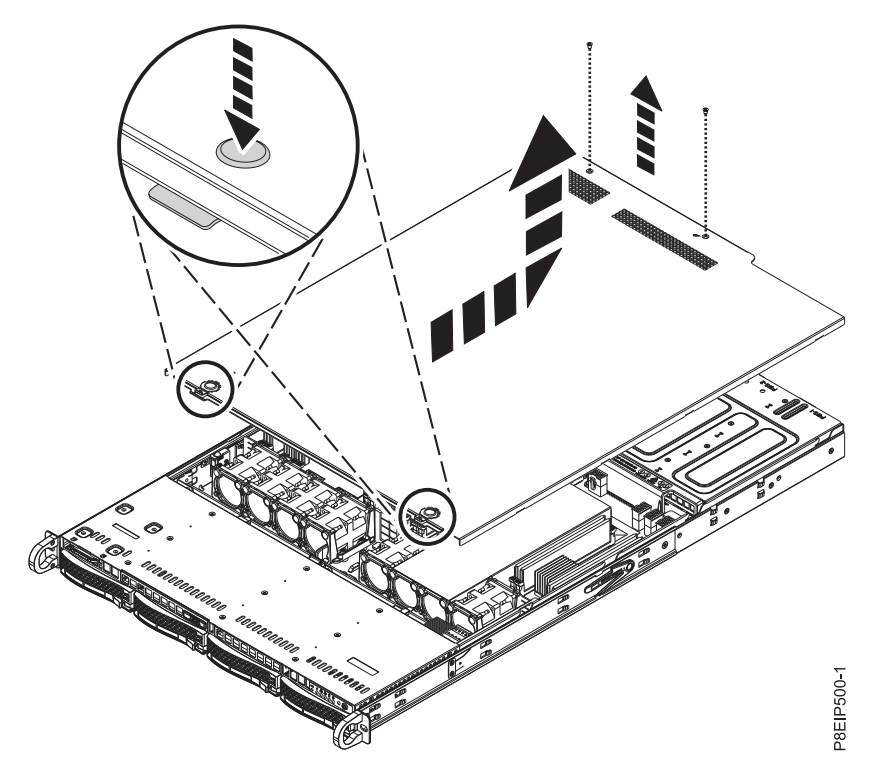

*Figure 67. Déverrouillage et ouverture du capot*

4. Levez l'avant du capot et retirez-le du système.

# **Installation du capot d'accès sur un système 7063-CR1**

Cette section explique comment installer le capot d'accès sur un système IBM HMC 7063-CR1 monté en armoire.

### **Pourquoi et quand exécuter cette tâche**

**Avertissement :** Pour des raisons de sécurité, de ventilation et de performances thermiques, le capot d'accès doit être installé et correctement fixé avant la mise sous tension du système.

- 1. Placez l'arrière du capot sur le système. Faites pivoter l'avant du capot de manière à ce qu'il s'appuie sur le système.
- 2. Faites glisser le capot vers l'avant jusqu'à ce qu'il s'encastre, comme indiqué dans la figure [68, à la](#page-96-0) [page 77.](#page-96-0)

<span id="page-96-0"></span>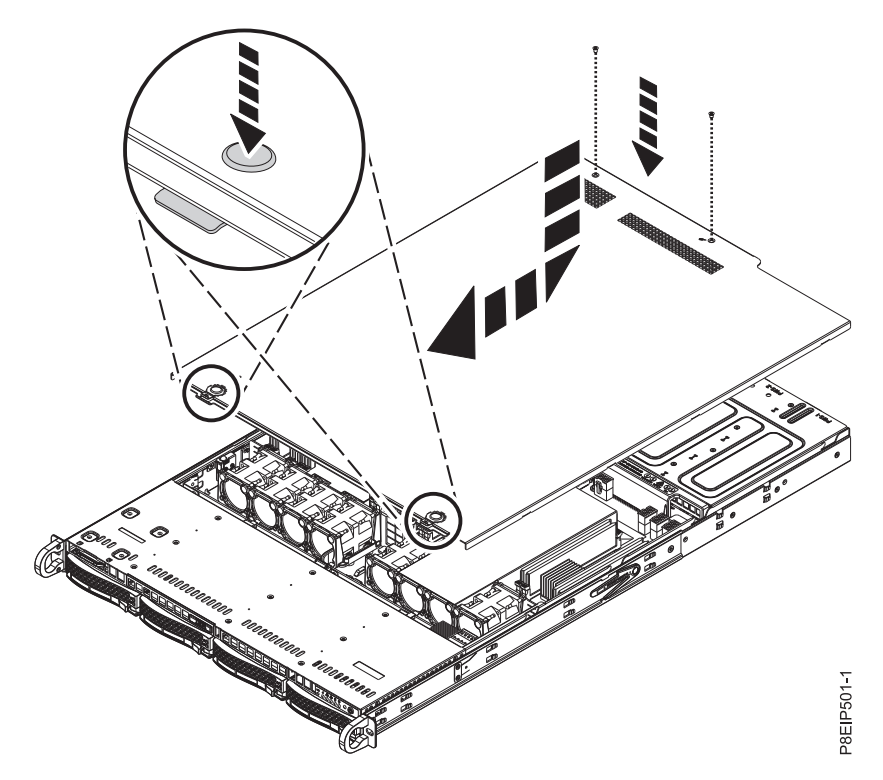

*Figure 68. Remise en place et sécurisation du capot*

3. Remettez en place les deux vis du capot **(2)** situées à l'arrière du capot.

# **Positions de maintenance et de fonctionnement pour le système 7063-CR1**

Cette section explique comment mettre un système IBM HMC 7063-CR1 en position de maintenance ou de fonctionnement.

# **Mise en position de maintenance d'un système 7063-CR1**

Cette section explique comment mettre un système IBM HMC 7063-CR1 en position de maintenance.

### **Avant de commencer**

Les systèmes doivent être retirés des glissières pour leur maintenance.

#### **Remarques :**

- v Lorsque vous mettez le système en position de maintenance, prenez soin d'installer correctement toutes les plaques de stabilisation afin d'empêcher l'armoire de basculer. Assurez-vous qu'il n'y ait qu'une seule unité centrale en position de maintenance à la fois.
- v Une fois les glissières entièrement étirées, les loquets de sécurité s'enclenchent, ce qui empêche l'unité de trop sortir de son emplacement.

- 1. Etiquetez et retirez tous les câbles à l'arrière du système.
- 2. Retirez les vis avant **(A)** qui fixent le système à l'armoire des deux côtés du système, comme indiqué dans la figure [69, à la page 78.](#page-97-0)

<span id="page-97-0"></span>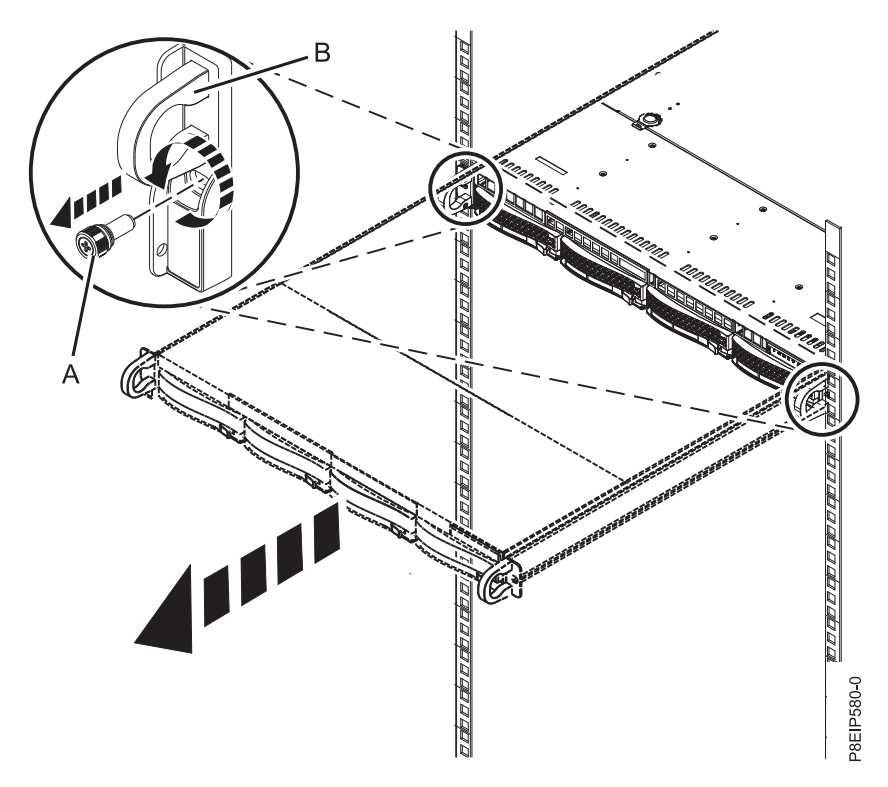

*Figure 69. Retrait des vis avant et retrait du système de l'armoire*

- 3. Tirez sur l'unité centrale afin de l'extraire de l'armoire en vous aidant des poignées **(B)**.
- 4. Déverrouillez les loquets de sécurité des glissières en les soulevant et retirez le système des glissières.
- 5. Posez délicatement le système sur une table de décharge électrostatique.

# **Mise en position de fonctionnement d'un système 7063-CR1**

Cette section explique comment mettre un système IBM HMC 7063-CR1 en position de fonctionnement.

- 1. Levez le système de la table.
- 2. Inclinez le système pour le mettre en position sur les glissières.
- 3. Rabaissez avec soin le système sur les glissières.
- 4. Libérez les loquets de sécurité des glissières **(A)** en les soulevant, comme illustré dans la figure [70, à la](#page-98-0) [page 79,](#page-98-0) puis insérez le système complètement dans l'armoire à l'aide des poignées **(B)**.

<span id="page-98-0"></span>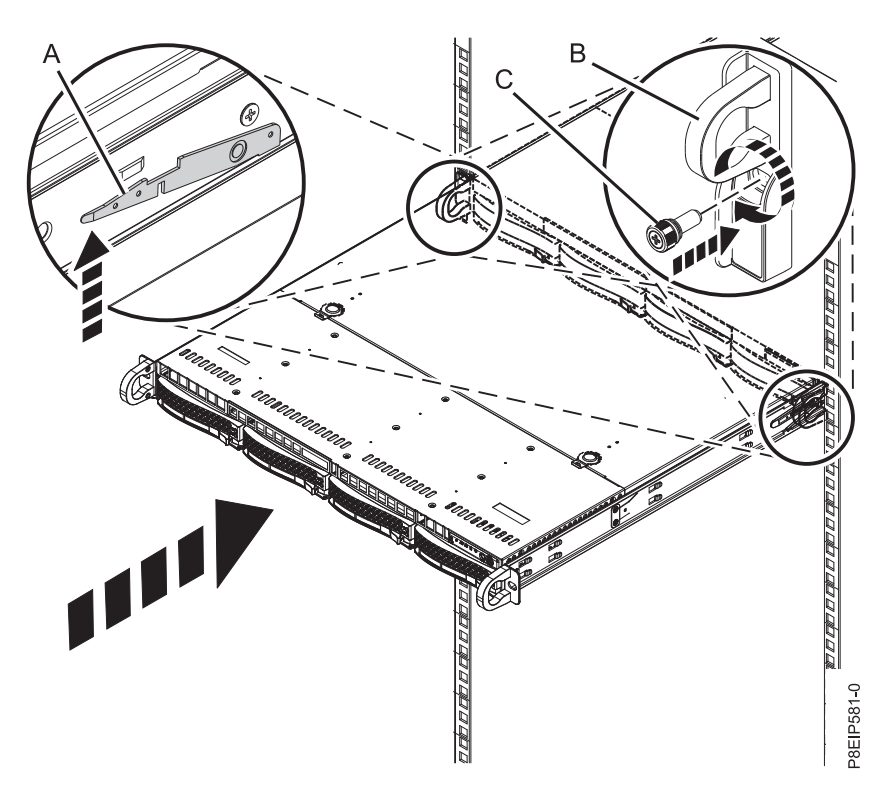

*Figure 70. Mise en position de fonctionnement du système*

- 5. Serrez les deux vis avant **(C)** pour fixer le système à l'armoire.
- 6. A l'aide des étiquettes, reconnectez les câbles à l'arrière de l'unité centrale.
- 7. Si vous avez retiré les unités de stockage, remettez en place les unités dans leurs emplacements à l'aide de vos étiquettes.
- 8. Si vous aviez retiré les blocs d'alimentation, remettez-les en place. Pour plus d'informations, voir [«Remplacement d'une alimentation dans le système 7063-CR1», à la page 28.](#page-47-0)

## **Retrait et remise en place des cordons d'alimentation**

Cette section explique comment débrancher et brancher les cordons d'alimentation sur les systèmes IBM HMC 7063-CR1.

# **Déconnexion des cordons d'alimentation d'un système 7063-CR1**

Cette section explique comment déconnecter les cordons d'alimentation d'un système IBM HMC 7063-CR1.

#### **Avant de commencer**

**Remarque :** Le système est peut-être équipé de deux blocs d'alimentation ou plus. Si les procédures de retrait et de remplacement nécessitent que le système soit hors tension, vérifiez que toutes les sources d'alimentation sont débranchées du système.

- 1. Identifiez l'unité système dont vous effectuez la maintenance dans l'armoire.
- 2. Etiquetez et déconnectez les cordons d'alimentation du système comme indiqué dans la figure [71, à la](#page-99-0) [page 80.](#page-99-0)

<span id="page-99-0"></span>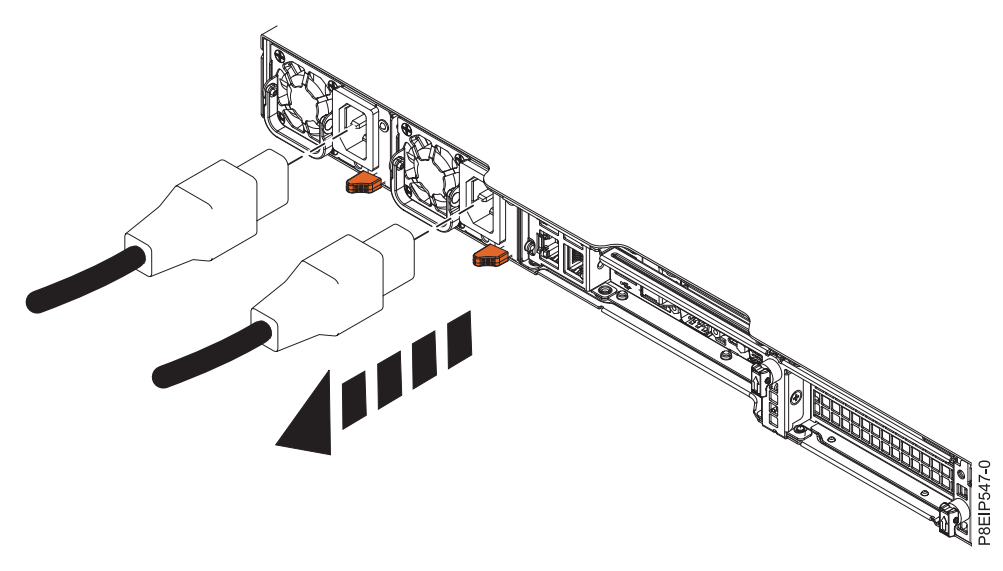

*Figure 71. Retrait des cordons d'alimentation du système*

# **Connexion des cordons d'alimentation à un système 7063-CR1**

Cette section explique comment connecter les cordons d'alimentation à un système IBM HMC 7063-CR1.

## **Procédure**

A l'aide des étiquettes, reconnectez les cordons d'alimentation à l'unité centrale comme indiqué dans la figure 72.

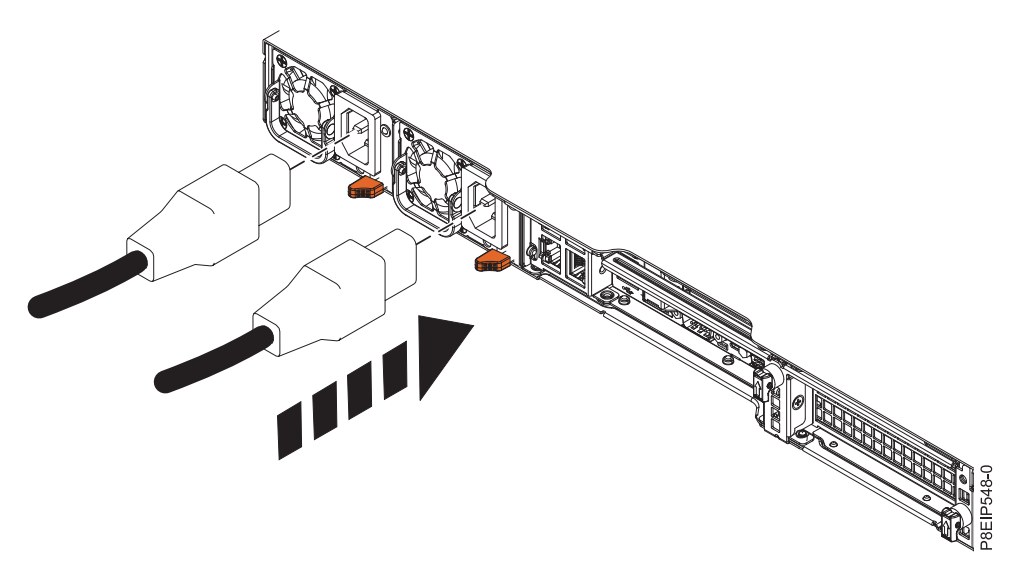

*Figure 72. Connexion des cordons d'alimentation au système*

# **Remarques**

Le présent document peut contenir des informations ou des références concernant certains produits, logiciels ou services IBM non annoncés dans ce pays. Pour plus de détails, référez-vous aux documents d'annonce disponibles dans votre pays, ou adressez-vous à votre partenaire commercial IBM. Toute référence à un produit, logiciel ou service IBM n'implique pas que seul ce produit, logiciel ou service puisse être utilisé. Tout autre élément fonctionnellement équivalent peut être utilisé, s'il n'enfreint aucun droit d'IBM. Il est de la responsabilité de l'utilisateur d'évaluer et de vérifier lui-même le fonctionnement des produits, logiciels ou services non expressément référencés par IBM.

IBM peut détenir des brevets ou des demandes de brevet couvrant les produits mentionnés dans le présent document. La remise de ce document ne vous octroie aucun droit de licence sur ces brevets ou demandes de brevet. Si vous désirez recevoir des informations concernant l'acquisition de licences, veuillez en faire la demande par écrit à l'adresse suivante :

*IBM Director of Licensing IBM Corporation North Castle Drive, MD-NC119 Armonk, NY 10504-1785 U.S.A.*

Pour le Canada, veuillez adresser votre courrier à :

*IBM Director of Commercial Relations IBM Canada Ltd 3600 Steeles Avenue East Markham, Ontario L3R 9Z7 Canada*

LE PRESENT DOCUMENT EST LIVRE EN L'ETAT. IBM DECLINE TOUTE RESPONSABILITE, EXPLICITE OU IMPLICITE, RELATIVE AUX INFORMATIONS QUI Y SONT CONTENUES, Y COMPRIS EN CE QUI CONCERNE LES GARANTIES DE NON-CONTREFACON ET D'APTITUDE A L'EXECUTION D'UN TRAVAIL DONNE. Certaines juridictions n'autorisent pas l'exclusion des garanties implicites, auquel cas l'exclusion ci-dessus ne vous sera pas applicable.

Le présent document peut contenir des inexactitudes ou des coquilles. Il est mis à jour périodiquement. Chaque nouvelle édition inclut les mises à jour. IBM peut, à tout moment et sans préavis, modifier les produits et logiciels décrits dans ce document.

Les références à des sites Web non IBM sont fournies à titre d'information uniquement et n'impliquent en aucun cas une adhésion aux données qu'ils contiennent. Les éléments figurant sur ces sites Web ne font pas partie des éléments du présent produit IBM et l'utilisation de ces sites relève de votre seule responsabilité.

IBM pourra utiliser ou diffuser, de toute manière qu'elle jugera appropriée et sans aucune obligation de sa part, tout ou partie des informations qui lui seront fournies.

Les données de performances et les exemples de clients sont fournis à titre d'exemple uniquement. Les performances réelles peuvent varier en fonction des configurations et des conditions d'exploitations spécifiques.

Les informations concernant des produits de fabricants tiers ont été obtenues auprès des fournisseurs de ces produits, par l'intermédiaire d'annonces publiques ou via d'autres sources disponibles. IBM n'a pas

testé ces produits et ne peut confirmer l'exactitude de leurs performances ni leur compatibilité. Elle ne peut recevoir aucune réclamation concernant des produits non IBM. Toute question concernant les performances de produits de fabricants tiers doit être adressée aux fournisseurs de ces produits.

Les instructions relatives aux intentions d'IBM pour ses opérations à venir sont susceptibles d'être modifiées ou annulées sans préavis, et doivent être considérées uniquement comme un objectif.

Tous les tarifs indiqués sont les prix de vente actuels suggérés par IBM et sont susceptibles d'être modifiés sans préavis. Les tarifs appliqués peuvent varier selon les revendeurs.

Ces informations sont fournies uniquement à titre de planification. Elles sont susceptibles d'être modifiées avant la mise à disposition des produits décrits.

Le présent document peut contenir des exemples de données et de rapports utilisés couramment dans l'environnement professionnel. Ces exemples mentionnent des noms fictifs de personnes, de sociétés, de marques ou de produits à des fins illustratives ou explicatives uniquement. Toute ressemblance avec des noms de personnes ou de sociétés serait purement fortuite.

Si vous visualisez ces informations en ligne, il se peut que les photographies et illustrations en couleur n'apparaissent pas à l'écran.

Les figures et les spécifications contenues dans le présent document ne doivent pas être reproduites, même partiellement, sans l'autorisation écrite d'IBM.

IBM a conçu le présent document pour expliquer comment utiliser les machines indiquées. Ce document n'est exploitable dans aucun autre but.

Les ordinateurs IBM contiennent des mécanismes conçus pour réduire les risques d'altération ou de perte de données. Ces risques, cependant, ne peuvent pas être éliminés. En cas de rupture de tension, de défaillances système, de fluctuations ou de rupture de l'alimentation ou d'incidents au niveau des composants, l'utilisateur doit s'assurer de l'exécution rigoureuse des opérations, et que les données ont été sauvegardées ou transmises par le système au moment de la rupture de tension ou de l'incident (ou peu de temps avant ou après). De plus, ces utilisateurs doivent établir des procédures garantissant la vérification indépendante des données, afin de permettre une utilisation fiable de ces dernières dans le cadre d'opérations stratégiques. Ces utilisateurs doivent enfin consulter régulièrement sur les sites Web de support IBM les mises à jour et les correctifs applicables au système et aux logiciels associés.

### **Instruction d'homologation**

Ce produit n'est peut-être pas certifié dans votre pays pour la connexion, par quelque moyen que ce soit, à des interfaces de réseaux de télécommunications publiques. Des certifications supplémentaires peuvent être requises par la loi avant d'effectuer toute connexion. Contactez un représentant IBM ou votre revendeur pour toute question.

## **Fonctions d'accessibilité pour les serveurs IBM Power Systems**

Les fonctions d'accessibilité aident les utilisateurs souffrant d'un handicap tel qu'une mobilité réduite ou une vision limitée à utiliser la technologie de l'information.

### **Présentation**

Les serveurs IBM Power Systems incluent les fonctions d'accessibilité principales suivantes :

- Fonctionnement uniquement au clavier
- Opérations utilisant un lecteur d'écran

Les serveurs IBM Power Systems utilisent la dernière norme W3C, [WAI-ARIA 1.0 \(www.w3.org/TR/wai](http://www.w3.org/TR/wai-aria/)[aria/\)](http://www.w3.org/TR/wai-aria/), afin de garantir la conformité à la [US Section 508 \(www.access-board.gov/guidelines-and](http://www.access-board.gov/guidelines-and-standards/communications-and-it/about-the-section-508-standards/section-508-standards)[standards/communications-and-it/about-the-section-508-standards/section-508-standards\)](http://www.access-board.gov/guidelines-and-standards/communications-and-it/about-the-section-508-standards/section-508-standards) et au [Web](http://www.w3.org/TR/WCAG20/) [Content Accessibility Guidelines \(WCAG\) 2.0 \(www.w3.org/TR/WCAG20/\)](http://www.w3.org/TR/WCAG20/). Pour tirer parti des fonctions d'accessibilité, utilisez l'édition la plus récente de votre lecteur d'écran et le tout dernier navigateur Web pris en charge par les serveurs IBM Power Systems.

La documentation produit en ligne des serveurs IBM Power Systems dans l'IBM Knowledge Center est activée pour l'accessibilité. Les fonctions d'accessibilité de l'IBM Knowledge Center sont décrites à la [section Accessibility de l'aide sur l'IBM Knowledge Center \(www.ibm.com/support/knowledgecenter/](http://www.ibm.com/support/knowledgecenter/doc/kc_help.html#accessibility) [doc/kc\\_help.html#accessibility\)](http://www.ibm.com/support/knowledgecenter/doc/kc_help.html#accessibility).

### **Navigation au clavier**

Ce produit utilise les touches de navigation standard.

### **Informations sur l'interface**

Les interfaces utilisateur des serveurs IBM Power Systems ne comportent pas de contenu clignotant 2 à 55 fois par seconde.

L'interface utilisateur Web des serveurs IBM Power Systems est basée sur des feuilles de style en cascade afin de rendre de manière approprié le contenu et de fournir une expérience fiable. L'application fournit un moyen équivalent pour les utilisateurs ayant une mauvaise vue d'utiliser les paramètres d'affichage du système, y compris le mode contraste élevé. Vous pouvez contrôler la taille de police à l'aide des paramètres d'unité ou de navigateur Web.

L'interface utilisateur Web des serveurs IBM Power Systems inclut des repères de navigation WAI-ARIA utilisables pour rapidement accéder à des zones fonctionnelles de l'application.

### **Logiciel du fournisseur**

Les serveurs IBM Power Systems sont fournis avec différents logiciels fournisseur qui ne sont pas couverts par le contrat de licence IBM. IBM ne garantit en aucune façon les fonctions d'accessibilité desdits produits. Contactez le fournisseur afin d'obtenir les informations d'accessibilité relatives à ces produits.

### **Informations d'accessibilité connexes**

Outre les sites Web du support et du centre d'assistance IBM, IBM propose un service de téléphone par téléscripteur à l'usage des clients sourds ou malentendants leur permettant d'accéder aux services des ventes et du support :

Service de téléscripteur 800-IBM-3383 (800-426-3383) (Amérique du Nord)

Pour plus d'informations sur l'engagement d'IBM concernant l'accessibilité, voir [IBM Accessibility](http://www.ibm.com/able) [\(www.ibm.com/able\)](http://www.ibm.com/able).

# **Politique de confidentialité**

Les Logiciels IBM, y compris les Logiciels sous forme de services ("Offres Logiciels") peuvent utiliser des cookies ou d'autres technologies pour collecter des informations sur l'utilisation des produits, améliorer l'acquis utilisateur, personnaliser les interactions avec celui-ci, ou dans d'autres buts. Bien souvent, aucune information personnelle identifiable n'est collectée par les Offres Logiciels. Certaines Offres

Logiciels vous permettent cependant de le faire. Si la présente Offre Logiciels utilise des cookies pour collecter des informations personnelles identifiables, des informations spécifiques sur cette utilisation sont fournies ci-dessous.

Cette Offre Logiciels n'utilise pas de cookies ou d'autres techniques pour collecter des informations personnelles identifiables.

Si les configurations déployées de cette Offre Logiciels vous permettent, en tant que client, de collecter des informations permettant d'identifier les utilisateurs par l'intermédiaire de cookies ou par d'autres techniques, vous devez solliciter un avis juridique sur la réglementation applicable à ce type de collecte, notamment en termes d'information et de consentement.

Pour plus d'informations sur l'utilisation à ces fins des différentes technologies, y compris les cookies, consultez les Points principaux de la Déclaration IBM de confidentialité sur Internet [\(http://](http://www.ibm.com/privacy/fr/fr) [www.ibm.com/privacy/fr/fr\)](http://www.ibm.com/privacy/fr/fr), la Déclaration IBM de confidentialité sur Internet [\(http://www.ibm.com/](http://www.ibm.com/privacy/details/fr/fr) [privacy/details/fr/fr\)](http://www.ibm.com/privacy/details/fr/fr), notamment la section "Cookies, pixels espions et autres technologies", ainsi que la page "IBM Software Products and Software-as-a-Service Privacy Statement" [\(http://www.ibm.com/](http://www.ibm.com/software/info/product-privacy) [software/info/product-privacy\)](http://www.ibm.com/software/info/product-privacy), disponible en anglais uniquement.

## **Marques**

IBM, le logo IBM et ibm.com sont des marques d'International Business Machines dans de nombreux pays. Les autres noms de produits et de services peuvent être des marques d'IBM ou d'autres sociétés. La liste actualisée de toutes les marques d'IBM est disponible sur la page Web [Copyright and trademark](http://www.ibm.com/legal/copytrade.shtml) [information](http://www.ibm.com/legal/copytrade.shtml) à l'adresse http://www.ibm.com/legal/copytrade.shtml.

Linux est une marque de Linus Torvalds aux Etats-Unis et/ou dans certains autres pays.

Red Hat, le logo Red Hat "Shadow Man" et tous les logos et toutes les marques de Red Hat sont des marques de Red Hat Inc. aux Etats-Unis et/ou dans certains autres pays.

# **Bruits radioélectriques**

Lorsque vous connectez un moniteur à l'équipement, vous devez utiliser le câble fourni à cet effet, ainsi que toute unité de suppression des interférences.

# **Remarques sur la classe A**

Les avis de conformité de classe A suivants s'appliquent aux serveurs IBM dotés du processeur POWER8 et à ses dispositifs, sauf s'il est fait mention de la compatibilité électromagnétique (EMC) de classe B dans les informations des dispositifs.

## **Recommandation de la Federal Communications Commission (FCC) [Etats-Unis]**

**Remarque :** Cet appareil respecte les limites des caractéristiques d'immunité des appareils numériques définies pour la classe A, conformément au chapitre 15 de la réglementation de la FCC. La conformité aux spécifications de cette classe offre une garantie acceptable contre les perturbations électromagnétiques dans les zones commerciales. Ce matériel génère, utilise et peut émettre de l'énergie radiofréquence. Il risque de parasiter les communications radio s'il n'est pas installé conformément aux instructions du constructeur. L'exploitation faite en zone résidentielle peut entraîner le brouillage des réceptions radio et télé, ce qui obligerait le propriétaire à prendre les dispositions nécessaires pour en éliminer les causes.

Utilisez des câbles et connecteurs correctement blindés et mis à la terre afin de respecter les limites de rayonnement définies par la réglementation de la FCC. IBM ne peut pas être tenue pour responsable du brouillage des réceptions radio ou télévision résultant de l'utilisation de câbles et connecteurs inadaptés ou de modifications non autorisées apportées à cet appareil. Toute modification non autorisée pourra annuler le droit d'utilisation de cet appareil.

Cet appareil est conforme aux restrictions définies dans le chapitre 15 de la réglementation de la FCC. Son utilisation est soumise aux deux conditions suivantes : (1) il ne peut pas causer de perturbations électromagnétiques gênantes et (2) il doit accepter toutes les perturbations reçues, y compris celles susceptibles d'occasionner un fonctionnement indésirable.

## **Avis de conformité à la réglementation d'Industrie Canada**

CAN ICES-3 (A)/NMB-3(A)

### **Avis de conformité aux exigences de l'Union européenne**

Le présent produit satisfait aux exigences de protection énoncées dans la directive 2014/30/EU du Conseil concernant le rapprochement des législations des Etats membres relatives à la compatibilité électromagnétique. IBM décline toute responsabilité en cas de non-respect de cette directive résultat d'une modification non recommandée du produit, y compris l'ajout de cartes en option non IBM.

Dans l'Union européenne, contactez : IBM Deutschland GmbH Technical Regulations, Abteilung M456 IBM-Allee 1, 71139 Ehningen, Allemagne Tel: +49 800 225 5426 Email : halloibm@de.ibm.com

**Avertissement :** Ce matériel appartient à la classe A. Il est susceptible d'émettre des ondes radioélectriques risquant de perturber les réceptions radio. Son emploi dans une zone résidentielle peut créer des perturbations électromagnétiques. L'utilisateur devra alors prendre les mesures nécessaires pour en éliminer les causes.

### **Avis de conformité aux exigences du Voluntary Control Council for Interference (VCCI) - Japon**

この装置は、クラスA 情報技術装置です。この装置を家庭環境で使用すると電波妨害 を引き起こすことがあります。この場合には使用者が適切な対策を講ずるよう要求され  $VCCI-A$ ることがあります。

Vous trouverez ci-après un résumé de la recommandation du VCCI japonais figurant dans l'encadré précédent.

Ce produit de la classe A respecte les limites des caractéristiques d'immunité définies par le VCCI (Voluntary Control Council for Interference) japonais. Si ce matériel est utilisé dans une zone résidentielle, il peut créer des perturbations électromagnétiques. L'utilisateur devra alors prendre les mesures nécessaires pour en éliminer les causes.

### **Recommandation de la Japan Electronics and Information Technology Industries Association (JEITA)**

Cette recommandation explique la conformité à la norme JIS C 61000-3-2 japonaise relative à la puissance du produit.

# (一社) 電子情報技術産業協会 高調波電流抑制対策実施 要領に基づく定格入力電力値: Knowledge Centerの各製品の 仕様ページ参照

Cette recommandation décrit l'avis de la JEITA pour les produits inférieurs ou égaux à 20 A par phase.

高調波電流規格 JIS C 61000-3-2 適合品

Cette recommandation décrit l'avis de la JEITA pour les produits dépassant 20 A par phase, monophasés.

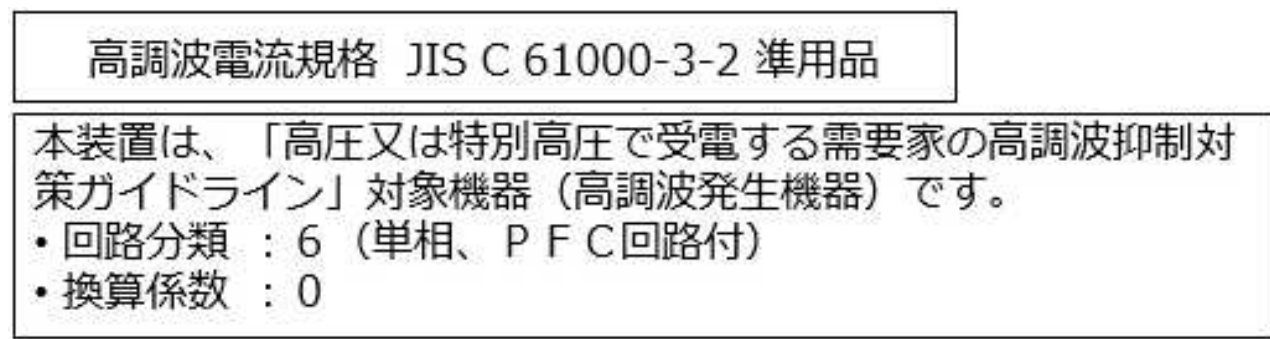

Cette recommandation décrit l'avis de la JEITA pour les produits dépassant 20 A par phase, triphasés.

高調波電流規格 JIS C 61000-3-2 準用品

「高圧又は特別高圧で受電する需要家の高調波抑制対 本装置は、 ヾライン」対象機器(高調波発生機器)です。 : 5 (3相、PFC回路付)  $\Omega$ 換算係数

## **Avis d'interférences électromagnétiques (EMI) - République populaire de Chine**

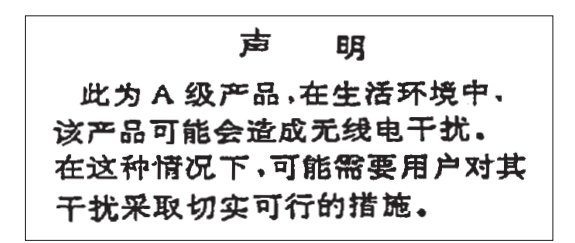

Ce matériel appartient à la classe A. Il est susceptible d'émettre des ondes radioélectriques risquant de perturber les réceptions radio. L'utilisateur devra alors prendre les mesures nécessaires pour en éliminer les causes.

#### **Avis d'interférences électromagnétiques (EMI) - Taïwan**

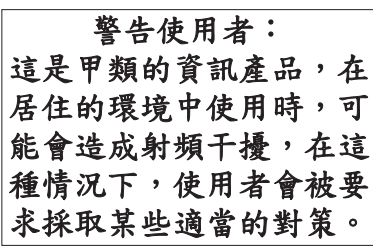

Vous trouverez ci-après un résumé de l'avis EMI de Taïwan précédent.

Avertissement : Ce matériel appartient à la classe A. Il est susceptible d'émettre des ondes radioélectriques risquant de perturber les réceptions radio. Son emploi dans une zone résidentielle peut créer des interférences. L'utilisateur devra alors prendre les mesures nécessaires pour les supprimer.

#### **Liste des personnes d'IBM à contacter à Taïwan**

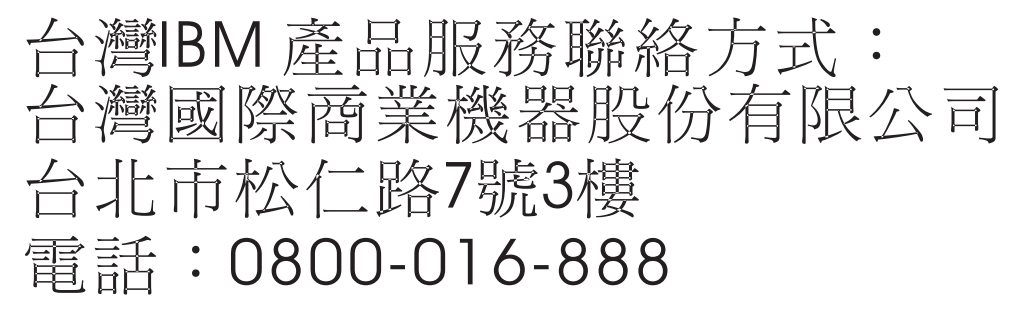

### **Avis d'interférences électromagnétiques (EMI) - Corée**

이 기기는 업무용 환경에서 사용할 목적으로 적합성평가를 받은 기기로서 가정용 환경에서 사용하는 경우 전파간섭의 우려가 있습니다.

## **Avis de conformité pour l'Allemagne**

#### **Deutschsprachiger EU Hinweis: Hinweis für Geräte der Klasse A EU-Richtlinie zur Elektromagnetischen Verträglichkeit**

Dieses Produkt entspricht den Schutzanforderungen der EU-Richtlinie 2014/30/EU zur Angleichung der Rechtsvorschriften über die elektromagnetische Verträglichkeit in den EU-Mitgliedsstaatenund hält die Grenzwerte der EN 55022 / EN 55032 Klasse A ein.

Um dieses sicherzustellen, sind die Geräte wie in den Handbüchern beschrieben zu installieren und zu betreiben. Des Weiteren dürfen auch nur von der IBM empfohlene Kabel angeschlossen werden. IBM übernimmt keine Verantwortung für die Einhaltung der Schutzanforderungen, wenn das Produkt ohne Zustimmung von IBM verändert bzw. wenn Erweiterungskomponenten von Fremdherstellern ohne Empfehlung von IBM gesteckt/eingebaut werden.

EN 55022 / EN 55032 Klasse A Geräte müssen mit folgendem Warnhinweis versehen werden: "Warnung: Dieses ist eine Einrichtung der Klasse A. Diese Einrichtung kann im Wohnbereich Funk-Störungen verursachen; in diesem Fall kann vom Betreiber verlangt werden, angemessene Maßnahmen zu ergreifen und dafür aufzukommen."

#### **Deutschland: Einhaltung des Gesetzes über die elektromagnetische Verträglichkeit von Geräten**

Dieses Produkt entspricht dem "Gesetz über die elektromagnetische Verträglichkeit von Geräten (EMVG)". Dies ist die Umsetzung der EU-Richtlinie 2014/30/EU in der Bundesrepublik Deutschland.

#### **Zulassungsbescheinigung laut dem Deutschen Gesetz über die elektromagnetische Verträglichkeit von Geräten (EMVG) (bzw. der EMC Richtlinie 2014/30/EU) für Geräte der Klasse A**

Dieses Gerät ist berechtigt, in Übereinstimmung mit dem Deutschen EMVG das EG-Konformitätszeichen - CE - zu führen.

Verantwortlich für die Einhaltung der EMV Vorschriften ist der Hersteller: International Business Machines Corp. New Orchard Road Armonk, New York 10504 Tel: 914-499-1900

Der verantwortliche Ansprechpartner des Herstellers in der EU ist: IBM Deutschland GmbH Technical Relations Europe, Abteilung M456 IBM-Allee 1, 71139 Ehningen, Allemagne Tél : +49 (0) 800 225 5426 Email : HalloIBM@de.ibm.com

Generelle Informationen:

**Das Gerät erfüllt die Schutzanforderungen nach EN 55024 und EN 55022 / EN 55032 Klasse A.**
## **Avis d'interférences électromagnétiques (EMI) - Russie**

ВНИМАНИЕ! Настоящее изделие относится к классу А. В жилых помещениях оно может создавать радиопомехи, для снижения которых необходимы дополнительные меры

## **Remarques sur la classe B**

Les avis de conformité de classe B suivants s'appliquent aux dispositifs déclarés comme relevant de la compatibilité électromagnétique (EMC) de classe B dans les informations d'installation des dispositifs.

### **Recommandation de la Federal Communications Commission (FCC) [Etats-Unis]**

Cet appareil respecte les limites des caractéristiques d'immunité des appareils numériques définies par la classe B, conformément au chapitre 15 de la réglementation de la FCC. La conformité aux spécifications de la classe B offre une garantie acceptable contre les perturbations électromagnétiques dans les zones résidentielles.

Ce matériel génère, utilise et peut émettre de l'énergie radiofréquence. Il risque de parasiter les communications radio s'il n'est pas installé conformément aux instructions du constructeur. Toutefois, il n'est pas garanti que des perturbations n'interviendront pas pour une installation particulière.

Si cet appareil provoque des perturbations gênantes dans les communications radio ou télévision, mettez-le hors tension puis sous tension pour vous en assurer. L'utilisateur peut tenter de remédier à cet incident en appliquant une ou plusieurs des mesures suivantes :

- v Réorienter ou repositionner l'antenne de réception.
- Eloigner l'appareil du récepteur.
- v Brancher l'appareil sur une prise différente de celle du récepteur, sur un circuit distinct.
- v Prendre contact avec un distributeur agréé IBM ou un représentant commercial IBM pour obtenir de l'aide.

Utilisez des câbles et connecteurs correctement blindés et mis à la terre afin de respecter les limites de rayonnement définies par la réglementation de la FCC. Ces câbles et connecteurs sont disponibles chez votre distributeur agréé IBM. IBM ne peut pas être tenue pour responsable du brouillage des réceptions radio ou télévision résultant de modifications non autorisées apportées à cet appareil. Toute modification non autorisée pourra annuler le droit d'utilisation de cet appareil.

Cet appareil est conforme aux restrictions définies dans le chapitre 15 de la réglementation de la FCC. Son utilisation est soumise aux deux conditions suivantes : (1) il ne peut pas causer de perturbations électromagnétiques gênantes et (2) il doit accepter toutes les perturbations reçues, y compris celles susceptibles d'occasionner un fonctionnement indésirable.

#### **Avis de conformité à la réglementation d'Industrie Canada**

CAN ICES-3 (B)/NMB-3(B)

#### **Avis de conformité aux exigences de l'Union européenne**

Le présent produit satisfait aux exigences de protection énoncées dans la directive 2014/30/EU du Conseil concernant le rapprochement des législations des Etats membres relatives à la compatibilité électromagnétique. IBM décline toute responsabilité en cas de non-respect de cette directive résultat d'une modification non recommandée du produit, y compris l'ajout de cartes en option non IBM.

Dans l'Union européenne, contactez : IBM Deutschland GmbH Technical Regulations, Abteilung M456 IBM-Allee 1, 71139 Ehningen, Allemagne Tel: +49 800 225 5426 Email : halloibm@de.ibm.com

### **Avis de conformité aux exigences du Voluntary Control Council for Interference (VCCI) - Japon**

この装置は, クラスB情報技術装置です。この装置は, 家庭環境で使用 することを目的としていますが、この装置がラジオやテレビジョン受信機に 近接して使用されると、受信障害を引き起こすことがあります。 取扱説明書に従って正しい取り扱いをして下さい。  $VCCI-B$ 

#### **Recommandation de la Japan Electronics and Information Technology Industries Association (JEITA)**

Cette recommandation explique la conformité à la norme JIS C 61000-3-2 japonaise relative à la puissance du produit.

(一社)電子情報技術産業協会 高調波電流抑制対策実施 要領に基づく定格入力電力値: Knowledge Centerの各製品の 仕様ページ参照

Cette recommandation décrit l'avis de la JEITA pour les produits inférieurs ou égaux à 20 A par phase.

高調波電流規格 JIS C 61000-3-2 適合品

Cette recommandation décrit l'avis de la JEITA pour les produits dépassant 20 A par phase, monophasés.

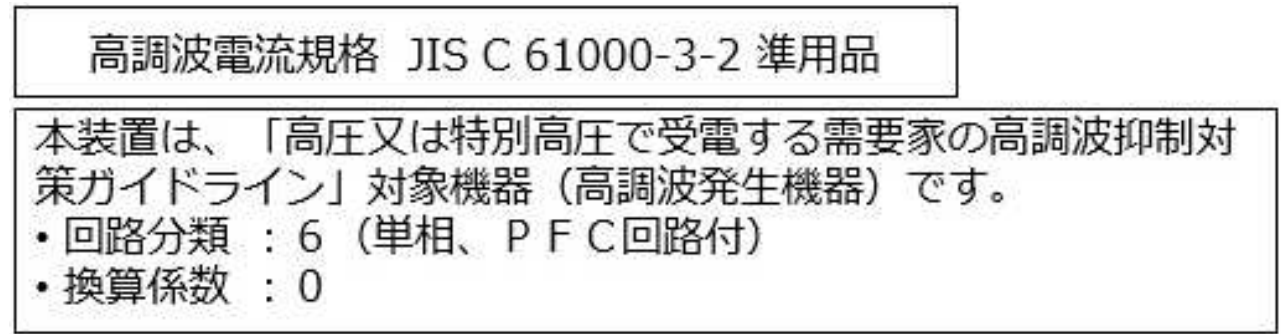

Cette recommandation décrit l'avis de la JEITA pour les produits dépassant 20 A par phase, triphasés.

高調波電流規格 JIS C 61000-3-2 進用品 「高圧又は特別高圧で受電する需要家の高調波抑制対 置は. ライン」対象機器(高調波発生機器)です。 : 5 (3相、P F C回路付)  $\Omega$ 

#### **Liste des numéros de téléphone IBM Taïwan**

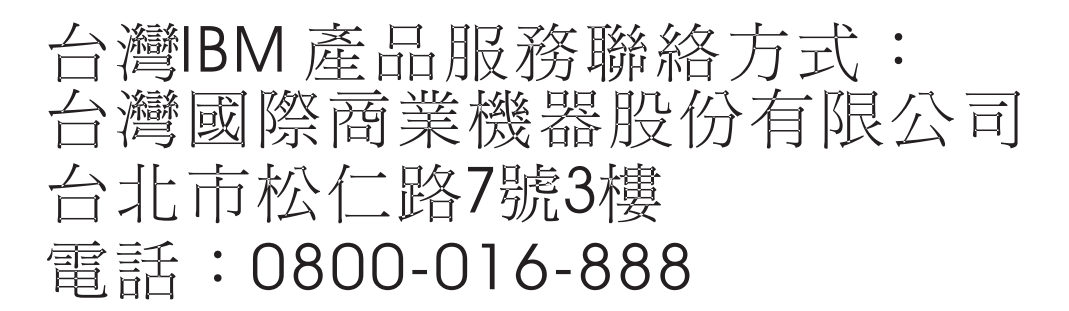

#### **Avis de conformité pour l'Allemagne**

**Deutschsprachiger EU Hinweis: Hinweis für Geräte der Klasse B EU-Richtlinie zur Elektromagnetischen Verträglichkeit**

Dieses Produkt entspricht den Schutzanforderungen der EU-Richtlinie 2014/30/EU zur Angleichung der Rechtsvorschriften über die elektromagnetische Verträglichkeit in den EU-Mitgliedsstaatenund hält die Grenzwerte der EN 55022/ EN 55032 Klasse B ein.

Um dieses sicherzustellen, sind die Geräte wie in den Handbüchern beschrieben zu installieren und zu betreiben. Des Weiteren dürfen auch nur von der IBM empfohlene Kabel angeschlossen werden. IBM übernimmt keine Verantwortung für die Einhaltung der Schutzanforderungen, wenn das Produkt ohne Zustimmung von IBM verändert bzw. wenn Erweiterungskomponenten von Fremdherstellern ohne Empfehlung von IBM gesteckt/eingebaut werden.

**Deutschland: Einhaltung des Gesetzes über die elektromagnetische Verträglichkeit von Geräten**

Dieses Produkt entspricht dem "Gesetz über die elektromagnetische Verträglichkeit von Geräten (EMVG)". Dies ist die Umsetzung der EU-Richtlinie 2014/30/EU in der Bundesrepublik Deutschland.

#### **Zulassungsbescheinigung laut dem Deutschen Gesetz über die elektromagnetische Verträglichkeit von Geräten (EMVG) (bzw. der EMC Richtlinie 2014/30/EU) für Geräte der Klasse B**

Dieses Gerät ist berechtigt, in Übereinstimmung mit dem Deutschen EMVG das EG-Konformitätszeichen - CE - zu führen.

Verantwortlich für die Einhaltung der EMV Vorschriften ist der Hersteller: International Business Machines Corp. New Orchard Road Armonk, New York 10504 Tel: 914-499-1900

Der verantwortliche Ansprechpartner des Herstellers in der EU ist: IBM Deutschland GmbH Technical Relations Europe, Abteilung M456 IBM-Allee 1, 71139 Ehningen, Allemagne Tél : +49 (0) 800 225 5426 Email : HalloIBM@de.ibm.com

Generelle Informationen:

**Das Gerät erfüllt die Schutzanforderungen nach EN 55024 und EN 55022/ EN 55032 Klasse B.**

## **Dispositions**

Les droits d'utilisation relatifs à ces publications sont soumis aux dispositions suivantes.

**Applicabilité :** Les présentes dispositions s'ajoutent aux conditions d'utilisation du site Web IBM.

**Usage personnel :** Vous pouvez reproduire ces publications pour votre usage personnel, non commercial, sous réserve que toutes les mentions de propriété soient conservées. Vous ne pouvez distribuer ou publier tout ou partie de ces publications ou en faire des oeuvres dérivées sans le consentement exprès d'IBM.

**Usage commercial :** Vous pouvez reproduire, distribuer et afficher ces publications uniquement au sein de votre entreprise, sous réserve que toutes les mentions de propriété soient conservées. Vous ne pouvez reproduire, distribuer, afficher ou publier tout ou partie de ces publications en dehors de votre entreprise, ou en faire des oeuvres dérivées, sans le consentement exprès d'IBM.

**Droits :** Excepté les droits d'utilisation expressément accordés dans ce document, aucun autre droit, licence ou autorisation, implicite ou explicite, n'est accordé pour ces publications ou autres informations, données, logiciels ou droits de propriété intellectuelle contenus dans ces publications.

IBM se réserve le droit de retirer les autorisations accordées ici si, à sa discrétion, l'utilisation des publications s'avère préjudiciable à ses intérêts ou que, selon son appréciation, les instructions susmentionnées n'ont pas été respectées.

Vous ne pouvez télécharger, exporter ou réexporter ces informations qu'en total accord avec toutes les lois et règlements applicables dans votre pays, y compris les lois et règlements américains relatifs à l'exportation.

IBM NE DONNE AUCUNE GARANTIE SUR LE CONTENU DE CES PUBLICATIONS. LES PUBLICATIONS SONT LIVREES EN L'ETAT SANS AUCUNE GARANTIE EXPLICITE OU IMPLICITE. LE FABRICANT DECLINE NOTAMMENT TOUTE RESPONSABILITE RELATIVE A CES INFORMATIONS EN CAS DE CONTREFACON AINSI QU'EN CAS DE DEFAUT D'APTITUDE A L'EXECUTION D'UN TRAVAIL DONNE.

# IBM®